## **ESCUELA SUPERIOR POLITÉCNICA DEL LITORAL**

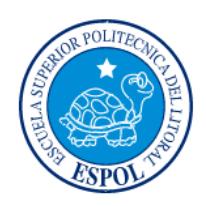

### **Facultad de Ingeniería en Electricidad y Computación**

**"**DESARROLLO DE UN MODELO DE ANÁLISIS MULTIDIMENSIONAL APLICADO A LA BASE DE DATOS DE LA CARRERA DE INGENIERÍA EN COMPUTACIÓN Y REDES DE LA UNIVERSIDAD ESTATAL DEL SUR DE MANABÍ, PARA EL ESTUDIO DE INDICADORES DE ACREDITACIÓN"**.**

### **TESIS DE GRADO**

PREVIO A LA OBTENCIÓN DEL TÍTULO DE:

**MAGISTER EN SISTEMAS DE INFORMACIÓN GERENCIAL**

Presentado por:

**Roberto Wellington Acuña Caicedo**

Guayaquil-Ecuador

**2015**

## <span id="page-1-0"></span>**AGRADECIMIENTO**

Al concluir la maestría y el presente trabajo investigativo quiero dejar constancia de mi gratitud, a las autoridades de la ESPOL y de la Maestría de Sistemas de Información Gerencial.

Un agradecimiento especial a Dios, a mi familia y a mis compañeros por el apoyo brindado al concluir este trabajo

A los docentes de los diversos módulos que orientaron nuestro proceso de formación.

## <span id="page-2-0"></span>**DEDICATORIA**

A mi madre (+) A mi esposa Mercedes, A mi hijo Roberto Andrés y A mis Tías guías orientadoras de mi formación profesional y Pilares fundamental de mis logros.

A mis compañeros de Maestría y Trabajo

## <span id="page-3-0"></span>**TRIBUNAL DE GRADUACIÓN**

**Ing. Lenin Freire Cobo**

**DIRECTOR MSIG**

**Ing. Alberth Espinel**

**DIRECTOR DE TESIS**

**Ing. Jorge Rodríguez E.**

**MIEMBRO PRINCIPAL**

## **DECLARACIÓN EXPRESA**

"La responsabilidad del contenido de esta Tesis de Grado, me corresponde exclusivamente; y el patrimonio intelectual de la misma a la ESCUELA SUPERIOR POLITECNICA DEL LITORAL."

(Reglamento de Graduación de la ESPOL.)

 **Roberto Wellington Acuña Caicedo**

#### **RESUMEN**

<span id="page-5-0"></span>En la actualidad para que las empresas y gobiernos sean competitivos apoyan sus Sistemas de Información en innovaciones tecnológicas como son internet, software de análisis de datos, etc., con el propósito de optimizar procesos para alcanzar ventajas competitivas a través del conocimiento y poder desarrollar nuevos modelos de negocios.

A partir del mandato constituyente 14 del 22 de julio del 2008 se establece la obligatoriedad de creación del CEAACES como el organismo público facultado por la Constitución Política de la República del Ecuador y la Ley, para conferir la acreditación a Instituciones, Carreras, Programas o Unidades Académicas del Sistema Nacional de Educación Superior, para ello el 21 agosto del 2013 emite "El Modelo para la Evaluación de las Carreras Presenciales y Semi-Presenciales de las Universidades y Escuelas Politécnicas del Ecuador". El modelo genérico se divide en cinco criterios: Pertinencia, Plan Curricular, Academia, Ambiente Institucional y Estudiantes".

El objetivo del presente proyecto de investigación es "Desarrollar un modelo de análisis multidimensional aplicado a la base de datos de la Carrera de Ingeniería en Computación y Redes de la Universidad Estatal del Sur de Manabí, para el estudio de indicadores de acreditación", con el propósito de coadyuvar en la acreditación de dicha Unidad Educativa Superior. El proyecto se dividió en cuatro capítulos: El primer capítulo se centra en los antecedentes de la investigación; El segundo capítulo en el Análisis y Diseño; El tercer capítulo en el Desarrollo y Carga de Datos; El cuarto capítulo en el Análisis de los Resultados.

# **ÍNDICE GENERAL**

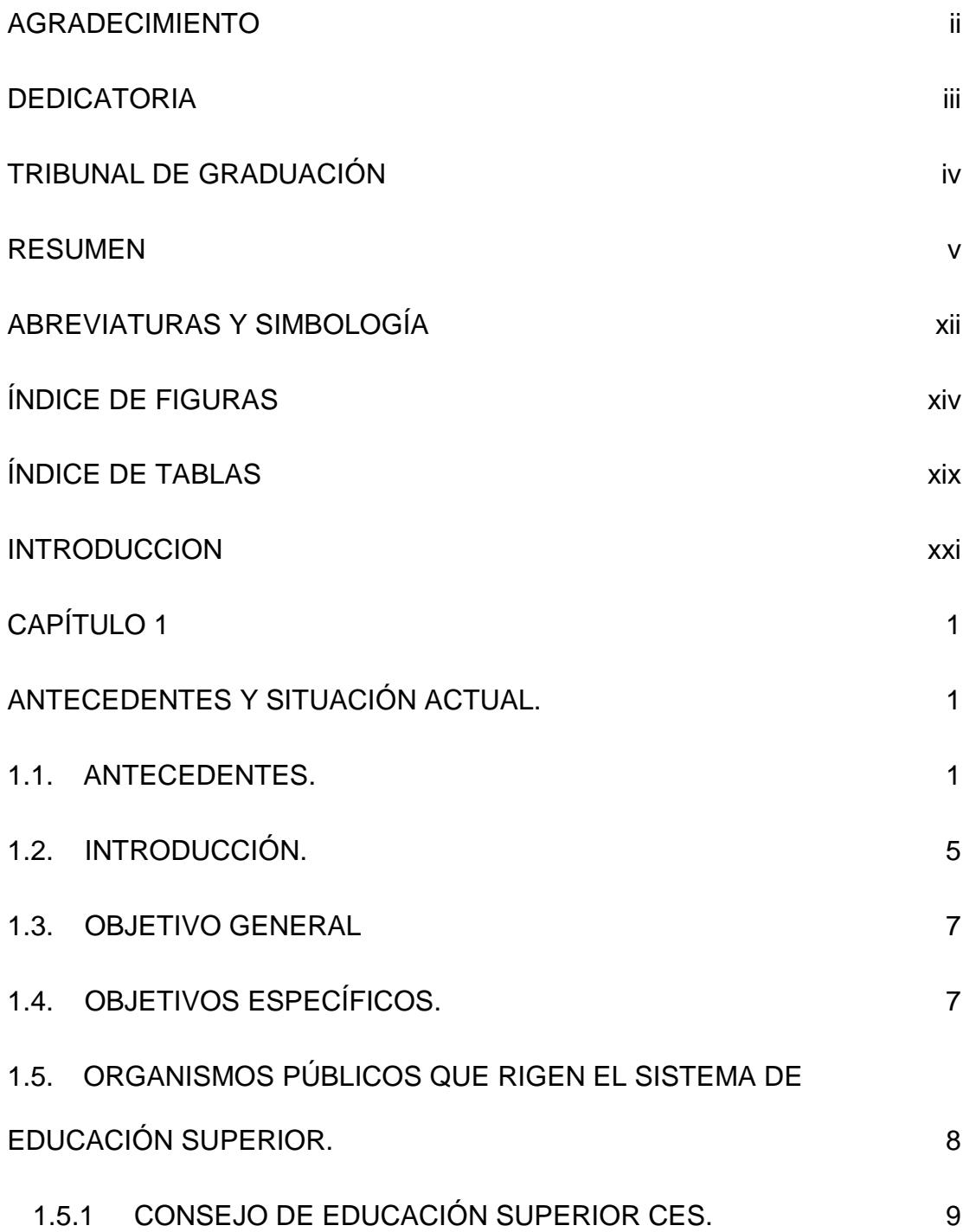

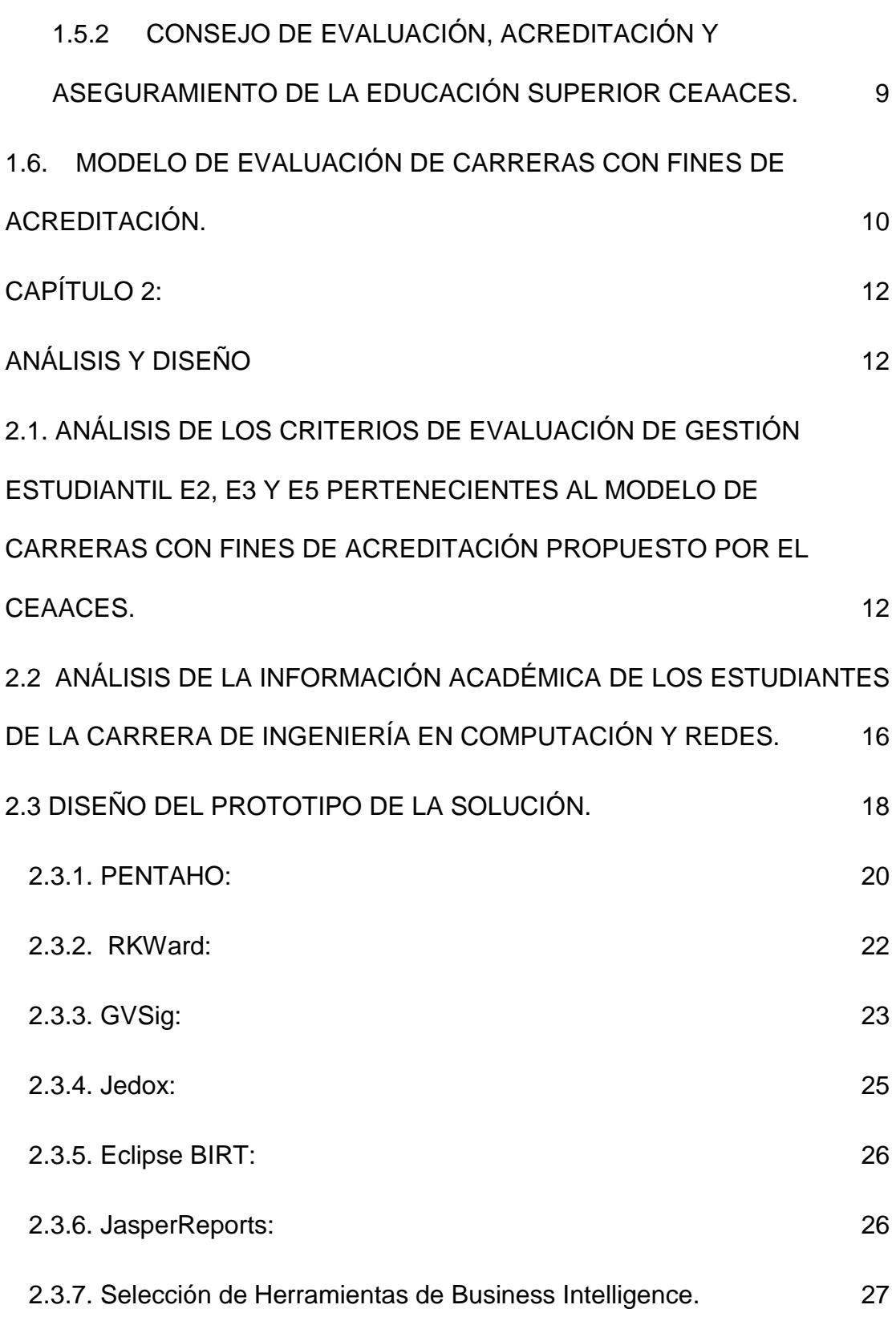

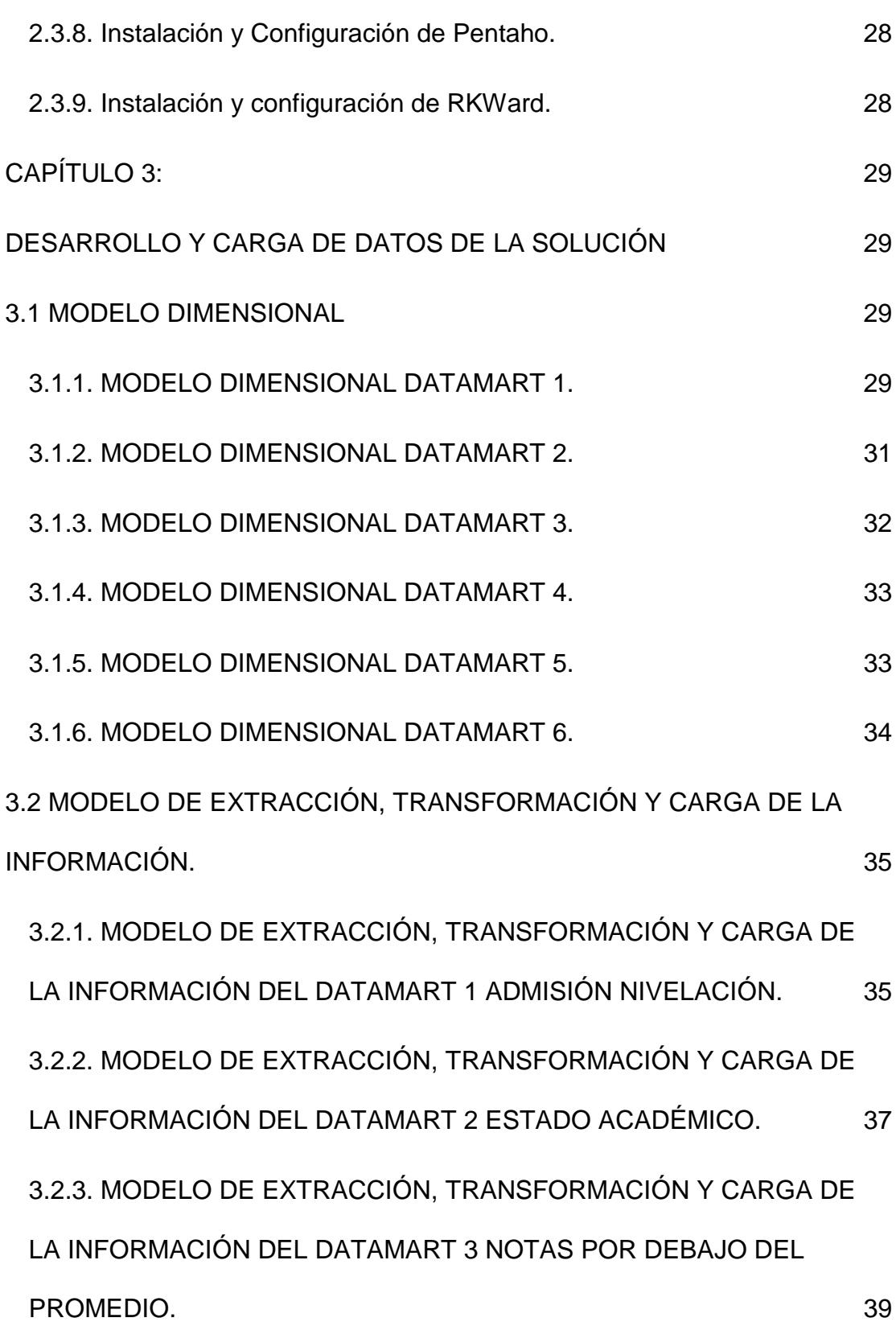

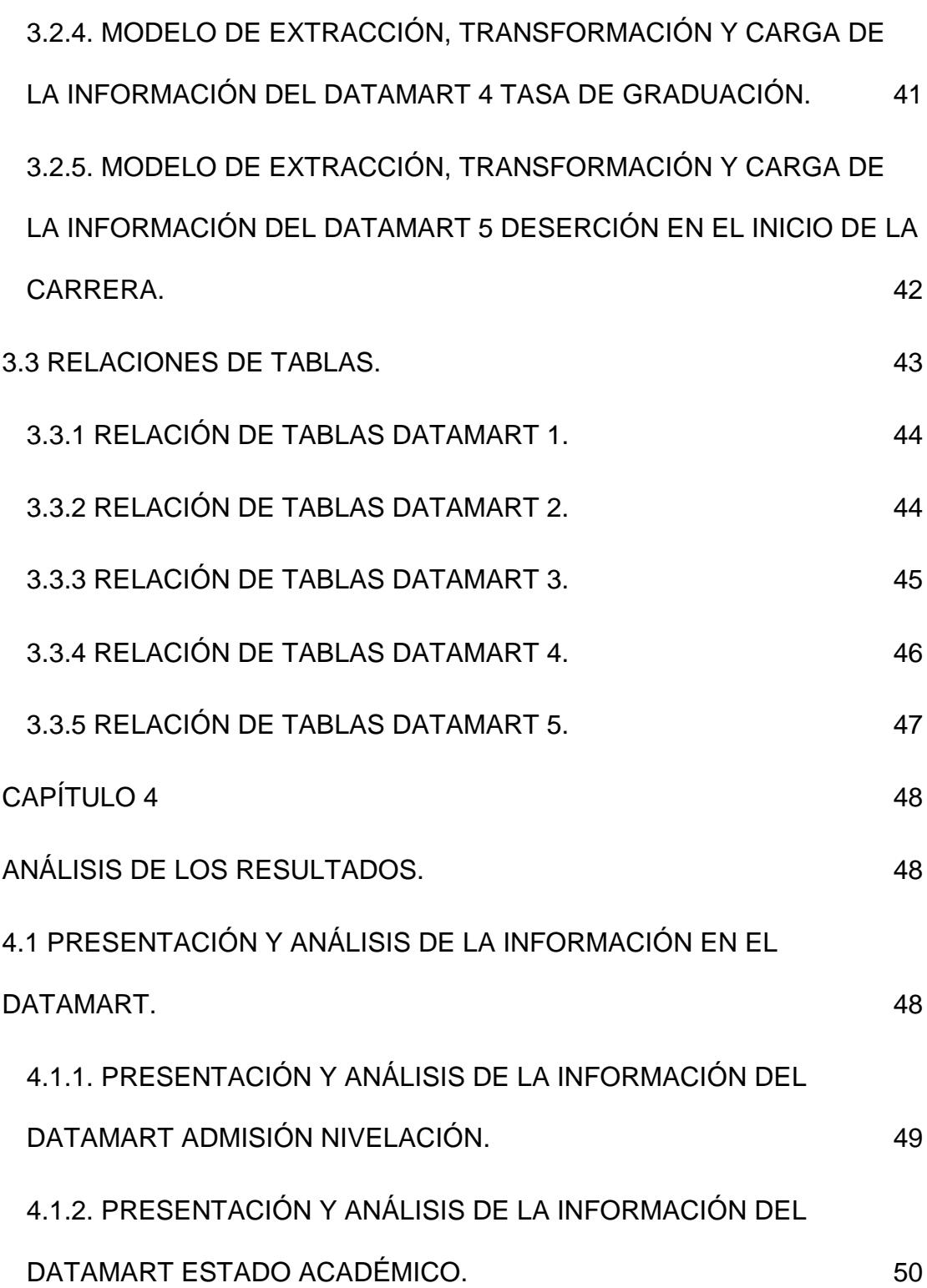

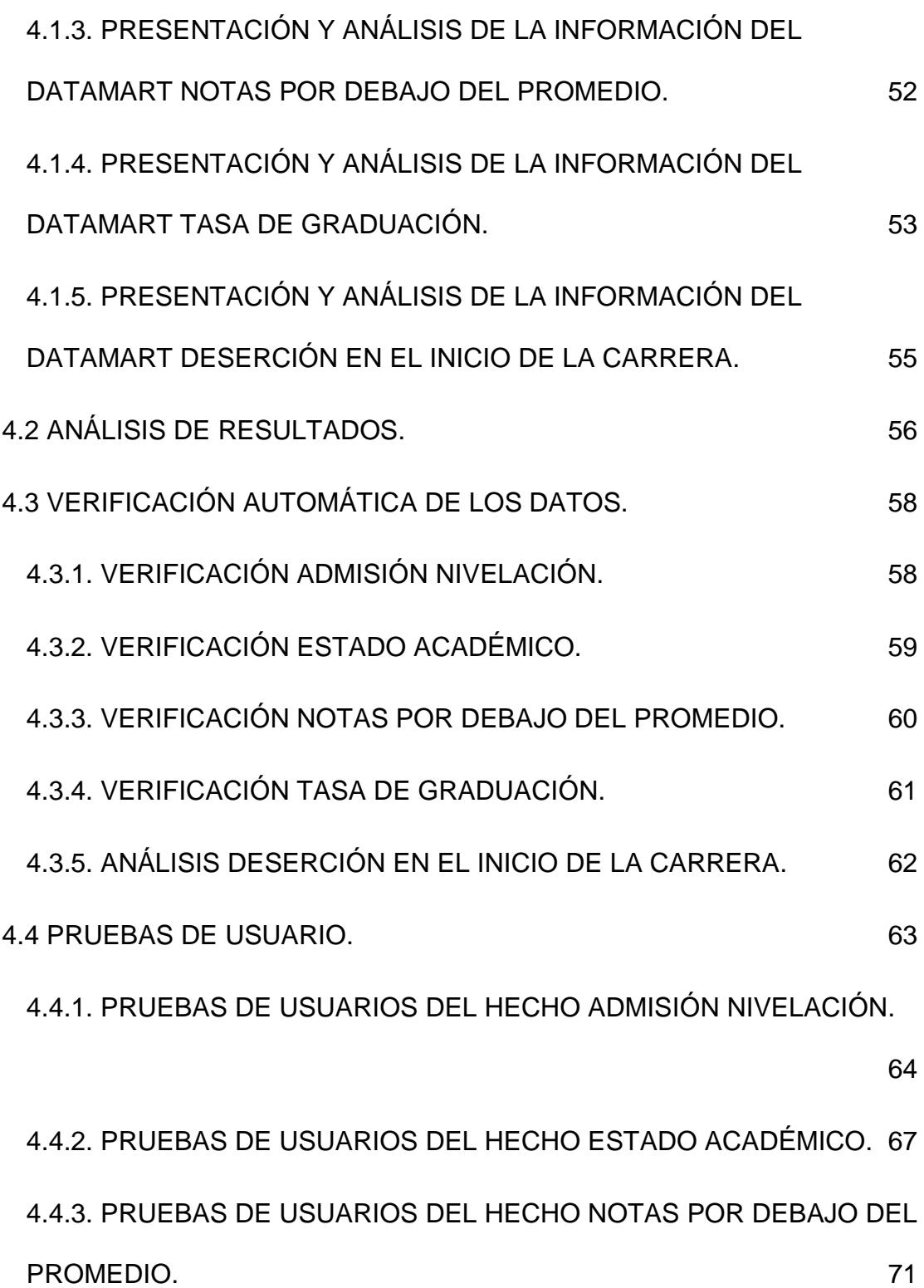

<span id="page-12-0"></span>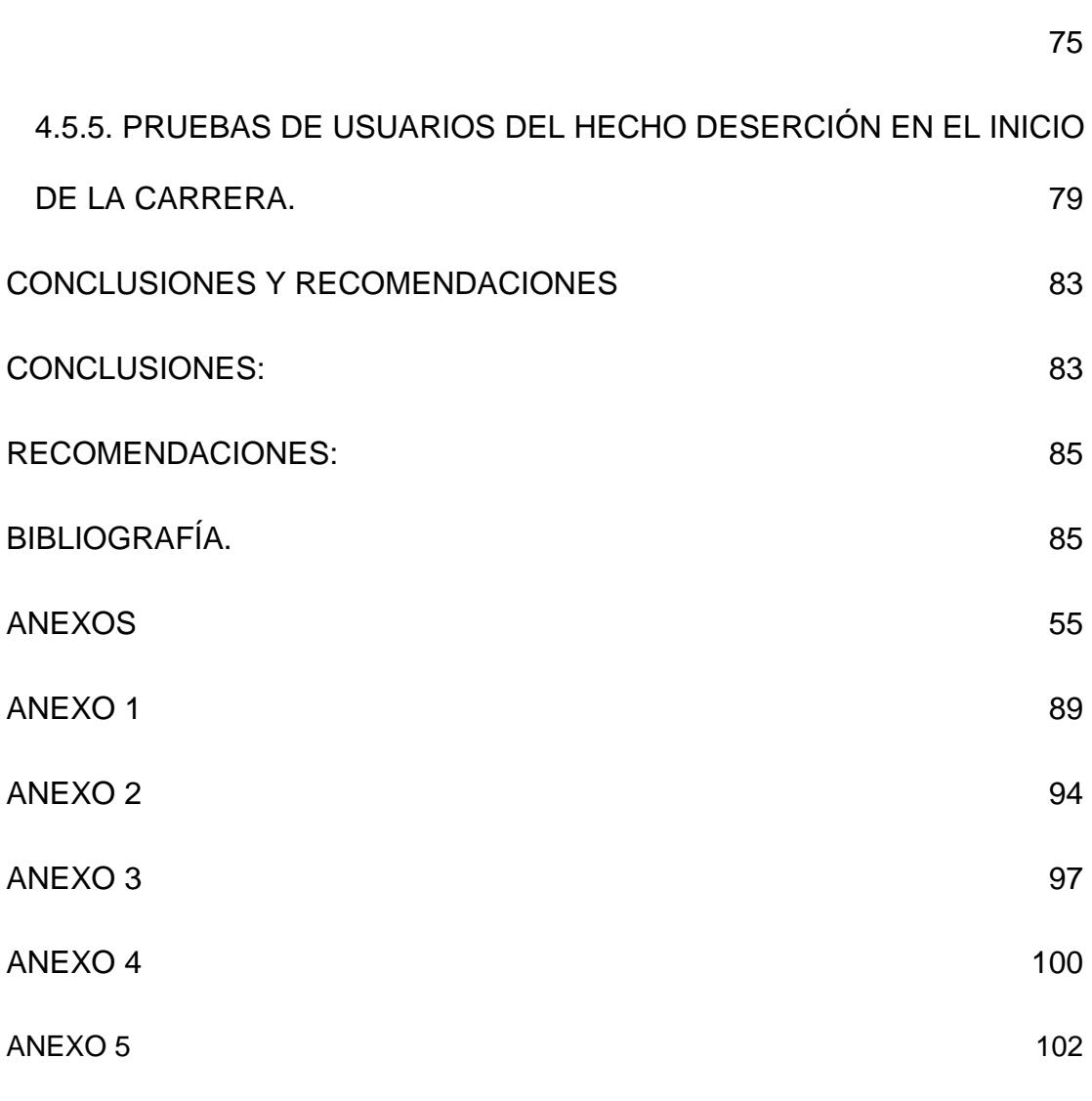

[4.4.4. PRUEBAS DE USUARIOS DEL HECHO TASA DE GRADUACIÓN.](#page-98-0)

## **ABREVIATURAS Y SIMBOLOGÍA**

- CEAACES Concejo de Evaluación Acreditación y Aseguramiento de la Calidad de la Educación Superior
- UNESUM Universidad Estatal del Sur de Manabí
- SENESCYT Secretaria Nacional de Educación Ciencia y Tecnología

**wggw**

### **ÍNDICE DE FIGURAS**

<span id="page-14-0"></span>Figura 1.1: Senatel – Usuarios y Densidad de Internet a través de 4 acceso fijo por provincias.

Figura 2.1: Modelo de análisis multidimensional aplicado a la base 15 de datos de la carrera de Ingeniería en Computación y Redes.

Figura 2.2: Total Matriculados en la carrera de Ingeniería en Computación y Redes 17

Figura 3.1: Modelo dimensional – Admisión Nivelación. 30

Figura 3.2: Modelo dimensional - Estado Académico. 31

Figura 3.3: Modelo dimensional – Notas por debajo del promedio. 32

Figura 3.4: Modelo dimensional – Tasa de graduación. 33

Figura 3.5: Modelo dimensional – Deserción en el inicio de la 34 carrera.

Figura 3.6: Modelo dimensional – Modelo de Extracción, 37 Transformación y Carga de la información - Admisión Nivelación.

Figura 3.7: Modelo dimensional – Modelo de Extracción, 39 Transformación y Carga de la información – Estado Académico.

Figura 3.8: Modelo dimensional – Modelo de Extracción, 41 Transformación y Carga de la información – Notas por debajo del promedio.

Figura 3.9: Modelo dimensional – Modelo de Extracción, 42

Transformación y Carga de la información – Tasa de Graduación.

Figura 3.10: Modelo dimensional – Modelo de Extracción, 43 Transformación y Carga de la información – Deserción en el inicio de la carrera.

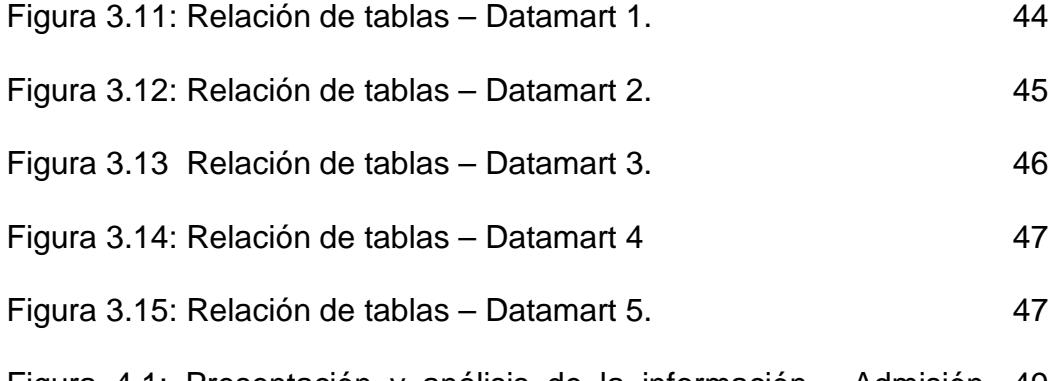

Figura 4.1: Presentación y análisis de la información - Admisión 49 Nivelación.

Figura 4.2: Presentación y análisis de la información – Estado 51 Académico.

Figura4.3: Presentación y análisis de la información – Notas por 52 debajo del promedio.

Figura 4.4: Presentación y análisis de la información – Tasa de 54 Graduación.

Figura 4.5: Presentación y análisis de la información – Deserción en 55 el inicio de la carrera.

Figura 4.6: Verificación automática de los datos – Admisión 59nivelación.

Figura 4.7: Verificación automática de los datos – Estado Académico 60

Figura 4.8: Verificación automática de los datos – Notas por debajo 61 del Promedio.

Figura 4.9: Verificación automática de los datos – Tasa de 62 graduación.

Figura 4.10: Verificación automática de los datos – Deserción en el 63 inicio de la carrera.

Figura 4.11: Pruebas de usuario – Admisión Nivelación – Importar 64 archivo texto.

Figura 4.12: Pruebas de usuario – Admisión Nivelación – Datos 65 cargados.

Figura 4.13: Pruebas de usuario – Admisión Nivelación – 65 Distribución de frecuencias.

Figura 4.14: Pruebas de usuario – Admisión Nivelación – Diagrama 66 de Sectores.

Figura 4.15: Pruebas de usuario – Admisión Nivelación – Grafico 67 Estadístico.

Figura 4.16: Pruebas de usuario – Estado Académico – Datos 67cargados.

Figura 4.17: Pruebas de usuario – Estado Académico – Datos 68 cargados.

Figura 4.18: Pruebas de usuario – Estado Académico – Distribución 69 de frecuencias.

Figura 4.19: Pruebas de usuario – Estado Académico – Diagrama 70 de Sectores

Figura 4.20: Pruebas de usuario – Estado Académico – Grafico 70 Estadístico.

Figura 4.21: Pruebas de usuario – Notas por debajo del Promedio – 71 Datos cargados.

Figura 4.22: Pruebas de usuario – Notas por debajo del Promedio – 72 Datos cargados.

Figura 4.23: Notas por debajo del Promedio – Recodificación de 72 variables

Figura 4.24: Pruebas de usuario – Notas por debajo del Promedio – 73 Distribución de frecuencias.

Figura 4.25: Pruebas de usuario – Notas por debajo del Promedio – 74 Diagrama de Sectores.

Figura 4.26: Pruebas de usuario – Notas por debajo del Promedio – 75Grafico Estadístico.

Figura 4.27: Pruebas de usuario – Tasa de graduación – Datos 75 cargados.

Figura 4.28: Pruebas de usuario – Tasa de graduación – Datos 76 cargados.

Figura 4.29: Pruebas de usuario – Tasa de graduación – 77 Distribución de frecuencias.

Figura 4.30: Pruebas de usuario – Tasa de graduación – Diagrama 78 de Sectores

Figura 4.31: Pruebas de usuario – Tasa de graduación – Grafico 78 Estadístico.

Figura 4.32: Pruebas de usuario – Deserción en el inicio de la 79 carrera – Datos cargados

Figura 4.33: Pruebas de usuario – Deserción en el inicio de la 80 carrera – Datos cargados.

Figura 4.34: Pruebas de usuario – Deserción en el inicio de la 80 carrera – Distribución de frecuencias.

Figura 4.35: Pruebas de usuario – Deserción en el inicio de la 82 carrera – Diagrama de Sectores

Figura 4.36: Pruebas de usuario – Deserción en el inicio de la 82

carrera – Grafico Estadístico.

# <span id="page-19-0"></span>**ÍNDICE DE TABLAS**

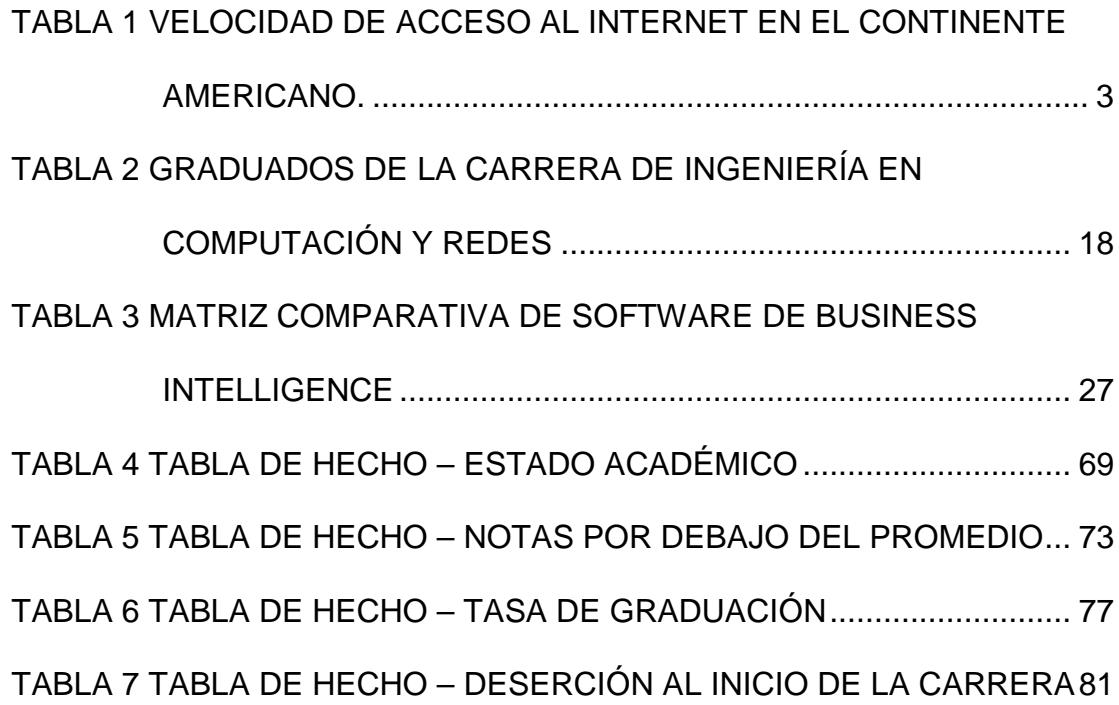

## **INTRODUCCIÓN**

En un mundo cada vez más competitivo con una población mundial a la fecha de aproximadamente 7.142.292.741 de habitantes [1], las personas, las empresas y los estados tienen que innovarse cada día para poder ser competitivos. Esta competitividad se sustenta en la comprensión de los miles de datos existentes relacionados entre sí y que se encuentran de forma online y local (Hojas de Excel, bases de datos, archivos de texto, etc.), los cuales con el tratamiento adecuado se convierten en información y posteriormente en conocimiento para una correcta toma de decisiones.

Para el tratamiento de la información se han desarrollado herramientas de Business Intelligence por parte de empresas y organizaciones desarrolladoras de software con o sin fines de lucro, mismas que son usadas para procesar datos de negocios y poder generar reportes, análisis, visualizaciones y alertas de usuarios, todo esto con el propósito de poder tomar las mejores decisiones que permitan alcanzar el éxito operativo esperado y generar ventajas competitivas.

El objetivo del presente proyecto de investigación es desarrollar un modelo de análisis multidimensional aplicado a la base de datos de la Carrera de Ingeniería en Computación y Redes de la Universidad Estatal del Sur de Manabí, para el estudio de indicadores de acreditación, en consecuencia se plantea la siguiente hipótesis: "Si se desarrolla un modelo de análisis multidimensional aplicado a la base de datos de la Carrera de Ingeniería en Computación y Redes de la Universidad Estatal del Sur de Manabí, se favorece el estudio de indicadores de acreditación"

# **CAPÍTULO 1**

## <span id="page-23-1"></span><span id="page-23-0"></span>**ANTECEDENTES Y SITUACIÓN ACTUAL.**

#### <span id="page-23-2"></span>**1.1. ANTECEDENTES.**

Las Tics en la actualidad se han convertido en una herramienta indispensable para optimizar la productividad, calidad y competitividad del hombre, las empresas y los gobiernos, gracias al desarrollo de las telecomunicaciones y sus medios de transmisión, especialmente gracias a los cables de fibra óptica submarinos que permiten la transmisión del 99% del tráfico internacional en la red, siendo esta una forma barata y eficiente en comparación con otras tecnologías como los satélites cuya capacidad es limitada y muy costosa. [2], [3]. Este auge de las comunicaciones ha permitido la creación y consolidación de nuevas tecnologías como la "Computación en la nube, que es un modelo en el cual los proveedores ofrecen de forma rápida y eficiente catálogos de servicios de negocio y de tecnología que permite a los usuarios acceder a dichos servicios estandarizados y responder con ello a las necesidades de su negocio de forma flexible y adaptiva, disfrutando de la transparencia e inmediatez del sistema". [4]

En Ecuador el desarrollo de las TIC en los últimos años ha sido ascendente, lo que permitió que en el tercer trimestre del 2013 **se convierta en el primer país de Sudamérica en alcázar el promedio mundial de velocidad en internet,** [5] contribuyendo con ello al desarrollo del Plan Nacional del Buen vivir 2013–2017, en la parte pertinente a la revolución del conocimiento, que propone la innovación, la ciencia y la tecnología, como fundamentos para el cambio de la matriz productiva, concebida como una forma distinta de producir y consumir.

A finales del 2014 el promedio de velocidad de acceso al internet en el país fue de 3,7 Mbps [6]. Ver Tabla 1.

| Global<br><b>Rank</b> | <b>Country/Region</b> | Q4 '14<br>Avg.<br><b>Mbps</b> | QoQ<br>Change | <b>YoY</b><br>Change |
|-----------------------|-----------------------|-------------------------------|---------------|----------------------|
| 16                    | <b>United States</b>  | 11.1                          | $-3.7%$       | 15%                  |
| 20                    | Canada                | 10.7                          | 3.9%          | 19%                  |
| 50                    | Uruguay               | 5.9                           | 7.9%          | 87%                  |
| 60                    | Chile                 | 5.0                           | 23%           | 49%                  |
| 69                    | Argentina             | 4.5                           | 6.8%          | 48%                  |
| 70                    | Mexico                | 4.5                           | 8.5%          | 12%                  |
| 77                    | Peru                  | 4.0                           | 11%           | 50%                  |
| 80                    | <b>Fcuador</b>        | 3.7                           | 3.7%          | 10%                  |
| 81                    | Colombia              | 3.7                           | 9.0%          | 25%                  |
| 89                    | <b>Brazil</b>         | 3.0                           | 1.6%          | 11%                  |
| 90                    | Panama                | 2.9                           | 2.0%          | 6.7%                 |
| 94                    | Costa Rica            | 2.8                           | 3.4%          | 37%                  |
| 130                   | Venezuela             | 1.4                           | 8.5%          | $-3.4%$              |
| 134                   | Paraguay              | 1.4                           | 1.7%          | $-1.7%$              |
| 136                   | <b>Bolivia</b>        | 1.2                           | 10%           | 20%                  |

<span id="page-25-0"></span>Tabla 1 Velocidad de Acceso al Internet en el continente americano.

A partir del año 2015 el promedio de acceso a internet se incrementara gracias a la entrada en operación del nuevo cable submarino "Pacific Caribbean Cable System" mismo que cuenta con una capacidad de 100 Gbps y permitirá mejorar el internet en el país unas 60 veces, este cable forma parte del proyecto PCCS, que impulsa la banda ancha en América Latina y del cual es parte la compañía Ecuatoriana Telconet [7], en un proyecto conjunto con el gobierno nacional [8]. Este salto tecnológico cualitativo permitirá al país contar con un eficiente acceso al internet, con el cual se podrá hacer uso de la nueva tendencia computacional, como es la computación en la nube, que permite ofrecer sistemas informáticos como servicios computacionales a los usuarios. Ver Figura 1.1.

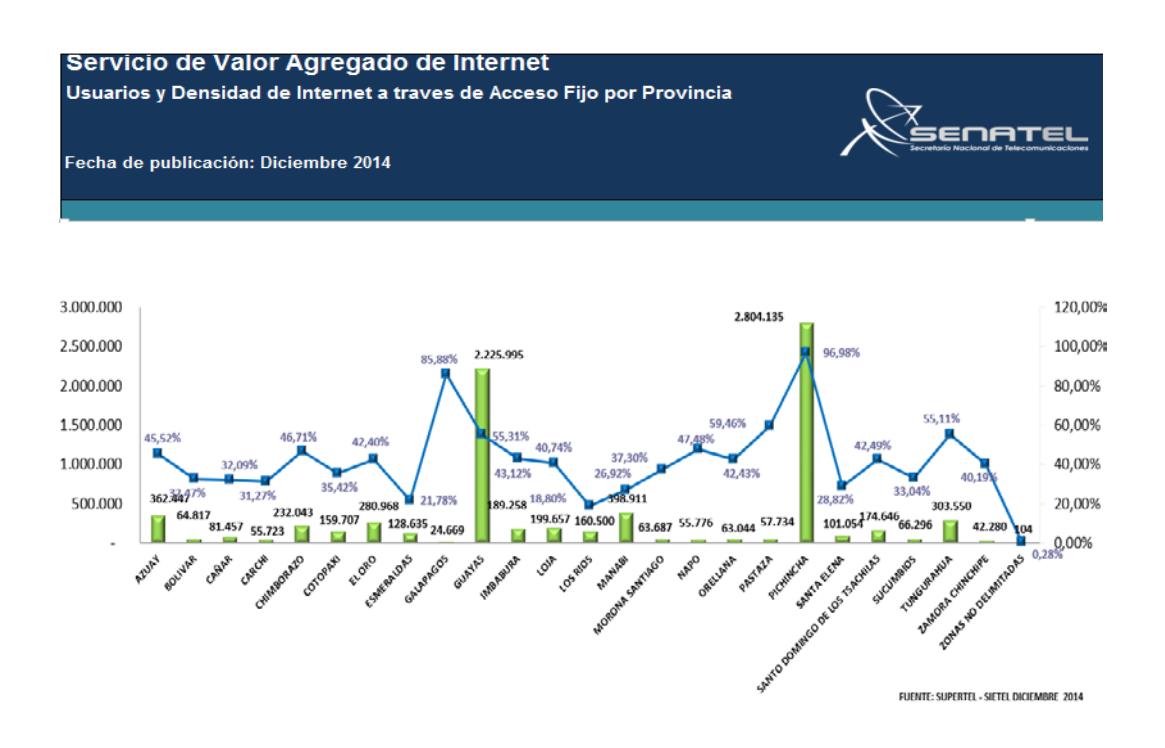

Figura 3.1: Senatel – Usuarios y Densidad de Internet a través de acceso fijo por provincias.

El desarrollo a nivel de las telecomunicaciones en nuestro País, ha permitido que las empresas tanto públicas como privadas, desarrollen modelos de negocios eficientes que permiten a los Gerentes y Administradores disponer de Información relevante, para lograr la excelencia operativa en la toma de decisiones, para el desarrollo de nuevos productos y servicios que permita a sus negocios alcanzar ventajas competitivas en el mercado.

Para lograr una ventaja competitiva actualmente se desarrollan modelos de análisis multidimensional que son soluciones utilizadas en el campo de la inteligencia de negocios (Business Intelligence) permiten realizar consultas de estructuras de datos multidimensionales, para obtener informes con los que se puede alcanzar una visión más rápida e interactiva para la correcta toma de decisiones.

#### <span id="page-27-0"></span>**1.2. INTRODUCCIÓN.**

La Universidad Estatal del Sur de Manabí tiene su sede y domicilio en la Ciudad de Jipijapa, Cantón Jipijapa, Provincia de Manabí, fue creada mediante Ley promulgada en el Registro Oficial No. 261 del 7 de febrero del 2001, como una entidad jurídica de derecho público de carácter autónomo cuyas actividades se regulan de conformidad con la Constitución Política de la República, Ley de Educación Superior, Estatuto y demás disposiciones reglamentarias expedidas por el Consejo Universitario. [9]

El primer período académico de la UNESUM, se inicia en el mes de Mayo del año 2001 con 330 estudiantes, repartidos entre las siguientes Carreras:

• Economía Especialidad Gestión Empresarial.

- Ingeniería Comercial Especialidad Comercio Exterior.
- Ingeniería en Administración de Empresas Agropecuarias.
- Ingeniería Forestal.
- Ingeniería en Ecoturismo.
- Ingeniería en Computación y Redes.
- Análisis en Sistemas.

Los estudiantes iniciales de la carrera de Ingeniería en Computación y Redes perteneciente a la Unidad Académica de Ciencias Informáticas y Sistemas y que en la actualidad se denomina Unidad Académica de Ciencias Técnicas provenían de las siguientes entidades educativas.

- Bachilleres de colegios que iniciaban sus estudios universitarios.
- Estudiantes de los Institutos Alfonso Aguilar Ruilova y Jaime Roldos Aguilera.
- Estudiantes de la extensión de la Universidad Laica Eloy Alfaro de Manabí extensión Jipijapa carrera de Análisis de Sistemas.

Para la creación de esta carrera, la universidad realizo un estudio de mercado que entre otros mecanismos de recolección de información utilizo una encuesta dirigida a empresarios y funcionarios de entidades públicas y privadas de la provincia de Manabí, el mismo que dio como resultado la necesidad de 984 profesionales informáticos para que ocupen plazas de trabajo en diferentes áreas. De acuerdo a este estudio de mercado se estructuro la malla curricular de la carrera de Ingeniería en Computación y Redes [10]. Ver Anexo 1.

#### <span id="page-29-0"></span>**1.3. OBJETIVO GENERAL**

Desarrollar un modelo de análisis multidimensional aplicado a la base de datos de la Carrera de Ingeniería en Computación y Redes de la Universidad Estatal del Sur de Manabí, para el estudio de indicadores de acreditación.

#### <span id="page-29-1"></span>**1.4. OBJETIVOS ESPECÍFICOS.**

Determinar el Desarrollo Histórico de la Universidad Estatal del Sur de Manabí y de la carrera de Ingeniería en Computación y Redes.

Diagnosticar la situación actual del uso de un modelo de análisis multidimensional aplicado a la base de datos de la Carrera de Ingeniería en Computación y Redes de la Universidad Estatal del Sur de Manabí, para el estudio de indicadores de acreditación.

Fundamentar el modelo de análisis multidimensional aplicado a la base de datos de la Carrera de Ingeniería en Computación y Redes de la Universidad Estatal del Sur de Manabí, para el estudio de indicadores de acreditación.

Desarrollar un modelo de análisis multidimensional aplicado a la base de datos de la Carrera de Ingeniería en Computación y Redes de la Universidad Estatal del Sur de Manabí, para el estudio de indicadores de acreditación.

# <span id="page-30-0"></span>**1.5. ORGANISMOS PÚBLICOS QUE RIGEN EL SISTEMA DE EDUCACIÓN SUPERIOR.**

Los Organismos Públicos que rigen el Sistema de Educación Superior, según el artículo 15 de la Ley Orgánica de Educación Superior son:

- El Consejo de Educación Superior CES.
- El Consejo de Evaluación, Acreditación y Aseguramiento de la Educación Superior CEAACES.

#### <span id="page-31-0"></span>**1.5.1 CONSEJO DE EDUCACIÓN SUPERIOR CES.**

El CES tiene como finalidad " [11] Planificar, regular y coordinar el Sistema de Educación Superior Ecuatoriano" para garantizar que la Educación que se imparte en las Universidades y Escuelas Politécnicas sea de calidad.

# <span id="page-31-1"></span>**1.5.2 CONSEJO DE EVALUACIÓN, ACREDITACIÓN Y ASEGURAMIENTO DE LA EDUCACIÓN SUPERIOR CEAACES.**

El CEAACES "es una institución [12] Pública que fue creada con el propósito de evaluar la calidad académica y de gestión de las Universidades, Escuelas Politécnicas e Institutos Superiores Técnicos y Tecnológicos del ecuador". El CEAACES es el único organismo público facultado por la Constitución Política de la República del Ecuador y la Ley, para conferir la acreditación como certificación oficial de que una institución, carrera, programa o unidad académica del Sistema Nacional de Educación Superior, tiene claridad en su misión y visión, objetivos de calidad en sus procesos académicos, eficiencia en su gestión, coherencia entre sus propósitos y recursos, y dispone de mecanismos permanentes de evaluación, investigación y planeamiento que garanticen un desempeño sostenido de calidad de la institución acreditada. [12].

# <span id="page-32-0"></span>**1.6. MODELO DE EVALUACIÓN DE CARRERAS CON FINES DE ACREDITACIÓN.**

En agosto del 2013 la Comisión de Evaluación y Acreditación de Carreras y Programas del Consejo de Evaluación, Acreditación y Aseguramiento de la Calidad de la Educación Superior CEAACES, presento el "Modelo Genérico de [12] Evaluación de Carreras", para su socialización, discusión y afinamiento, con lo que se dio cumplimiento al mandato constitucional N° 14 del 2008. [12]

El Modelo Genérico de evaluación de carreras universitarias ecuatorianas permite efectuar una valoración de la calidad de las carreras, por medio de un proceso complejo en el que intervienen múltiples factores. [12]

El modelo se divide en cinco criterios básicos:

- Pertinencia.
- Plan Curricular.
- Academia.
- Ambiente Institucional.
- Estudiantes.

La estructura de árbol del Modelo Genérico de Evaluación de Carreras se puede observar en el Anexo 2.

# **CAPÍTULO 2:**

## <span id="page-34-1"></span><span id="page-34-0"></span>**ANÁLISIS Y DISEÑO**

<span id="page-34-2"></span>**2.1. ANÁLISIS DE LOS CRITERIOS DE EVALUACIÓN DE GESTIÓN ESTUDIANTIL E2, E3 Y E5 PERTENECIENTES AL MODELO DE CARRERAS CON FINES DE ACREDITACIÓN PROPUESTO POR EL CEAACES.**

El desarrollo de un país está ligado al buen vivir en salud, trabajo, alimentación y educación que pueda brindar a sus ciudadanos. En este marco la Universidad Estatal del Sur de Manabí y la Carrera de Ingeniería en Computación y Redes están empeñadas en brindar una educación de calidad a sus estudiantes, por ello necesitan información pertinente para la toma de decisiones, la cual se la podrá obtener por medio del proyecto "**Desarrollo de un modelo de análisis** 

**multidimensional aplicado a la base de datos de la Carrera de Ingeniería en Computación y Redes de la Universidad Estatal del Sur de Manabí, para el estudio de indicadores de acreditación**". Con el desarrollo de este proyecto la carrera de Ingeniería en Computación dispondrá de información pertinente para dar cumplimiento entre otros criterios al de Estudiantes del Modelo Genérico de Evaluación de Carreras, basados en la Ley Orgánica de Educación Superior y en el nuevo reglamento de Régimen Académico:

#### **Eficiencia Terminal E2.**

• Evalúa la tasa de graduación o titulación de los estudiantes de la carrera.

#### **Tasa de Retención E3.**

• Evalúa la taza de estudiantes aprobados, reprobados y supletorios con respecto a totales que corresponda a periodos particulares.
- Evaluación de notas de alumnos reprobados por primera vez o con promedios por debajo del promedio.
- Evalúa la tasa de deserción estudiantil en el inicio de la carrera.

#### **Nivelación E5**

• Evalúa el porcentaje de admisión en la carrera basados en los criterios de admitidos, para nivelación y rechazados.

### **LEY ORGÁNICA DE EDUCACIÓN SUPERIOR.- Art. 5.- Derecho de las y los estudiantes Literal A.**

• Evalúa la tasa de transferencia de los estudiantes de la carrera, desde y hacia a otras dependencias de educación superior.

#### **MODELO GRAFICO.**

La **representación** gráfica del modelo de análisis multidimensional aplicado a la base de datos de la carrera de Ingeniería en Computación y Redes de la Universidad Estatal del Sur de Manabí, para el estudio de los indicadores de acreditación, comprende Eficiencia terminal (E2), Tasa de Retención (E3) y nivelación (E5). Ver Figura 2.1.

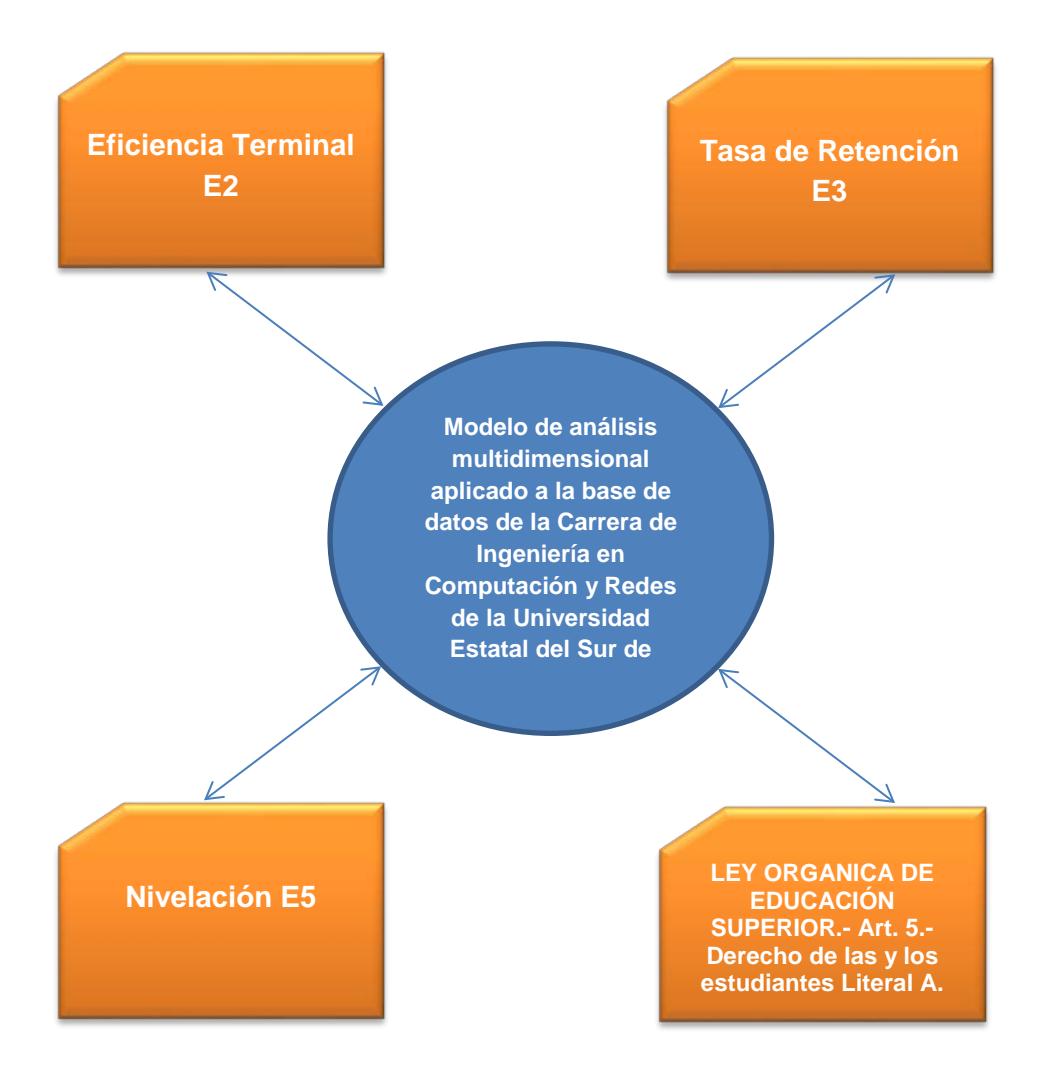

Figura 2.1: Modelo de análisis multidimensional aplicado a la base de datos de la carrera de Ingeniería en Computación y Redes.

### **2.2 ANÁLISIS DE LA INFORMACIÓN ACADÉMICA DE LOS ESTUDIANTES DE LA CARRERA DE INGENIERÍA EN COMPUTACIÓN Y REDES.**

La tendencia evolutiva que en los diferentes periodos académicos ha tenido la carrera de Ingeniería en Computación en sus registros de matriculados es la siguiente: Ver Figura 2.2.

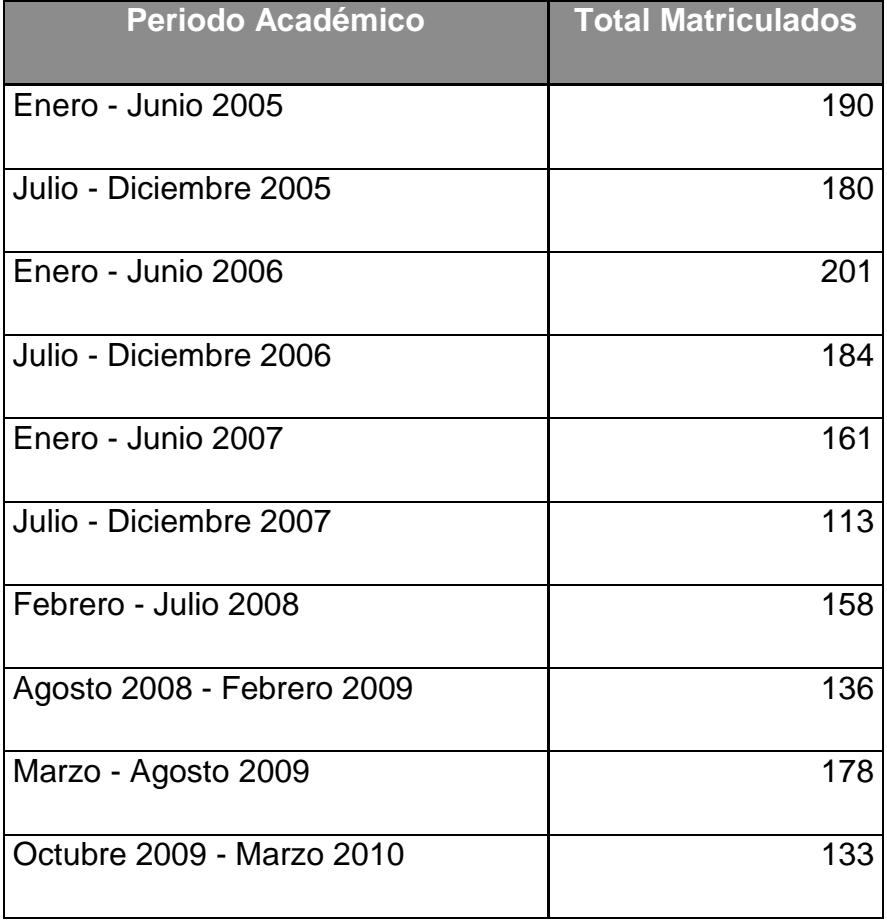

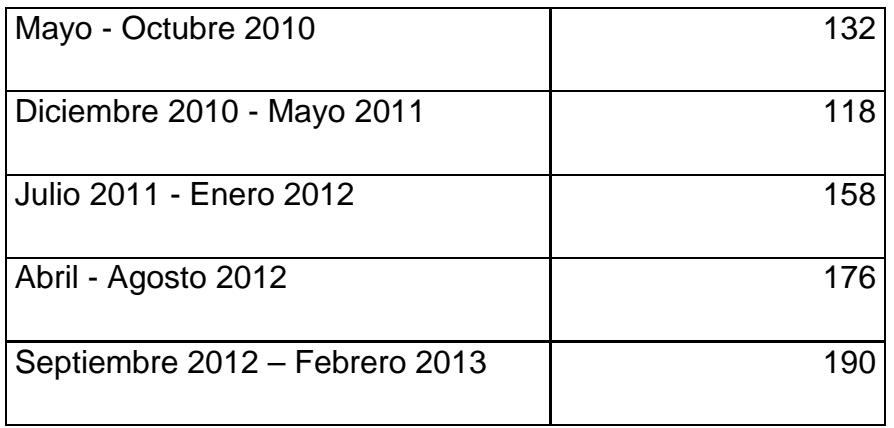

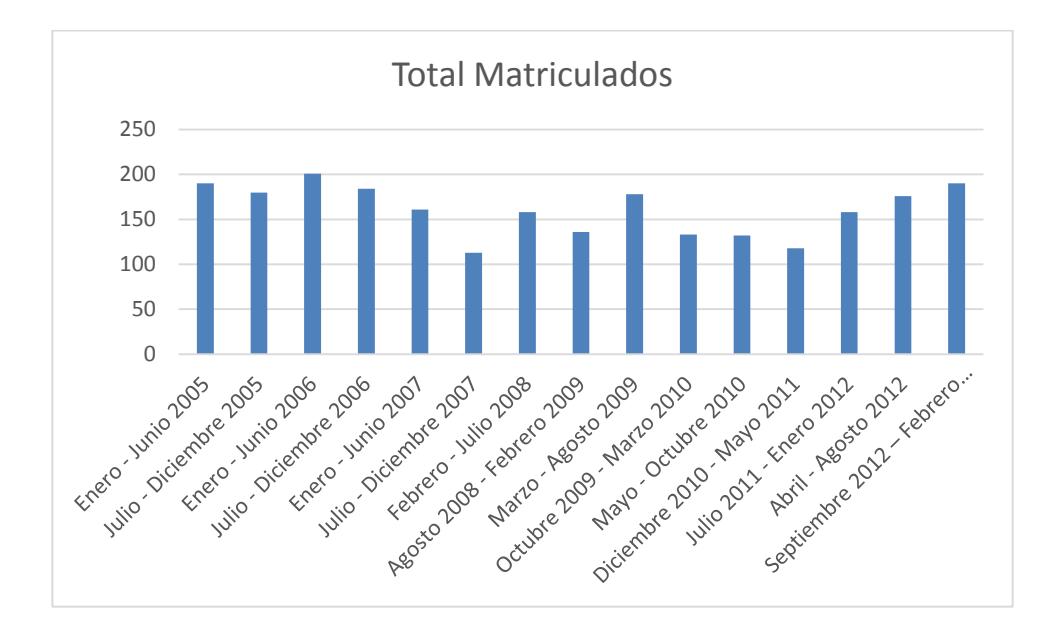

Figura 2.2: Total Matriculados en la carrera de Ingeniería en Computación y Redes

La tendencia evolutiva en cuanto a graduados que ha tenido la carrera es la siguiente: Ver Tabla 2.

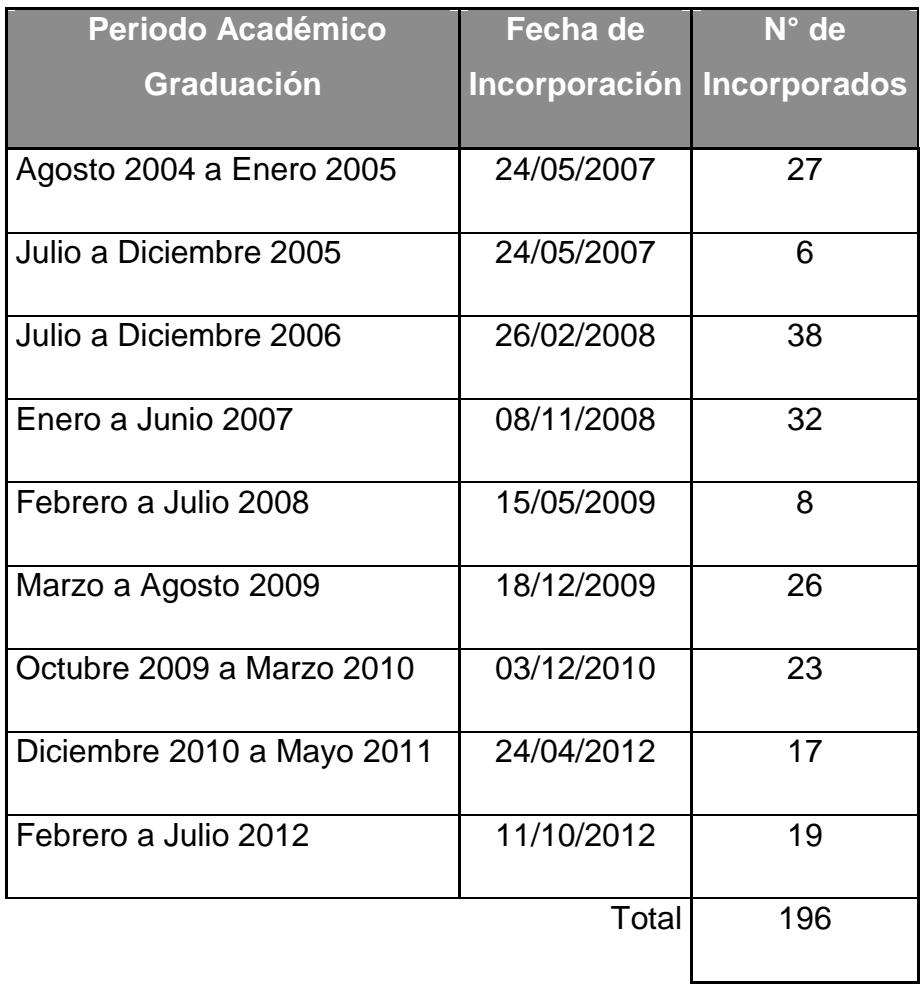

Tabla 2 Graduados de la carrera de Ingeniería en Computación y Redes

#### **2.3 DISEÑO DEL PROTOTIPO DE LA SOLUCIÓN.**

Los modelos de análisis multidimensionales actualmente disponibles se basan en el procesamiento analítico en línea OLAP (On-Line Analytical Processing), solución utilizada en el campo de la inteligencia de negocios (BI) para la consulta de cantidades grandes de datos por medio de estructuras multidimensionales que contienen datos filtrados de grandes bases de datos o Sistemas Transaccionales (OLTD) con lo que se logran generar informes de negocios, ventas, marketing, minería de datos y áreas similares.

Entre las tecnologías para el desarrollo de modelos de análisis multidimensionales se tiene a ROLAP (Procesamiento Analitico OnLine Relacional) que se trata de un sistema de herramientas OLAP, construido sobre una base de datos relacional y MOLAP (Multidimensional OLAP) se construye sobre bases de datos multidimensionales.

Las acciones básicas sobre la información que realizan los modelos de análisis multidimensionales son:

- Segmentar
- Filtrar
- Profundizar
- **Sintetizar**
- Rotar

El análisis OLAP permite navegar por la información solicitada por medio de filtros, de manera dinámica, fácil y sobre la marcha, para de esta manera dar soporte a la toma de decisiones. Entre las principales Herramientas Open Source de Business Intelligence se tiene a:

#### **2.3.1. PENTAHO:**

Pentaho plataforma con arquitectura para el futuro de los negocios, que simplifica la preparación y mezcla de datos que incluye una variedad de herramientas de análisis, reporte y predicción, dando a las organizaciones la capacidad de obtener valor de todos sus datos. [13]

Las soluciones que Pentaho ofrece se componen fundamentalmente de una infraestructura de herramientas de análisis e informes integrados con un motor de workflow de procesos de negocios. Esta plataforma permite ejecutar reglas de negocios necesarias para presentar y entregar información adecuada en el momento adecuado. [13]

Los principales productos de Pentaho son:

- **Pentaho Data Integration**.- Integración de datos, prepara y mezcla datos para crear una imagen completa de la información procesable del negocio. Esta plataforma de integración de datos "Analíticos listos" proporciona datos precisos a los usuarios finales. [13]
- **Pentaho Big Data Analytics**.- Solución unificada que soporta todo el ciclo de vida de grandes datos. Esta solución ofrece herramientas de análisis de datos visuales para extraer, preparar y mezclar datos. Independientemente de las fuentes de datos, requisito analítico o entorno de despliegue Pentaho permite convertir grandes volúmenes de datos en grandes ideas.
- **Pentaho Business Analytics**.-. Permite a los usuarios de negocios acceder, descubrir y mezclar todos los tipos y tamaños de datos, con análisis cada vez más avanzado, desde informe básicos para el modelado predictivo, los usuarios pueden analizar visualizar datos a través de múltiples dimensiones. [13]

• **Embedding Pentaho Analytics**.- Mejora la usabilidad, el valor y la diferenciación competitiva de la información centrada en software y aplicaciones empaquetadas a través de una gama completa de inteligencia de negocios y visualización de capacidades de datos [13]

#### **2.3.2. RKWard:**

RKWard es una Interfax grafica del lenguaje de programación R, ha sido desarrollado bajo el esquema de Software libre y multiplataforma, permite el Análisis de Datos combinando el potencial de R con la facilidad de uso de paquetes estadísticos como rk.Teaching. A más de poder seguir trabajando por medio de líneas de comandos o con guiones.

Este programa permite generar sus propios datos o importarlos en formatos spss, stata, TEXT/CSV data permitiendo generar conocimiento para la toma de decisiones por medio de gráficos estadísticos, tablas de frecuencias, etc. incluidos en el paquete estadístico rk.Teaching.

#### **2.3.3. GVSig:**

El Open Source de la Generalitat Valenciana para el área GIS, es un esfuerzo español en el área de BI, y se orienta a dar soluciones a todas las necesidades relacionadas con el manejo de información geográfica, se caracteriza por ser una solución completa, fácil de usar y que se adapta a las necesidades de cualquier usuario de GIS. Es capaz de acceder a los formatos más comunes, tanto vectoriales con ráster, sean estos locales como remotos, integra estándares OGC, y cuenta con un amplio número de herramientas para trabajar con información de naturaleza geográfica (Consultas, creación de mapas, geoprocesamiento, redes, etc.) que lo convierten en una herramienta ideal para usuarios que trabajan con la competencia territorial. GvSIG es utilizado por una comunidad internacional creciente, en los más diversos sectores y aplicaciones. Algunas de sus características más destacadas son: [14]

• **Portables**.- Funciona en distintas plataformas hardware / software, Linux, Windows y Mac OS. El lenguaje de programación es Java.

- **Modular**.- Es ampliable con nuevas funcionalidades mediante el desarrollo de extensiones, permitiendo una mejora continua de la aplicación, así con el desarrollo de soluciones a medida.
- **De código abierto**.- Licencia GNU/GPL, lo que permite su libre uso, distribución, estudio y mejora.
- **Interoperables**.- Con las soluciones ya implantadas, es capaz de acceder a los datos de otros programas primitivos, como ArcView, AutoCAD o Microstation sin necesidad de cambios de formatos.
- **Internacionalizable**.- Esta disponible en más de una veintena de idiomas y permite incorporar nuevos idiomas con facilidad.

Esta herramienta además posee un amplio abanico de funcionalidades, que integran las más diversas áreas de aplicación de los SIG.

- Vectoriales.
- Raster y Teledetección.
- Infraestructuras de Datos Espaciales y estándares.
- Redes.
- 3D

#### **2.3.4. Jedox:**

Jedox, es un motor multidimensional OLAP, que trabaja fundamentalmente con datos de grandes hojas de cálculo, tipo Excel mediante un add-in integrado, realiza cálculos complejos a gran velocidad, permitiendo además el write-back, esto es, no solo consulta, sino escritura contra la base de datos. Es de gran utilidad para aquellos que manejan gran cantidad de datos en Excel. No se trata de una solución de BI amplia, en cuanto a reporting, análisis, mining, forecasting, etc. Pero es un paso muy interesante sobre una herramienta muy popular, como es Excel. Jedox, permite pasar de forma directa de hojas de Excel a Web, utilizando tecnología libre PHP. [15]

Entre las principales funcionalidades de Jedox se tiene:

• Jedox OLAP Server.

- Jedox Excel Add-inn.
- Jedox Web.
- Jedox Mobile.
- Jedox Integrador (ETL)

#### **2.3.5. Eclipse BIRT:**

Plataforma de tecnología de código abierto que se utiliza para crear visualizaciones de datos e informes que se pueden incrustar en aplicaciones clientes y aplicaciones web. BIRT con su proyecto Open Source que está creando un entorno de desarrollo web para aplicaciones de BI, han adoptado el sistema de reporting y chartingn para una fácil instalación y manejo. [16]

#### **2.3.6. JasperReports:**

Es el motor de informes de código abierto más popular del mundo. Esta escrito **completamente** en Java y es capaz de utilizar datos procedentes de cualquier tipo de fuente y producir documentos de pixeles perfecto que se pueden ver, imprimir o exportar en una variedad de formatos de documentos incluyendo HTML, PDF, EXCEL, Open Office y Word. [17]

**2.3.7. Selección de Herramientas de Business Intelligence.**

Para seleccionar las herramientas de Business Intelligence a utilizar para la realización del presente proyecto se diseñó la siguiente matriz (Ver Tabla 3) que permitió seleccionaron las aplicaciones:

- Pentaho Data Integration también conocida como Kettle y
- Rkward

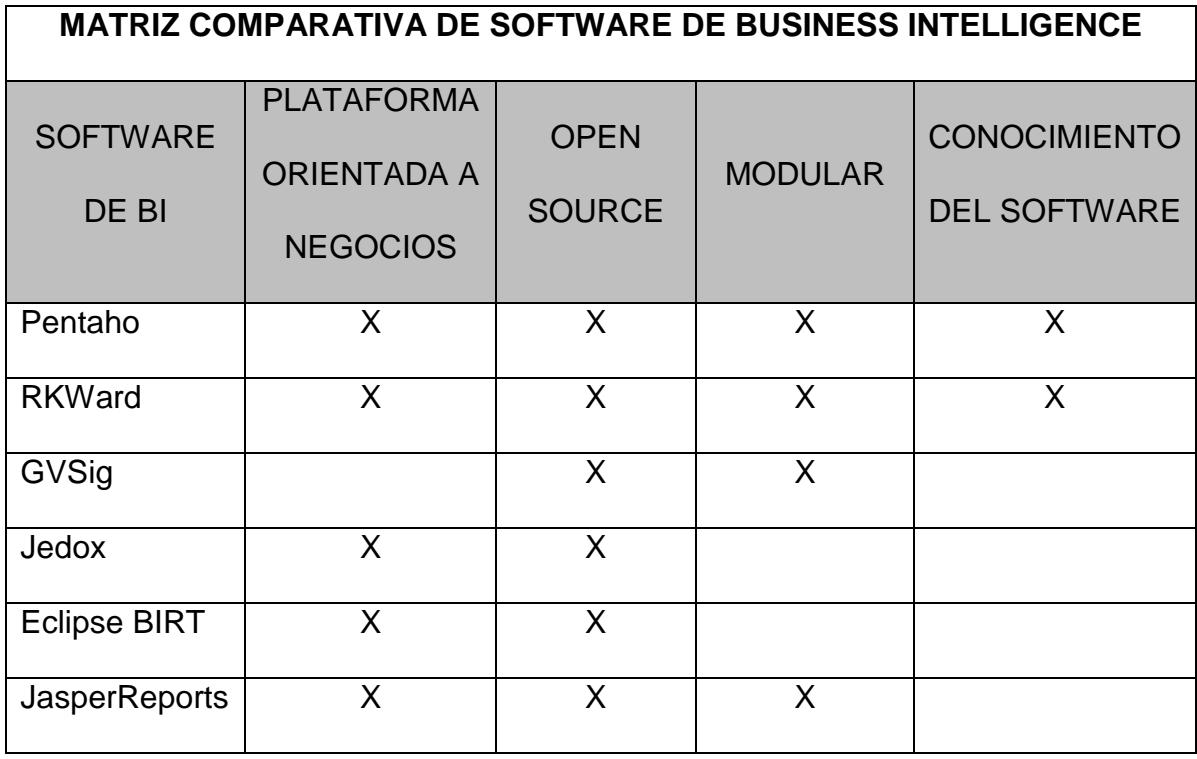

Tabla 3 Matriz comparativa de software de Business Intelligence

#### **2.3.8. Instalación y Configuración de Pentaho.**

Pentaho se lo puede descargar desde su repositorio oficial en Sourceforge [http://softlayer](http://softlayer-dal.dl.sourceforge.net/project/pentaho/Data%20Integration/5.0.1-stable/pdi-ce-5.0.1.A-stable.zip)[dal.dl.sourceforge.net/project/pentaho/Data%20Integration/5.0.1-stable/pdi](http://softlayer-dal.dl.sourceforge.net/project/pentaho/Data%20Integration/5.0.1-stable/pdi-ce-5.0.1.A-stable.zip)[ce-5.0.1.A-stable.zip](http://softlayer-dal.dl.sourceforge.net/project/pentaho/Data%20Integration/5.0.1-stable/pdi-ce-5.0.1.A-stable.zip), Previa la instalación de Pentaho, se deberá realizar la instalación de la máquina virtual Java, un gestor de base de datos relacional y un administrador grafico de base de datos.

Cabe indicar que por medio de Pentaho se realizaran las transformaciones y trabajos de cada uno de los cinco datamart a desarrollarse en el presente proyecto.

#### **2.3.9. Instalación y configuración de RKWard.**

RKWard se lo puede descargar desde su página web oficial [http://aprendeconalf.es/rkTeaching/.](http://aprendeconalf.es/rkTeaching/) Este programa se lo utilizo fundamentalmente para el proceso de realización de los gráficos estadísticos.

El Modelo Dimensional genera un conjunto de tablas con sus respectivas claves primarias llamadas dimensiones conectadas a la tabla de hechos con una relación de 1 a muchos que permiten presentar la información de una manera estándar, sencilla e intuitiva.

### **CAPÍTULO 3:**

### **DESARROLLO Y CARGA DE DATOS DE LA SOLUCIÓN**

#### **3.1 MODELO DIMENSIONAL**

#### **3.1.1. MODELO DIMENSIONAL DATAMART 1.**

El modelo dimensional Datamart 1, permite evaluar el porcentaje de admisión en la carrera basados en los criterios de admitidos para nivelación y rechazados. Ver Figura 3.1.

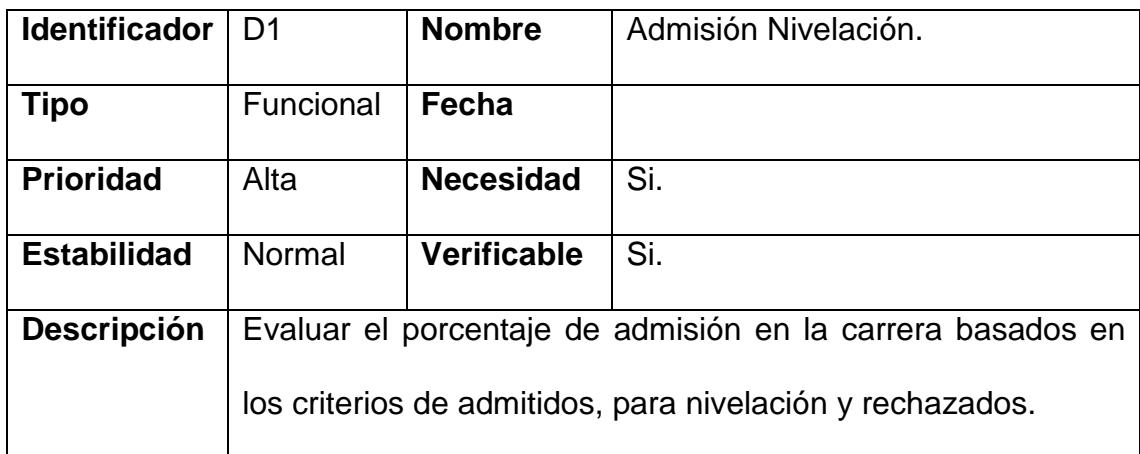

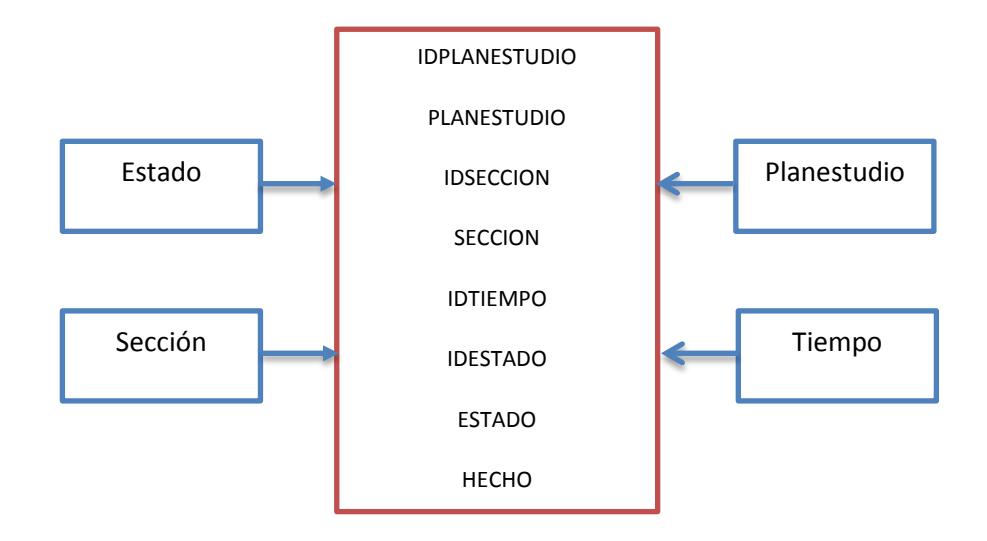

Figura 3.1: Modelo dimensional – Admisión Nivelación.

#### **3.1.2. MODELO DIMENSIONAL DATAMART 2.**

El modelo dimensional Datamart 2, permite evaluar la taza de estudiantes aprobados, reprobados y supletorios con respecto a totales que corresponda a periodos particulares. Ver Figura 3.2.

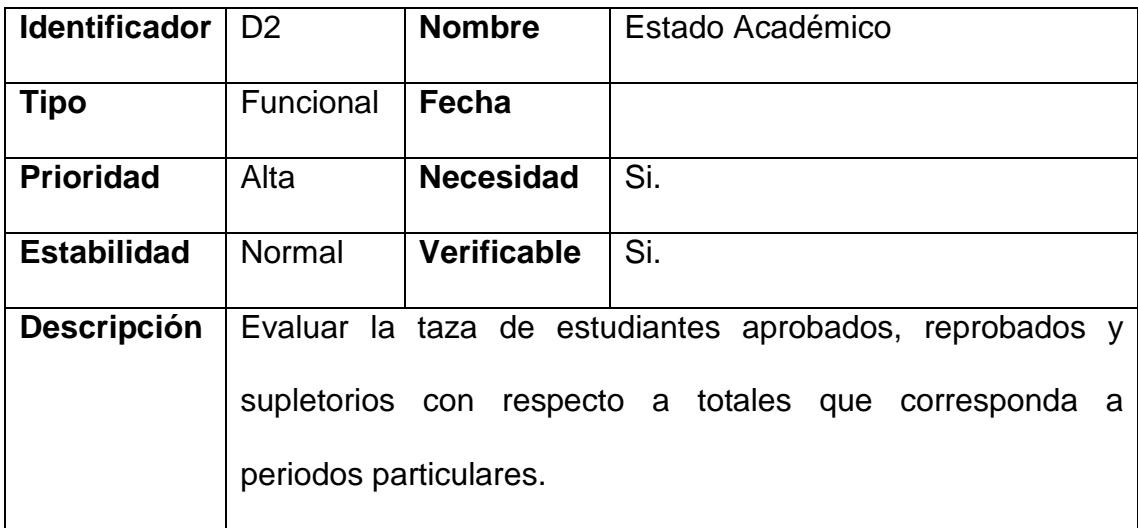

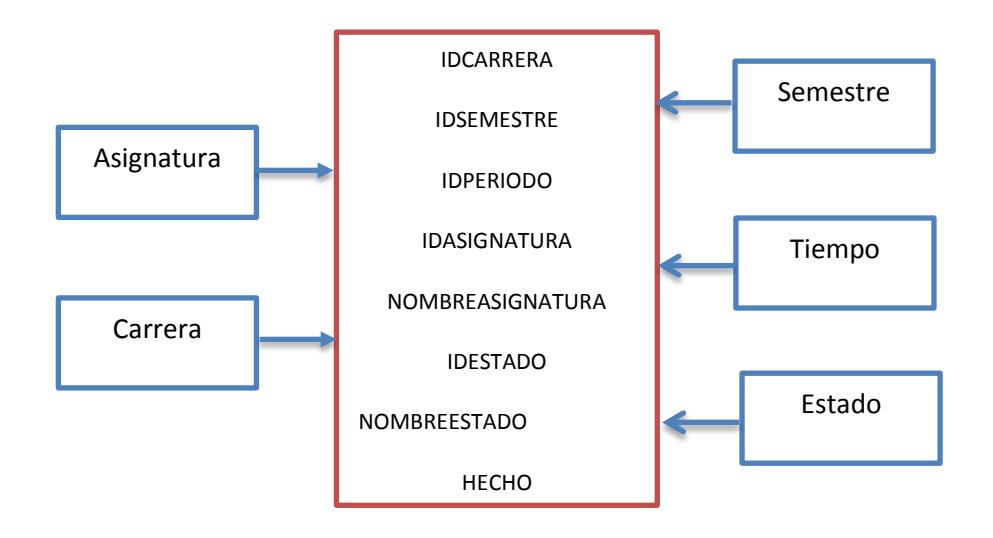

Figura 3.2: Modelo dimensional - Estado Académico.

#### **3.1.3. MODELO DIMENSIONAL DATAMART 3.**

El modelo dimensional Datamart 3, permite la evaluación de notas de alumnos reprobados por primera vez o con promedios por debajo del promedio. Ver Figura 3.3.

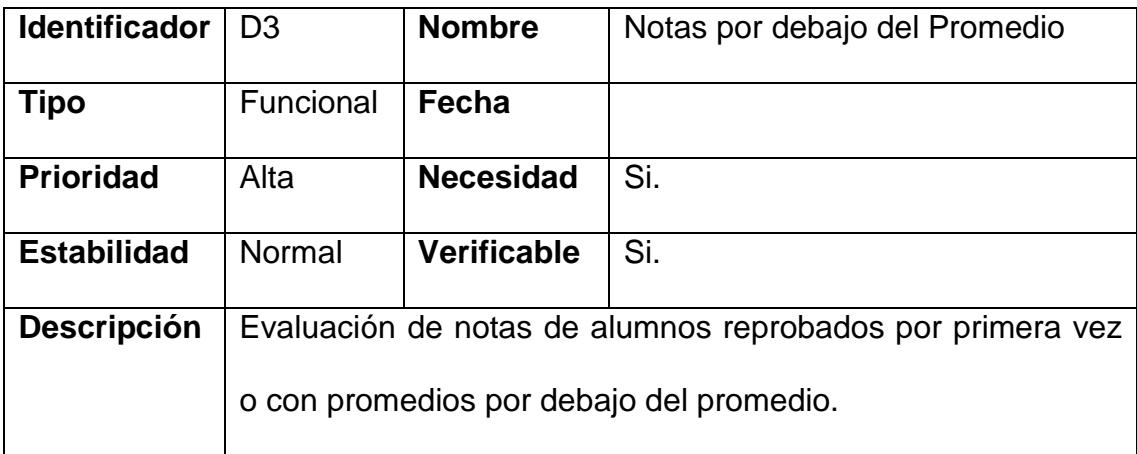

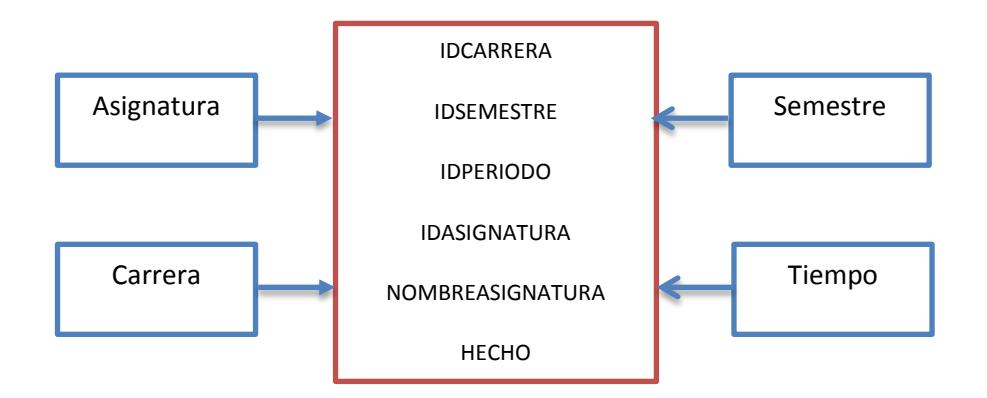

Figura 3.3: Modelo dimensional – Notas por debajo del promedio.

#### **3.1.4. MODELO DIMENSIONAL DATAMART 4.**

El modelo dimensional Datamart 4, permite evaluar la tasa de graduación o titulación de los estudiantes de la carrera. Ver Figura 3.4.

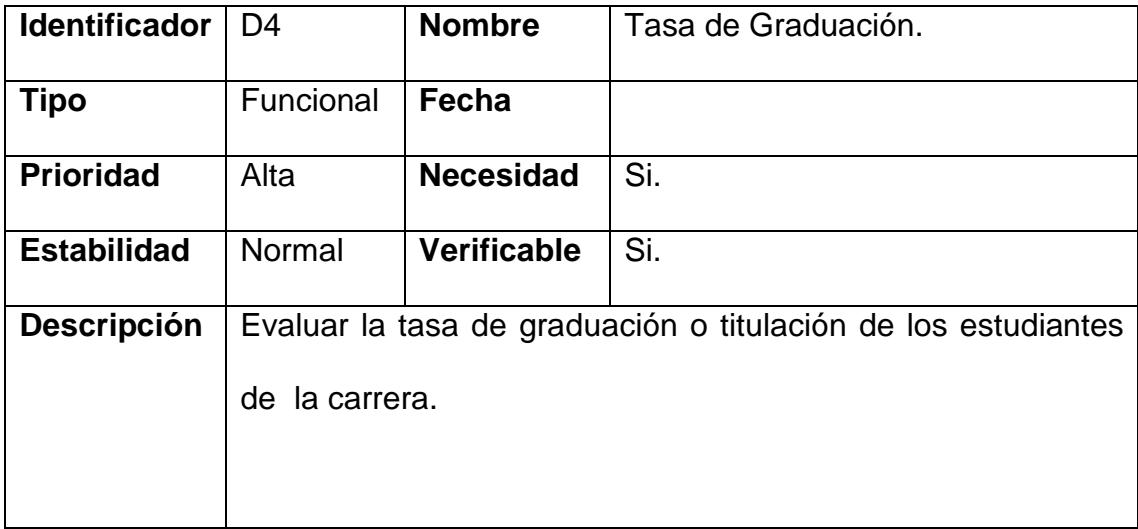

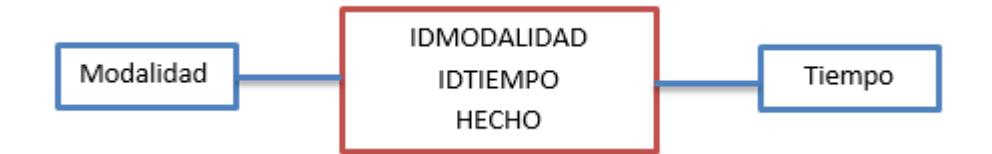

Figura 3.4: Modelo dimensional – Tasa de graduación*.*

#### **3.1.5. MODELO DIMENSIONAL DATAMART 5.**

El modelo dimensional Datamart 5, permite evaluar la tasa de

deserción estudiantil en el inicio de la carrera. Ver Figura 3.5.

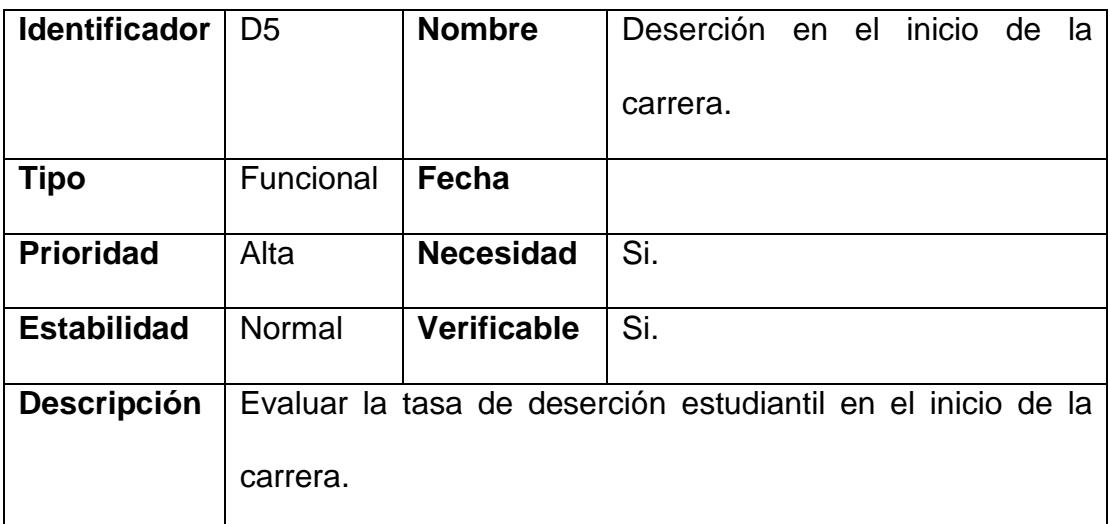

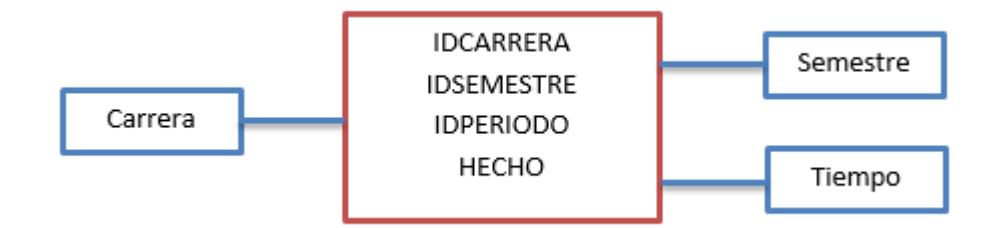

Figura 3.5: Modelo dimensional – Deserción en el inicio de la carrera.

#### **3.1.6. MODELO DIMENSIONAL DATAMART 6.**

Cabe indicar que esta datamart para evaluar la tasa de transferencia de los **estudiantes** de la carrera, desde y hacia a otras dependencias de educación superior, no pudo ser desarrollada, por cuanto en la carrera de Ingeniería en Computación y Redes de la Universidad Estatal del Sur de Manabí no se llevan este tipo de registros. Ver Anexo 4.

### **3.2 MODELO DE EXTRACCIÓN, TRANSFORMACIÓN Y CARGA DE LA INFORMACIÓN.**

### **3.2.1. MODELO DE EXTRACCIÓN, TRANSFORMACIÓN Y CARGA DE LA INFORMACIÓN DEL DATAMART 1 ADMISIÓN NIVELACIÓN.**

Para el desarrollo del modelo de extracción, transformación y carga de la información del Datamart 1, se utilizó Kettle herramienta de ETL de Pentaho, con la cual se procedió a realizar las dimensiones estado, sección, tiempo, plan de estudio, tabla de hecho, y la representación gráfica de la tabla de hecho se la realizo en la herramienta de BI RKWard . Ver Figura 3.6.

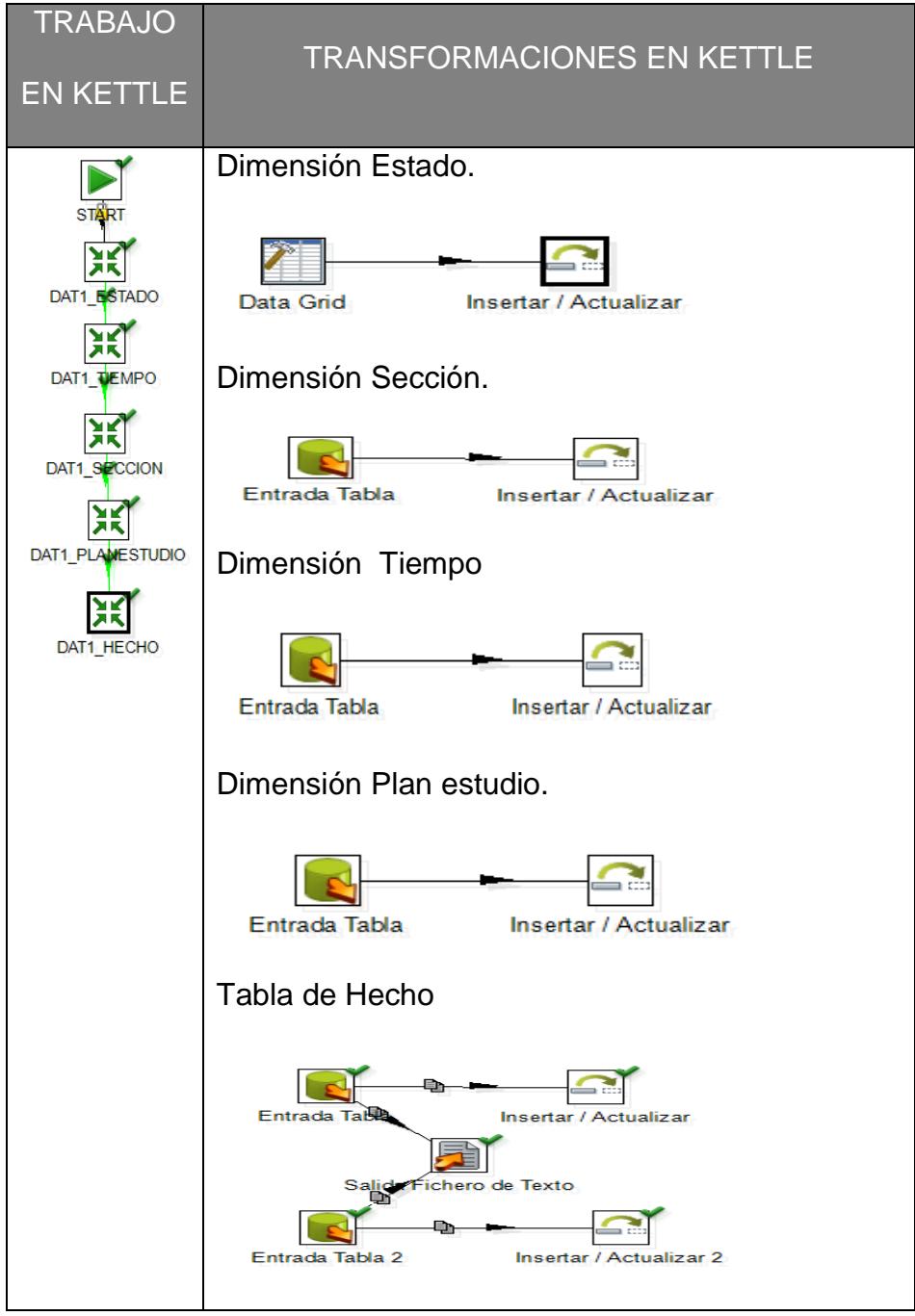

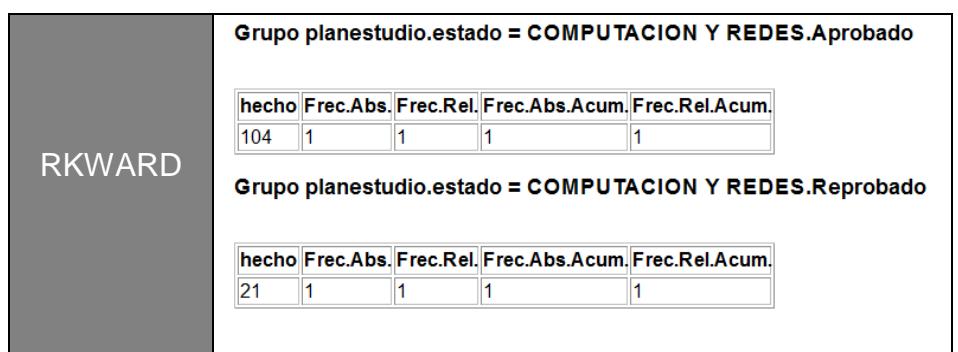

Figura 3.6: Modelo dimensional – Modelo de Extracción, Transformación y Carga de la información - Admisión Nivelación.

### **3.2.2. MODELO DE EXTRACCIÓN, TRANSFORMACIÓN Y CARGA DE LA INFORMACIÓN DEL DATAMART 2 ESTADO ACADÉMICO.**

Para el desarrollo del modelo de extracción, transformación y carga de la información del Datamart 2, se utilizó Kettle herramienta de ETL de Pentaho, con la cual se procedió a realizar las dimensiones carrera, semestre, tiempo, asignatura, estado, tabla de hecho, y la representación gráfica de la tabla de hecho se la realizo en la herramienta de BI RKWard. Ver Figura 3.7.

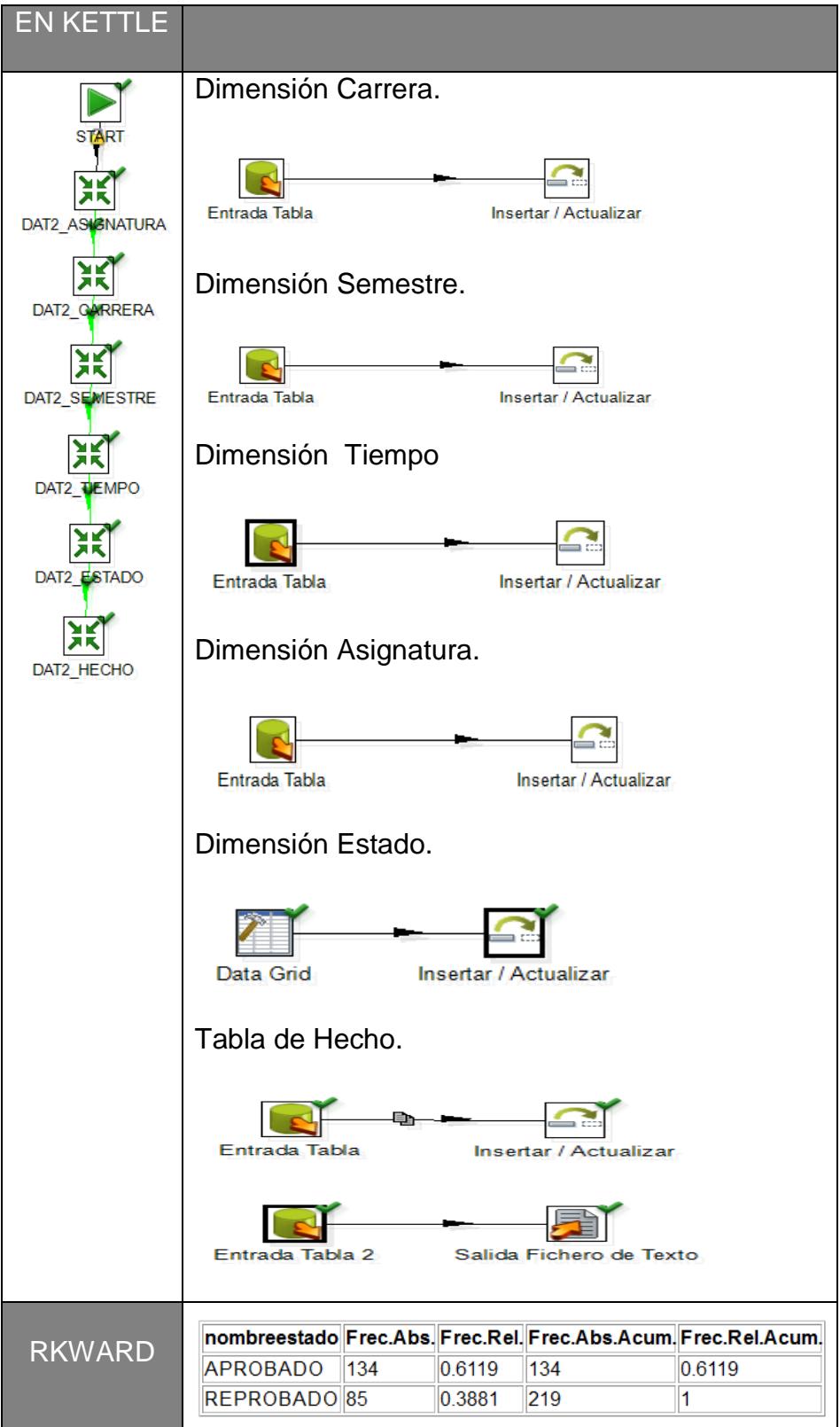

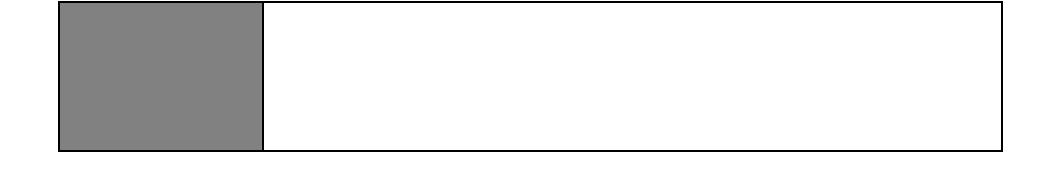

Figura 3.7: Modelo dimensional – Modelo de Extracción, Transformación y Carga de la información – Estado Académico.

## **3.2.3. MODELO DE EXTRACCIÓN, TRANSFORMACIÓN Y CARGA DE LA INFORMACIÓN DEL DATAMART 3 NOTAS POR DEBAJO DEL PROMEDIO.**

Para el desarrollo del modelo de extracción, transformación y carga de la información del Datamart 3, se utilizó Kettle herramienta de ETL de Pentaho, con la cual se procedió a realizar las dimensiones carrera, semestre, tiempo, asignatura, tabla de hecho, y la representación gráfica de la tabla de hecho se la realizo en la herramienta de BI RKWard. Ver Figura 3.8.

|                   | Dimensión Carrera.    |                                                                    |
|-------------------|-----------------------|--------------------------------------------------------------------|
|                   |                       |                                                                    |
| DAT3 ASIONATURA   | Entrada Tabla         | Insertar / Actualizar                                              |
| Ж<br>DAT3_GARRERA | Dimensión Semestre.   |                                                                    |
| DAT3_SEMESTRE     | Entrada Tabla         | Insertar / Actualizar                                              |
| DAT3 TEMPO        | Dimensión Tiempo      |                                                                    |
| DAT3 HECHO        | Entrada Tabla         | Insertar / Actualizar                                              |
|                   | Dimensión Asignatura. |                                                                    |
|                   | Entrada Tabla         | Insertar / Actualizar                                              |
|                   | Tabla de Hecho        |                                                                    |
|                   | Entrada Tabla         | <b>Insertar / Actualizar</b>                                       |
|                   | Entrada Tabla 2       | Salida Fichero de Texto                                            |
|                   |                       | NOTAS.DEBAJO.PROMEDIGrec.Abs.Frec.Rel.Frec.Abs.Acum.Frec.Rel.Acum. |
|                   | $1-3$<br>145          | 0.1886<br>145<br>0.1886                                            |
| <b>RKWARD</b>     | $3-5$<br>132          | 0.1717<br>277<br>0.3602                                            |
|                   | $5-7$<br>492          | 0.6398<br>769<br>1                                                 |
|                   |                       |                                                                    |

Figura 3.8: Modelo dimensional – Modelo de Extracción, Transformación y Carga de la información – Notas por debajo del promedio.

#### **3.2.4. MODELO DE EXTRACCIÓN, TRANSFORMACIÓN Y CARGA DE**

**LA INFORMACIÓN DEL DATAMART 4 TASA DE GRADUACIÓN.** 

Para el desarrollo del modelo de extracción, transformación y carga de la información del Datamart 4, se utilizó Kettle herramienta de ETL de Pentaho, con la cual se procedió a realizar las dimensiones modalidad, tiempo, tabla de hecho, y la representación gráfica de la tabla de hecho se la realizo en la herramienta de BI RKWard. Ver Figura 3.9.

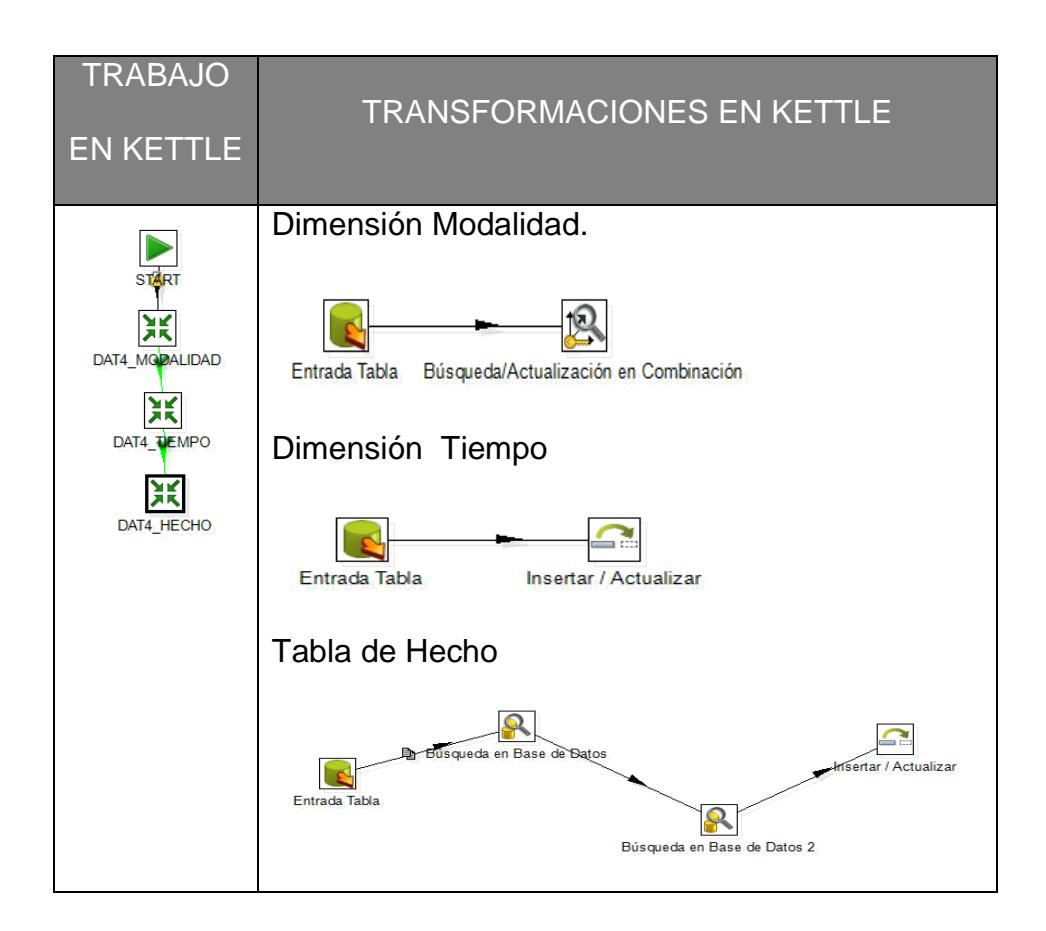

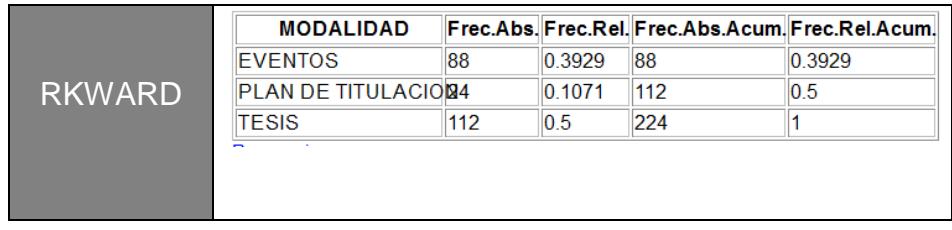

Figura 3.9: Modelo dimensional – Modelo de Extracción, Transformación y Carga de la información – Tasa de Graduación.

### **3.2.5. MODELO DE EXTRACCIÓN, TRANSFORMACIÓN Y CARGA DE LA INFORMACIÓN DEL DATAMART 5 DESERCIÓN EN EL INICIO DE LA CARRERA.**

Para el desarrollo del modelo de extracción, transformación y carga de la información del Datamart 5, se utilizó Kettle herramienta de ETL de Pentaho, con la cual se procedió a realizar las dimensiones carrera, tiempo, semestre, tabla de hecho, y la representación gráfica de la tabla de hecho se la realizo en la herramienta de BI RKWard. Ver Figura 3.10.

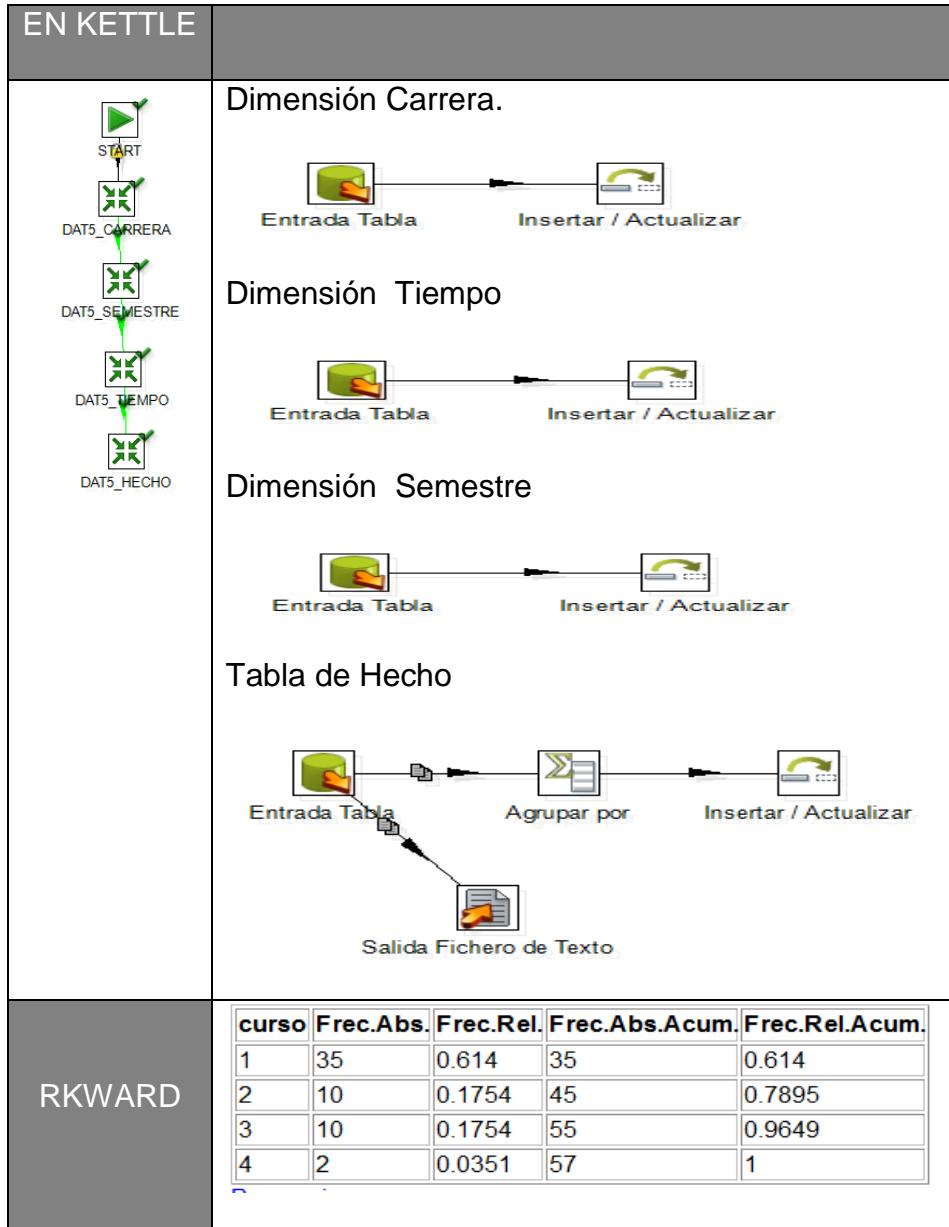

Figura 3.10: Modelo dimensional – Modelo de Extracción, Transformación y Carga de la información – Deserción en el inicio de la carrera.

#### **3.3 RELACIONES DE TABLAS.**

#### **3.3.1 RELACIÓN DE TABLAS DATAMART 1.**

Para obtener información referente a evaluar el porcentaje de admisión en la carrera basados en los criterios de admitidos, para nivelación y rechazados se utilizaron las siguientes tablas que conforman el Datamart 1, que fueron generadas a partir de las transformaciones realizadas por medio de Pentaho, y que dieron como resultado la tabla de hecho hec\_admision. Ver Figura 3.11.

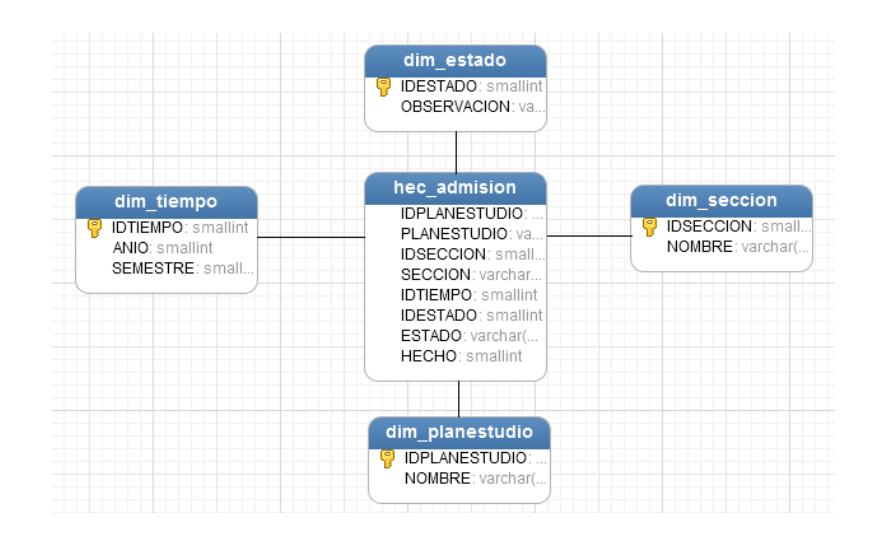

Figura 3.11: Relación de tablas – Datamart 1.

#### **3.3.2 RELACIÓN DE TABLAS DATAMART 2.**

Para obtener información referente a la taza de estudiantes aprobados, reprobados y supletorios con respecto a totales que corresponda a periodos particulares, se utilizaron las siguientes

tablas que conforman el Datamart 2, que fueron generadas a partir de las transformaciones realizadas por medio de Pentaho, y que dieron como resultado la tabla de hecho hec\_estadoacademico. Ver Figura 3.12.

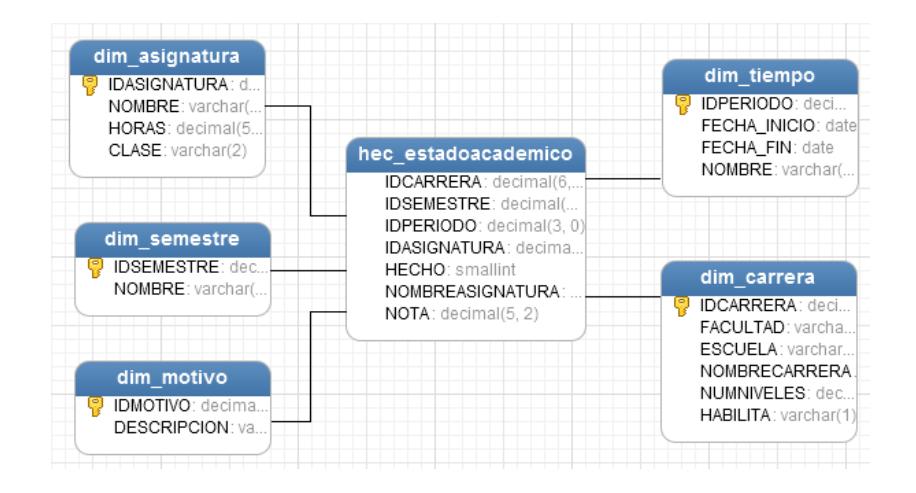

Figura 3.12: Relación de tablas – Datamart 2.

#### **3.3.3 RELACIÓN DE TABLAS DATAMART 3.**

Para obtener información referente a la evaluación de notas de alumnos reprobados por primera vez o con promedios por debajo del promedio, se utilizaron las siguientes tablas que conforman el Datamart 3, que fueron generadas a partir de las transformaciones realizadas por medio de Pentaho, y que dieron como resultado la tabla de hecho hec\_promedio. Ver Figura 3.13.

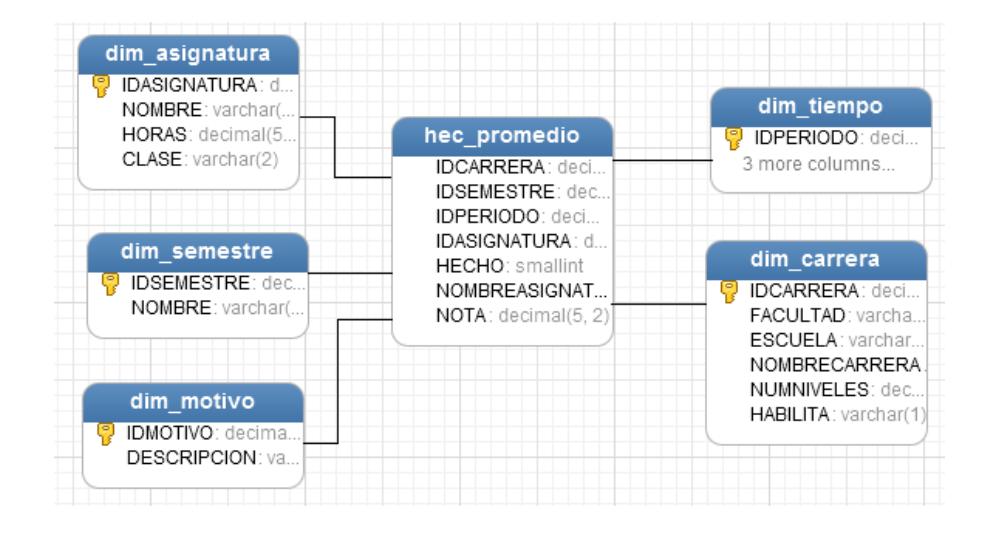

Figura 3.13 Relación de tablas – Datamart 3.

#### **3.3.4 RELACIÓN DE TABLAS DATAMART 4.**

Para obtener información pertinente para evaluar la tasa de graduación o titulación de los estudiantes de la carrera, se utilizaron las siguientes tablas que conforman el Datamart 4, que fueron generadas a partir de las transformaciones realizadas por medio de Pentaho, y que dieron como resultado la tabla de hecho hec\_graduacion. Ver Figura 3.14.

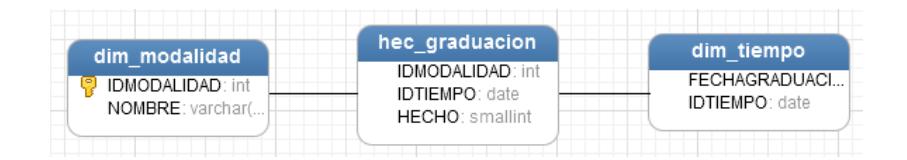

Figura 3.14: Relación de tablas – Datamart 4

#### **3.3.5 RELACIÓN DE TABLAS DATAMART 5.**

Para obtener información para evaluar la tasa de deserción estudiantil en el inicio de la carrera, se utilizaron las siguientes tablas que conforman el Datamart 5, que fueron generadas a partir de las transformaciones realizadas por medio de Pentaho, y que dieron como resultado la tabla de hecho hec\_desercion. Ver Figura 3.15.

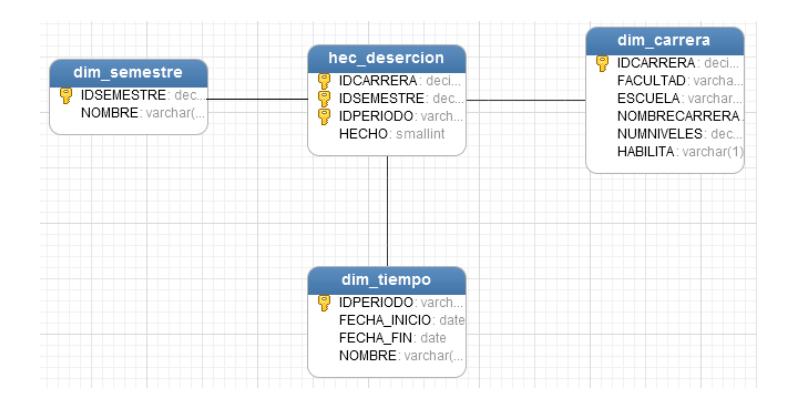

Figura 3.15: Relación de tablas – Datamart 5.

### **CAPÍTULO 4**

**ANÁLISIS DE LOS RESULTADOS.**

# **4.1 PRESENTACIÓN Y ANÁLISIS DE LA INFORMACIÓN EN EL DATAMART.**

En este capítulo se realizara la puesta en marcha el modelo de análisis multidimensional aplicado a la base de datos de la Carrera de Ingeniería en Computación y Redes de la Universidad Estatal del Sur de Manabí, para el estudio de indicadores de acreditación.
# **4.1.1. PRESENTACIÓN Y ANÁLISIS DE LA INFORMACIÓN DEL DATAMART ADMISIÓN NIVELACIÓN.**

Para la presentación y análisis de la información referente a la admisión de estudiantes en la etapa de nivelación en la carrera de Ingeniería en Computación y Redes correspondientes al periodo Académico Septiembre 2012 – Febrero 2013, se toma como muestra el resultado de la tabla de hecho del Datamart 1 y el grafico estadístico generado en RKWard. Ver Figura 4.1.

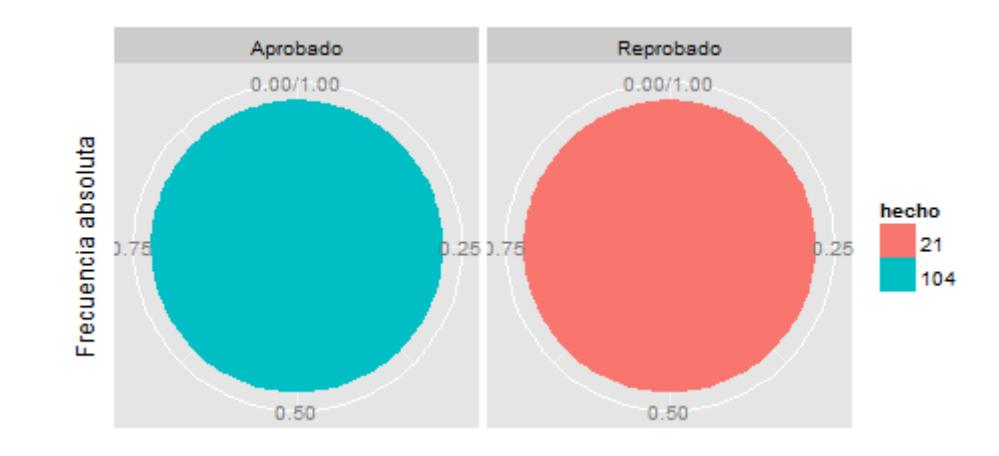

#### Grupo planestudio.estado = COMPUTACION Y REDES.Aprobado

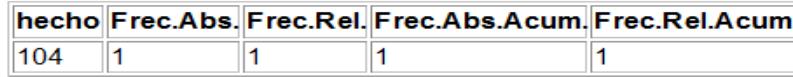

#### Grupo planestudio.estado = COMPUTACION Y REDES.Reprobado

|  | hecho Frec.Abs. Frec.Rel. Frec.Abs.Acum. Frec.Rel.Acum. |  |
|--|---------------------------------------------------------|--|
|  |                                                         |  |

Figura 4.1: Presentación y análisis de la información - Admisión Nivelación.

De acuerdo a los datos generados en el datamart 1 referente a los procesos de Admisión en la etapa de nivelación de los aspirantes a ingresar a la carrera de Ingeniería en Computación y Redes correspondientes al periodo Académico Septiembre 2012 – Febrero 2013 se tiene que 104 fueron admitidos mientras que 21 fueron rechazados.

# **4.1.2. PRESENTACIÓN Y ANÁLISIS DE LA INFORMACIÓN DEL DATAMART ESTADO ACADÉMICO.**

Para la presentación y análisis de la información referente a la taza de estudiantes aprobados, reprobados y supletorios en la carrera de Ingeniería en Computación y Redes correspondientes al periodo Académico Septiembre 2012 – Febrero 2013, se toma como muestra el resultado de la tabla de hecho del Datamart 2 y el grafico estadístico generado en RKWard. Ver Figura 4.2.

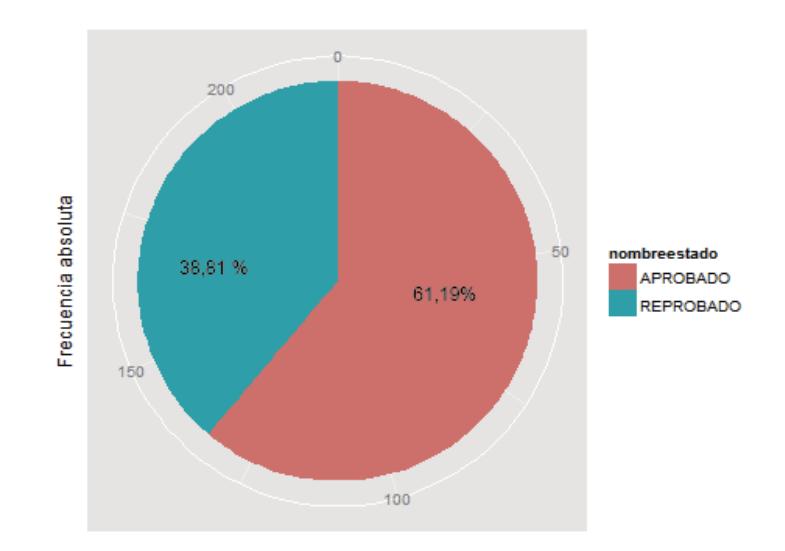

|                          |                 | Inombreestado Frec.Abs. Frec.Rel. Frec.Abs.Acum. Frec.Rel.Acum. |        |
|--------------------------|-----------------|-----------------------------------------------------------------|--------|
| APROBADO 134             | $\sqrt{0.6119}$ | 134                                                             | 0.6119 |
| REPROBADO <sup>185</sup> | 0.3881          | 1219                                                            |        |

Figura 4.2: Presentación y análisis de la información – Estado Académico.

De acuerdo a los datos obtenidos por medio del datamart 2, referente al estado académico de los estudiantes de la carrera de Ingeniería en Computación y Redes correspondientes al periodo Académico Septiembre 2012 – Febrero 2013 se tiene que el 61.19% Aprobaron el semestre mientras que el 38.81% reprobó. Se debe tomar en cuenta que el programa académico está dado por créditos.

# **4.1.3. PRESENTACIÓN Y ANÁLISIS DE LA INFORMACIÓN DEL DATAMART NOTAS POR DEBAJO DEL PROMEDIO.**

Para la presentación y análisis de la información referente a la evaluación de notas de alumnos reprobados por primera vez o con promedios por debajo del promedio en la carrera de Ingeniería en Computación y Redes correspondientes al periodo Académico Septiembre 2012 – Febrero 2013, se toma como muestra el resultado de la tabla de hecho del Datamart 3 y el grafico estadístico generado en RKWard. Ver Figura 4.3.

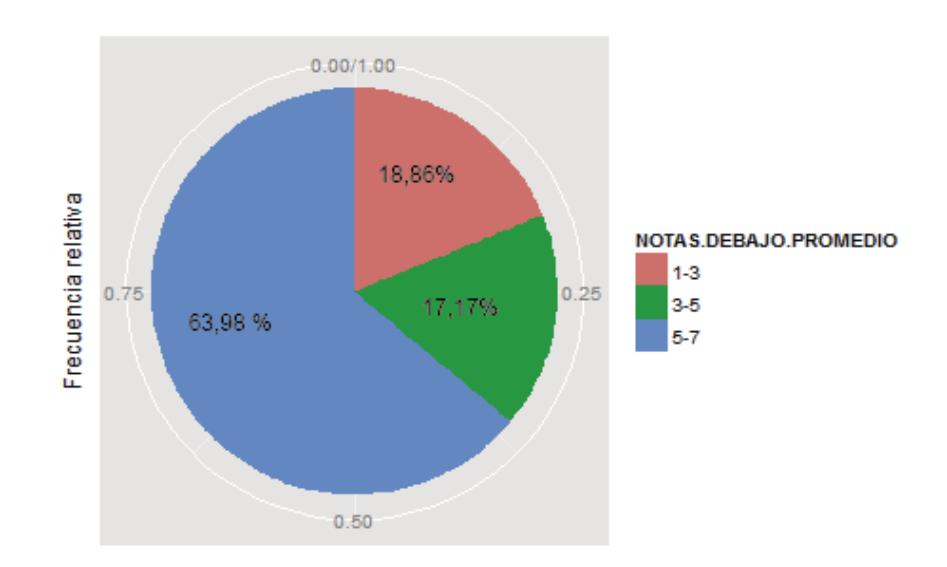

| $\texttt{\textcolor{blue}{\textbf{[NO TAS. DEBAIO. PROMED I Grec. Abs.  Frec. Rel.  Frec. Abs. Acum.  Frec. Rel. Acum.}$ |     |        |      |                  |
|----------------------------------------------------------------------------------------------------|-----|--------|------|------------------|
| $ 1-3 $                                                                                                    | 145 | 0.1886 | 145  | 10.1886          |
| $\parallel$ 3-5                                                                                                    | 132 | 1717   | 1277 | $ 0.3602\rangle$ |
| $15-7$                                                                                                    | 492 | 0.6398 | 769  |                  |

Figura4.3: Presentación y análisis de la información – Notas por debajo del promedio.

De acuerdo a los datos obtenidos por medio del datamart 3, referente a notas por debajo del promedio de los estudiantes de la carrera de Ingeniería en Computación y Redes correspondientes al periodo Académico Septiembre 2012 – Febrero 2013 se tiene que el 18.86% alcanzaron notas en el rango de "1-3", el 17.17 % alcanzaron notas en el rango de "3-5" y el 63.98% alcanzaron notas en el rango de "5.7" puntos.

### **4.1.4. PRESENTACIÓN Y ANÁLISIS DE LA INFORMACIÓN DEL DATAMART TASA DE GRADUACIÓN.**

Para la presentación y análisis de la información pertinente a evaluar la tasa de graduación o titulación de los estudiantes de la carrera de Ingeniería en Computación y Redes correspondientes al periodo Académico Septiembre 2012 – Febrero 2013, se toma como muestra el resultado de la tabla de hecho del Datamart 4 y el grafico estadístico generado en RKWard. Ver Figura 4.4.

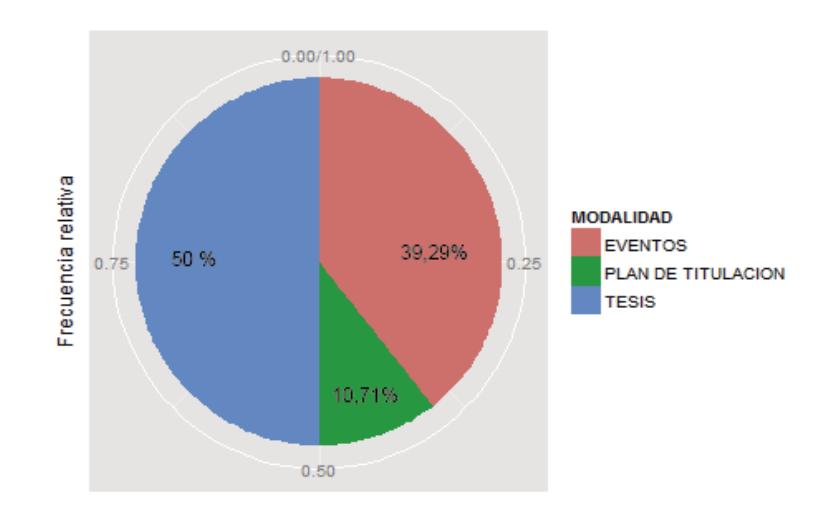

| <b>MODALIDAD</b>             |     |        | Frec.Abs.  Frec.Rel.  Frec.Abs.Acum.  Frec.Rel.Acum. |        |
|------------------------------|-----|--------|------------------------------------------------------|--------|
| <b>IFVENTOS</b>              | 88  | 0.3929 | 88                                                   | 0.3929 |
| PLAN DE TITULACIO <b>N</b> 4 |     | 0.1071 | 112                                                  | 0.5    |
| <b>ITESIS</b>                | 112 | IO 5   | 224                                                  |        |

Figura 4.4: Presentación y análisis de la información – Tasa de Graduación.

De acuerdo a los datos obtenidos por medio del datamart 4, referente a la tasa de graduación de los estudiantes de la carrera de Ingeniería en Computación y Redes se tiene que se han graduado con las siguientes modalidades el 50% Tesis, el 39.29% Plan de Titulación y el 10.71% eventos.

# **4.1.5. PRESENTACIÓN Y ANÁLISIS DE LA INFORMACIÓN DEL DATAMART DESERCIÓN EN EL INICIO DE LA CARRERA.**

Para la presentación y análisis de la información pertinente a evaluar la tasa de deserción estudiantil en el inicio de la carrera de los estudiantes de la carrera de Ingeniería en Computación y Redes correspondientes al periodo Académico Septiembre 2012 – Febrero 2013, se toma como muestra el resultado de la tabla de hecho del Datamart 5 y el grafico estadístico generado en RKWard. Ver Figura 4.5.

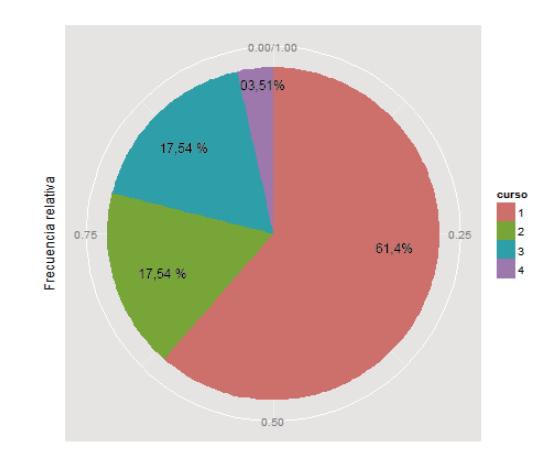

|    |        | curso  Frec.Abs.  Frec.Rel.  Frec.Abs.Acum.  Frec.Rel.Acum. |        |
|----|--------|-------------------------------------------------------------|--------|
| 35 | 0.614  | 35                                                          | 0.614  |
| 10 | 0.1754 | 45                                                          | 0.7895 |
| 10 | 0.1754 | 55                                                          | 0.9649 |
|    | 0.0351 | 57                                                          |        |

Figura 4.5: Presentación y análisis de la información – Deserción en el inicio de la carrera.

De acuerdo a los datos obtenidos por medio del datamart 5, referente a la deserción estudiantil en el inicio de la carrera de Ingeniería en Computación y Redes se tiene que en el primer semestre se encuentran el mayor número de desertores con un 61.4% del total, en el segundo semestre con un 17.54%, en el tercer semestre con un 17.54% y en el cuarto semestre con un 3.51%.

#### **4.2 ANÁLISIS DE RESULTADOS.**

Para el análisis de los resultados de los cinco datamart desarrollados en Pentaho Admisión Nivelación, Estado Académico, Notas por debajo del promedio, tasa de graduación, deserción en el inicio de la carrera, durante el periodo académico septiembre 2012 – febrero 2013, se realizó una exportación de datos por medio de archivos de texto a RKWard para la generación de los gráficos estadísticos que permitan una visualización de los hechos obtenidos.

Una vez procesados en RKWard los diferentes datamart correspondientes a la información Académica generada en la carrera de Ingeniería en Computación y Redes durante los periodos Académicos Abril – Agosto 2012 y Septiembre 2012 – Febrero 2013 se obtuvo la siguiente información:

- Que de los 125 estudiantes que ingresaron al proceso de nivelación fueron admitidos al primer semestre de carrera 104 que corresponde al 83.20%, mientras que 21 que corresponden el 16.80% fueron no admitidos.
- Que en la parte pertinente a la tasa de estudiantes aprobados, reprobados se tiene que de un total de 2451 créditos tomados por los estudiantes, 1657 que corresponde al 67.61% Aprobaron, mientras 794 que corresponde al 32.39% no Aprobaron.
- Que en la parte referente a notas por debajo del promedio alcanzadas por los estudiantes, se tiene que de 769 créditos, 145 que corresponden al 18.86% alcanzaron notas en el rango de "1-3", 132 que corresponden al 17.17% alcanzaron notas en el rango de "3-5", mientras que 492 que corresponde al 63.98% alcanzaron notas en el rango de "5-7".
- Que en la Carrera de Ingeniería en Computación y Redes, se han graduado 224 egresados en diferentes modalidades, 88 que representa el 39.29% mediante Eventos, 24 que representa el 10.71% mediante un Plan de Titulación, mientras que 112 que representan el 50% mediante tesis, modalidades inmersas en el Reglamento de Régimen Académico.

• Que en la carrera de Ingeniería en Computación y Redes existen 57 estudiantes que han desertado en el inicio de la carrera, 35 en primer semestre que corresponde al 61.40%, 10 en segundo semestre que corresponde al 17.54%, 10 en el tercer semestre que corresponde al 17.54%, 2 en el cuarto semestre que corresponde al con un 3.51%.

### **4.3 VERIFICACIÓN AUTOMÁTICA DE LOS DATOS.**

#### **4.3.1. VERIFICACIÓN ADMISIÓN NIVELACIÓN.**

La verificación se realiza por medio de datos estadísticos generados en RKWard que responden a los valores de la tabla de hecho de Admisión Nivelación. Ver Figura 4.6.

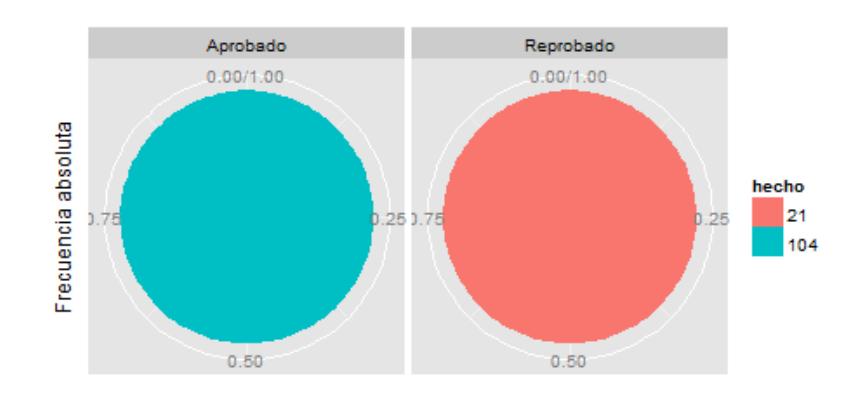

Grupo planestudio.estado = COMPUTACION Y REDES.Aprobado

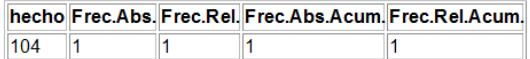

Grupo planestudio.estado = COMPUTACION Y REDES.Reprobado

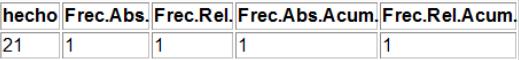

Figura 4.6: Verificación automática de los datos – Admisión nivelación.

#### **4.3.2. VERIFICACIÓN ESTADO ACADÉMICO.**

La verificación se realiza por medio de datos estadísticos

generados en RKWard que responden a los valores de la tabla de

hecho Estado Académica. Ver Figura 4.7.

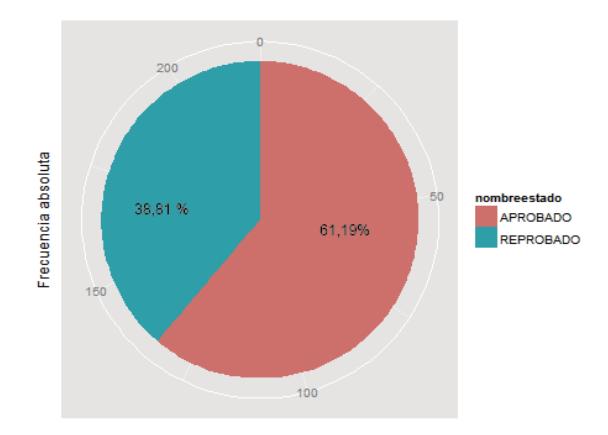

|              |        | nombreestado  Frec.Abs.  Frec.Rel.  Frec.Abs.Acum.  Frec.Rel.Acum. |        |
|--------------|--------|--------------------------------------------------------------------|--------|
| APROBADO 134 | 0.6119 | 134                                                                | 0.6119 |
| REPROBADO 85 | 0.3881 | 219                                                                |        |

Figura 4.7: Verificación automática de los datos – Estado Académico.

### **4.3.3. VERIFICACIÓN NOTAS POR DEBAJO DEL PROMEDIO.**

La verificación se realiza por medio de datos estadísticos generados en RKWard que responden a los valores de la tabla de hecho Estado Académica. Ver Figura 4.8.

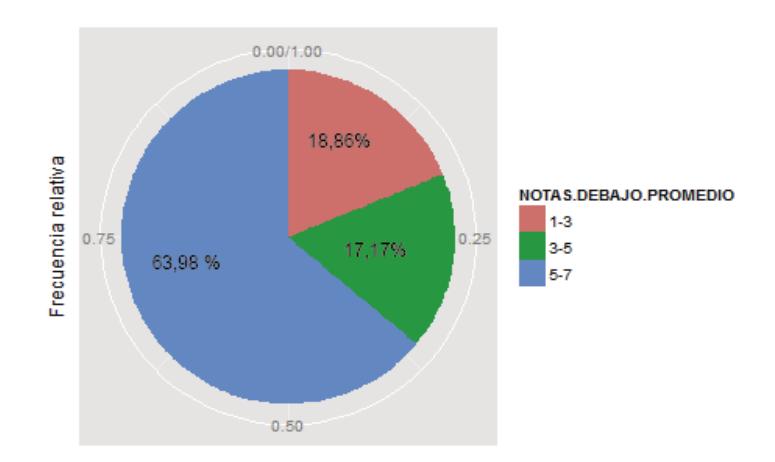

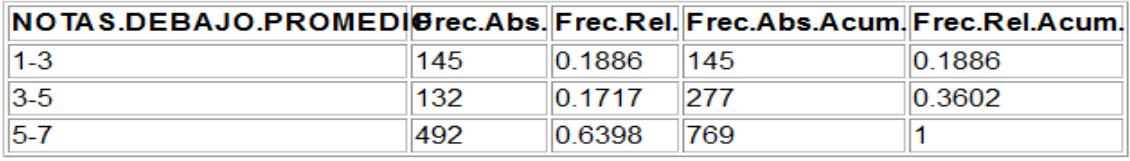

Figura 4.8: Verificación automática de los datos – Notas por debajo del Promedio.

### **4.3.4. VERIFICACIÓN TASA DE GRADUACIÓN.**

La verificación se realiza por medio de datos estadísticos generados en RKWard que responden a los valores de la tabla de hecho Tasa de Graduación. Ver Figura 4.9.

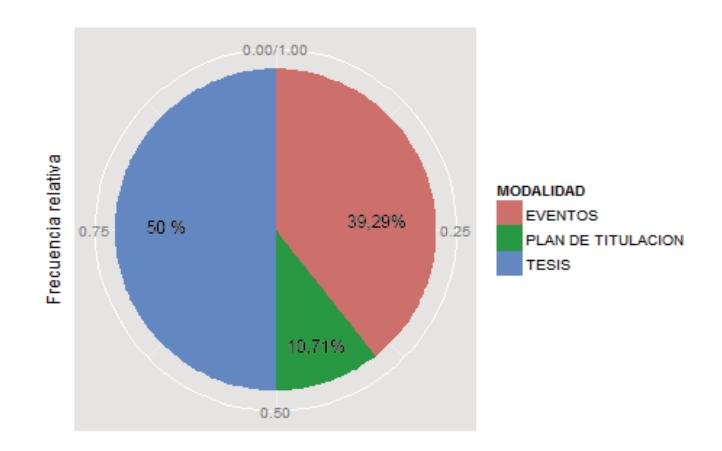

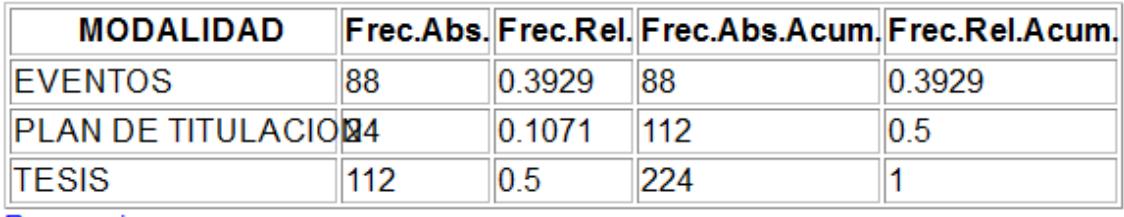

Figura 4.9: Verificación automática de los datos – Tasa de graduación.

### **4.3.5. ANÁLISIS DESERCIÓN EN EL INICIO DE LA CARRERA.**

La verificación se realiza por medio de datos estadísticos generados en RKWard que responden a los valores de la tabla de hecho deserción en el inicio de la carrera. Ver Figura 4.10.

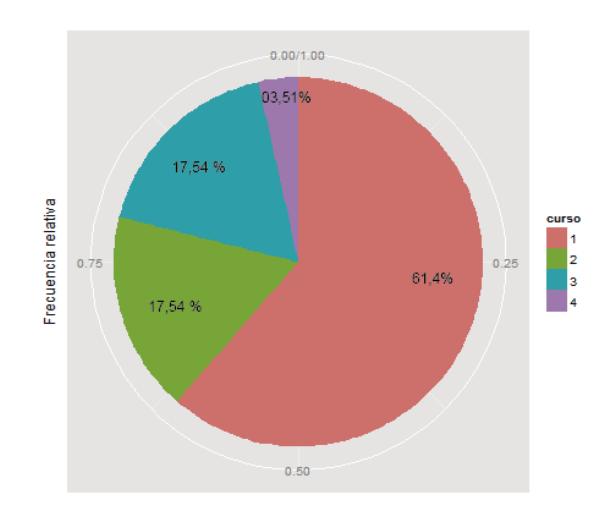

|   |    |        | curso Frec.Abs. Frec.Rel. Frec.Abs.Acum. Frec.Rel.Acum. |        |
|---|----|--------|---------------------------------------------------------|--------|
|   | 35 | 0.614  | 35                                                      | 0.614  |
|   | 10 | 0.1754 | 45                                                      | 0.7895 |
| 3 | 10 | 0.1754 | 55                                                      | 0.9649 |
|   |    | 0.0351 | 57                                                      |        |

Figura 4.10: Verificación automática de los datos – Deserción en el inicio de la carrera.

### **4.4 PRUEBAS DE USUARIO.**

Para la realización de pruebas por parte de los usuarios se extrae de cada hecho un archivo tipo texto con la información resultante de las transformaciones en Pentaho, el cual es cargado en RKWard para la generación de estadistas para su análisis.

# **4.4.1. PRUEBAS DE USUARIOS DEL HECHO ADMISIÓN NIVELACIÓN.**

Para iniciara la prueba del hecho admisión nivelación, se procede a realizar la carga del archivo texto. Ver Figura 4.11**.**

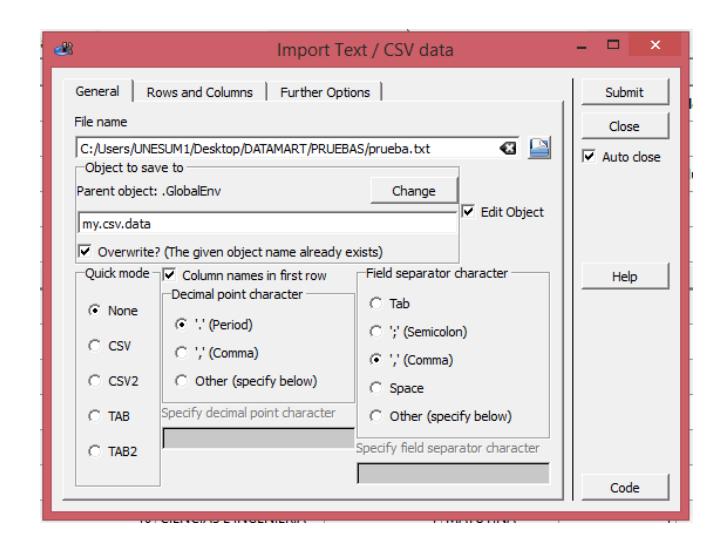

Figura 4.11: Pruebas de usuario – Admisión Nivelación – Importar archivo texto.

Posteriormente una vez ya cargados los datos se selecciona la opción Distribución de Frecuencias. Ver Figura 4.12**.**

|                                                            | my.data [3]       rkward_welcome [3] |                          | 8 my.csv.data    | Distribución de frecuencias<br>Gráficos      | ٠      | <b>Tabla de frecuencias</b> |                                    |        |                |  |
|------------------------------------------------------------|--------------------------------------|--------------------------|------------------|----------------------------------------------|--------|-----------------------------|------------------------------------|--------|----------------|--|
|                                                            |                                      |                          |                  | Estadística descriptiva<br>٠                 |        |                             | Tabla de frecuencias bidimensional | R      | #New Variable# |  |
| Name                                                       | <b>IDPLANESTU</b>                    | planestudio              | <b>IDSECCION</b> | Regresión                                    | ٠      | <b>idestado</b>             | estado                             | hecho  |                |  |
| Label                                                      |                                      |                          |                  | Tests paramétricos<br>Tests no paramétricos  | ٠<br>٠ |                             |                                    |        |                |  |
| Type                                                       | Number                               | Factor                   | Number           | Concordancia                                 | ٠      | Number                      | Factor                             | Number |                |  |
| Format                                                     |                                      |                          |                  | Probabilidad                                 | ٠      |                             |                                    |        |                |  |
| Levels                                                     |                                      | AGRICULTURA#.#CIEN       |                  | <b>Distribuciones</b><br><b>Simulaciones</b> | ٠<br>٠ |                             | Aprobado#,#Re                      |        |                |  |
|                                                            |                                      | 20 AGRICULTURA           |                  | 1 MATUTINA                                   |        |                             | 2 Reprobado                        | 20     |                |  |
|                                                            |                                      | 40 EDUCACION, SERVICIO   |                  | 1 MATUTINA                                   |        |                             | 2 Reprobado                        | 26     |                |  |
|                                                            |                                      | 40 EDUCACION SERVICIO    |                  | 2 VESPERTINA                                 |        |                             | 2 Reprobado                        |        |                |  |
|                                                            |                                      | 50 EDUCACIÓN COMERCIAL   |                  | 1 MATUTINA                                   |        |                             | 2 Reprobado                        | 14     |                |  |
|                                                            |                                      | 50 EDUCACIÓN COMERCIAL   |                  | 2 VESPERTINA                                 |        |                             | 2 Reprobado                        | 6      |                |  |
|                                                            |                                      | 60 COMPUTACION Y REDES   |                  | 1 MATUTINA                                   |        |                             | 2 Reprobado                        | 21     |                |  |
|                                                            |                                      | 10 CIENCIAS E INGENIERIA |                  | 1 MATUTINA                                   |        |                             | 1 Aprobado                         | 152    |                |  |
|                                                            |                                      | 20 AGRICULTURA           |                  | 1 MATUTINA                                   |        |                             | 1 Aprobado                         | 62     |                |  |
| 10                                                         |                                      | 40 EDUCACION, SERVICIO   |                  | 1 MATUTINA                                   |        |                             | 1 Aprobado                         | 93     |                |  |
| 11                                                         |                                      | 40 EDUCACION, SERVICIO   |                  | 2 VESPERTINA                                 |        |                             | Aprobado                           | 24     |                |  |
| 12                                                         |                                      | 50 EDUCACIÓN COMERCIAL   |                  | 1 MATUTINA                                   |        |                             | 1 Aprobado                         | 47     |                |  |
| 13                                                         |                                      | 50 EDUCACIÓN COMERCIAL   |                  | 2 VESPERTINA                                 |        |                             | 1 Aprobado                         | 13     |                |  |
| 14<br>Command log <b>EX</b> R Console <b>P</b> Help search |                                      | 60 COMPUTACION V REDES   |                  | 1 MATUTINA                                   |        |                             | 1 Aprobado                         | 104    |                |  |

Figura 4.12: Pruebas de usuario – Admisión Nivelación – Datos cargados.

En la ventana Distribución se cargan los campos variable tabular, variable de agrupación, filtro y condición de selección de ser el caso. Ver Figura 4.13**.**

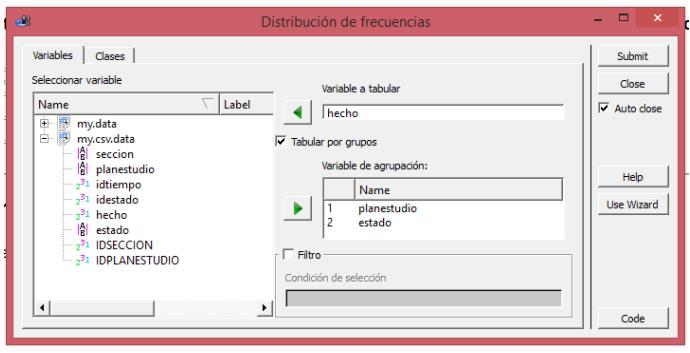

Figura 4.13: Pruebas de usuario – Admisión Nivelación – Distribución de frecuencias.

A continuación se generan las tablas de frecuencias que permiten conocer las estadísticas de alumnos Aprobados y Reprobados en el proceso de nivelación. Ver Anexo 5**.**

Para la Generación de gráficos de torta se selecciona la opción Diagrama de Sectores y se cargan los campos variables, variables de agrupación condición de selección. Ver Figura 4.14**.**

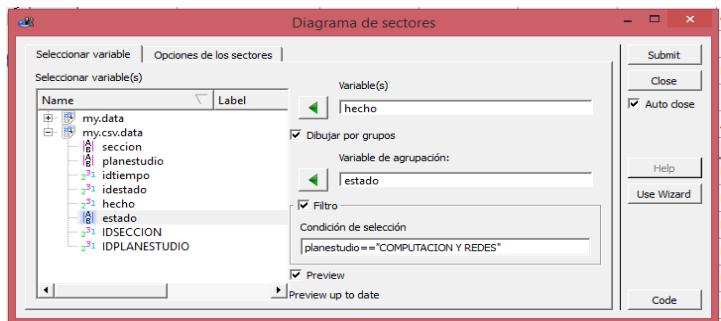

Figura 4.14: Pruebas de usuario – Admisión Nivelación – Diagrama de Sectores.

A continuación de pendiendo de las diferentes combinaciones que se ejecuten se obtienen los respectivos gráficos estadísticos. Ver Figura 4.15.

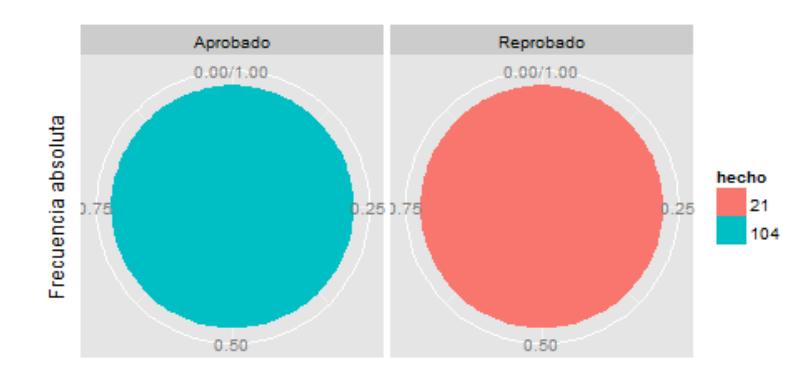

Figura 4.15: Pruebas de usuario – Admisión Nivelación – Grafico Estadístico.

#### **4.4.2. PRUEBAS DE USUARIOS DEL HECHO ESTADO ACADÉMICO.**

Para iniciara la prueba del hecho estado académico, se procede a

realizar la carga del archivo texto. Ver Figura 4.16**.**

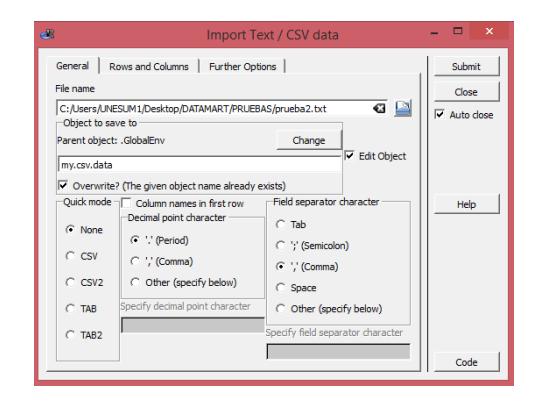

Figura 4.16: Pruebas de usuario – Estado Académico – Datos cargados.

Posteriormente una vez ya cargados los datos se selecciona la opción Distribución de Frecuencias – Tablas de Frecuencias. Ver Figura 4.17.

|                                      | Open O Create Save Save Cut Copy C Paste |                      | my.cav.data             |           | Distribución de frecuencias                           |                     |                | <b>Inside table</b><br>Tabla de frecuencias |                                                                  |  |
|--------------------------------------|------------------------------------------|----------------------|-------------------------|-----------|-------------------------------------------------------|---------------------|----------------|---------------------------------------------|------------------------------------------------------------------|--|
|                                      |                                          | $\overline{2}$       | $\overline{\mathbf{3}}$ |           | Gráficos<br>Estadística descriptiva                   |                     | ٠<br>٠         |                                             | Tabla de frecuencias bidimensional<br>www <sup>9</sup> /ariable# |  |
| Name V1<br>Label                     |                                          | V <sub>2</sub>       | V3                      | <b>V4</b> | Regresión<br>Tests paramétricos                       |                     | ٠<br>٠<br>¥    |                                             | V7                                                               |  |
| Type                                 | Factor                                   | Factor               | Factor                  | Factor    | Tests no paramétricos<br>Concordancia<br>Probabilidad |                     | ٠<br>٠         |                                             | Factor                                                           |  |
| Format<br>Levels                     | 1#,#23#,#idcarr                          | $-1x = 1x = 2x = 3$  | 132#.#139#.#id 1133#    |           | <b>Distribuciones</b><br>Simulaciones                 |                     |                |                                             | P##idestado APROBADO#,#                                          |  |
| 1                                    | idcarrera                                | idcurso              | idperiodo               | idmateria | nombre                                                |                     | idestado       |                                             | nombreestado                                                     |  |
| $\overline{c}$                       |                                          | ż                    | 132                     | 60        |                                                       | Lenguaje de Ps., 2  |                |                                             | REPROBADO                                                        |  |
| $\overline{\overline{\overline{z}}}$ | 23                                       | $\cdot$              | 132                     | 318       |                                                       | <b>PROPEDEUTICO</b> |                |                                             | REPROBADO                                                        |  |
| 4                                    | 23                                       | -1                   | 132                     | 319       |                                                       | MATEMATICAS 2       |                |                                             | REPROBADO                                                        |  |
| 5                                    | 23                                       | $\cdot$ 1            | 132                     | 320       |                                                       | LENGUAJE Y C., 2    |                |                                             | <b>REPROBADO</b>                                                 |  |
| 6                                    | 23                                       | $\cdot$ <sub>1</sub> | 132                     | 321       | <b>FISICA</b>                                         |                     |                |                                             | <b>REPROBADO</b>                                                 |  |
| $\overline{7}$                       | 23                                       | $\cdot$ 1            | 132                     | 322       |                                                       | INGLES PRINCI       | 2              |                                             | <b>REPROBADO</b>                                                 |  |
| $\delta$                             | 23                                       | $\cdot$ 1            | 132                     | 323       |                                                       | <b>FLUJOGRAMA</b>   | 12             |                                             | <b>REPROBADO</b>                                                 |  |
| 9                                    | 23                                       | $\cdot$ 1            | 132                     | 324       |                                                       | LEGISLACION U., 2   |                |                                             | REPROBADO                                                        |  |
| 10                                   | 23                                       | $\cdot$ 1            | 132                     | 325       |                                                       | UTILITARIOS IN., 2  |                |                                             | REPROBADO                                                        |  |
| 11                                   |                                          |                      | 132                     | 335       |                                                       | Matematicas I       |                |                                             | REPROBADO                                                        |  |
| 12                                   | 1                                        |                      | 132                     | 336       | Quimica                                               |                     | $\mathbf{z}$   |                                             | <b>REPROBADO</b>                                                 |  |
| 13                                   |                                          |                      | 132                     | 337       | Ingles I                                              |                     | $\overline{2}$ |                                             | REPROBADO                                                        |  |

Figura 4.17: Pruebas de usuario – Estado Académico – Datos cargados.

En la ventana Distribución de frecuencias se cargan los campos variable tabular, variable de agrupación, filtro y condición de selección de ser el caso. Ver Figura 4.18.

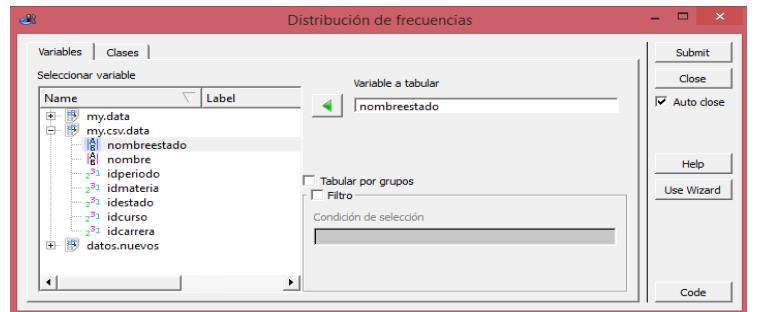

Figura 4.18: Pruebas de usuario – Estado Académico – Distribución de frecuencias.

A continuación se generan las tablas de frecuencias que permiten conocer las estadísticas del estado académico de los estudiantes de la carrera. Ver tabla 4**.**

|              |        | nombreestado Frec.Abs. Frec.Rel. Frec.Abs.Acum. Frec.Rel.Acum. |        |
|--------------|--------|----------------------------------------------------------------|--------|
| APROBADO 134 | 0.6119 | 134                                                            | 0.6119 |
| REPROBADO 85 | 0.3881 | 219                                                            |        |

Tabla 4 Tabla de Hecho – Estado Académico

Para la Generación de gráficos de torta se selecciona la opción Diagrama de Sectores y se cargan los campos variables, variables de agrupación condición de selección. Ver Figura 4.19**.**

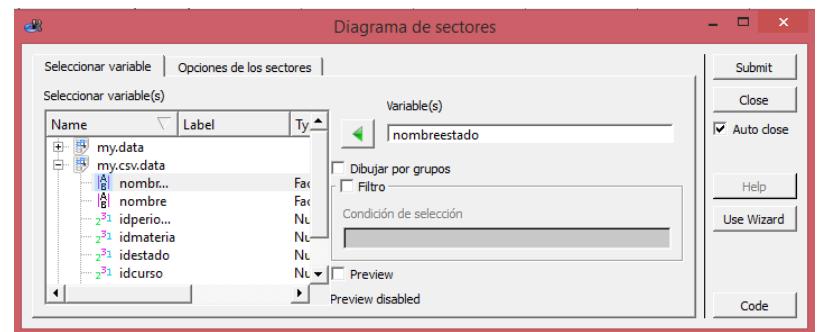

Figura 4.19: Pruebas de usuario – Estado Académico – Diagrama de Sectores

A continuación de pendiendo de las diferentes combinaciones que se ejecuten se obtienen los respectivos gráficos estadísticos. Ver Figura 4.20**.**

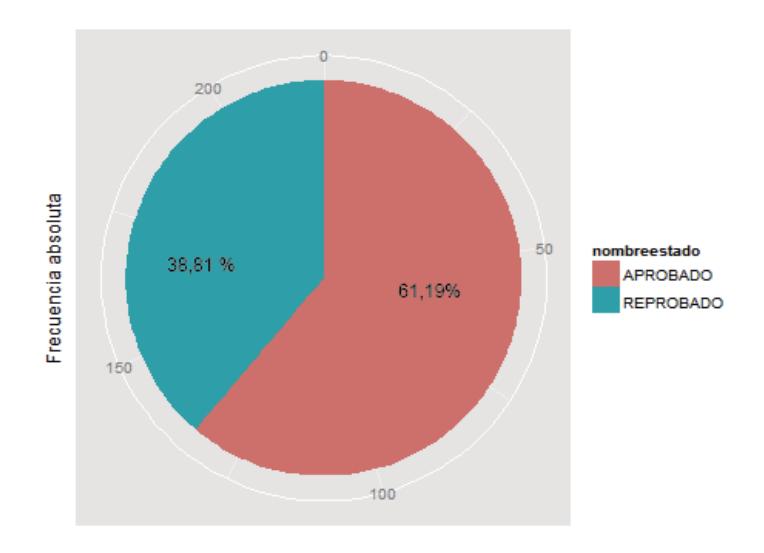

Figura 4.20: Pruebas de usuario – Estado Académico – Grafico Estadístico.

### **4.4.3. PRUEBAS DE USUARIOS DEL HECHO NOTAS POR DEBAJO DEL PROMEDIO.**

Para iniciara la prueba del hecho notas por debajo del promedio, se procede a realizar la carga del archivo texto. Ver Figura 4.21.

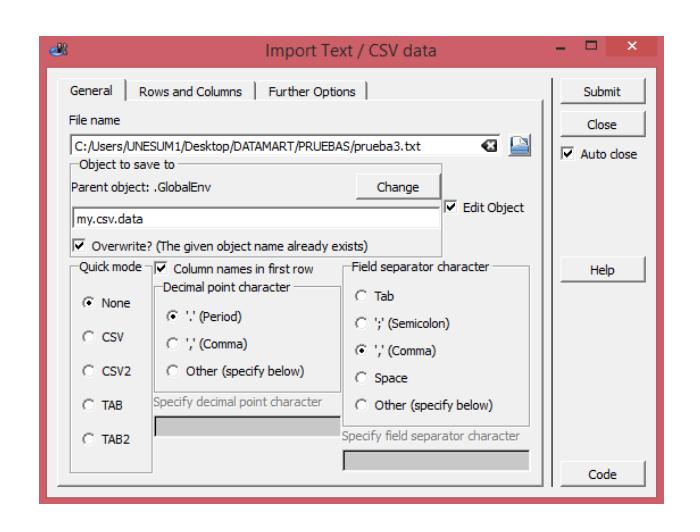

Figura 4.21: Pruebas de usuario – Notas por debajo del Promedio – Datos cargados.

Para la realización del estudio de las notas por debajo del promedio se realiza la construcción de una nueva columna, a partir de los datos de la columna nota\_final. Para la realización de este paso seleccionaremos la opción Teaching - Datos – Recodificar Variable. Ver Figura 4**.22.**

| G All C Non-Functions C Functions                                  |        | Firepoints [3   Fill riceard |     | Distribución de frecuencias ><br>Gráficos |     | Calcular variable<br>Recodificar variable |                      |            |                         |                |  |
|--------------------------------------------------------------------|--------|------------------------------|-----|-------------------------------------------|-----|-------------------------------------------|----------------------|------------|-------------------------|----------------|--|
| P Show All Environments<br>Show Hidden Objects                     |        |                              |     | <b>Estadística descriptiva</b>            |     | Ponderar datos                            |                      | A.         |                         | #New Variable# |  |
| La A<br>Name                                                       | Name   | idcarrera                    | ide | Regresión<br>Tests paramétricos           |     | Tipificar variables                       |                      | nota final | observacion             |                |  |
| <b>B</b> Ill packagestats                                          | Label  |                              |     | Tests no paramétricos                     | ٠   |                                           |                      |            |                         |                |  |
| <b>Ell</b> packagentward<br>٠<br>Et package.ggplot2<br>×           | Type   | Number                       | Nur | Concordancia                              | ٠   | umber                                     | Factor               | Number     | Factor                  |                |  |
| 由<br>package.plyr<br>package/R2HTML<br>æ.                          | Format |                              |     | Probabilidad<br>Distribuciones            | ×   |                                           |                      |            |                         |                |  |
| package:car<br>天道<br>package:class<br>8<br>辟                       | Levels |                              |     | Simulaciones                              | ٠   |                                           | Administración       |            | NO ACREDITAD.           |                |  |
| package:e1071<br>×<br>前<br>packagesplines<br>æ                     | 555    |                              |     |                                           | 139 |                                           | 1473 Diseño de Base  |            | 6.9 RECUPERACION        |                |  |
| package:survival<br>田<br>package/formula<br>×                      | 556    |                              |     |                                           | 139 |                                           | 1473 Diseño de Base  |            | RECUPERACION            |                |  |
| packageMmisc<br>依                                                  |        |                              |     |                                           |     |                                           |                      |            |                         |                |  |
| package:ez<br>÷<br>package:combinat<br>田                           | 557    |                              |     |                                           | 139 |                                           | 1473 Disnho de Base  |            | 5 NO ACREDITADO         |                |  |
| packagetimeDate<br>×<br>packagetimeSeries<br>田                     | 558    |                              |     |                                           | 130 |                                           | 1473 Diseño de Base  |            | 4.9 NO ACREDITADO       |                |  |
| package/MASS<br>第一篇<br>package#Basics<br>田                         | 559    |                              |     |                                           | 139 |                                           | 1473 Diseño de Base  |            | 6.6 RECUPERACION        |                |  |
| 前<br>package#Options<br>田                                          | 560    |                              |     |                                           | 139 |                                           | 1473 Diseño de Base  |            | 6.6 RECUPERACION        |                |  |
| package:fAsianOptions<br>固<br>packagehypergeo<br>歯                 | 561    |                              |     |                                           | 139 |                                           | 1473 Diseño de Base  |            | <b>6.5 RECUPERACION</b> |                |  |
| package:stats4<br>田<br>package/VGAM<br>中間                          | 562    |                              |     |                                           | 139 |                                           | 1473 Diseño de Base  |            | 1.9 NO ACREDITADO       |                |  |
| package.prob<br>8 El packagerk. Teaching                           | 563    |                              |     |                                           | 139 |                                           | 1473 Diseño de Base  |            | 6.8 RECUPERACION        |                |  |
| Globalfiny<br>$-4$                                                 | 564    |                              |     |                                           | 139 |                                           | 1473 Diseño de Bace  |            | 6.2 RECUPERACION        |                |  |
| w<br>œ.<br>dates nueves<br>庫<br>mydata<br>×,                       | 565    |                              |     |                                           | 139 |                                           | 1473 Diseño de Base  |            | 6.8 RECUPERACION        |                |  |
| $\;$ $\;$<br>1 S mycovdata<br>$\sqrt{1}$<br>$\left  \cdot \right $ | 566    |                              |     |                                           | 139 |                                           | 1474 Sistemas de Inf |            | 5.5 NO ACREDITADO       |                |  |
| Lipdate                                                            | 567    |                              |     |                                           | 139 |                                           | 1474 Sistemas de Inf |            | 6.6 RECUPERACION        |                |  |

Figura 4.22: Pruebas de usuario – Notas por debajo del Promedio – Datos cargados.

En la ventana recodificar variable se cargan los campos de la variable a recodificar, reglas de recodificación, para finalmente ingresar el nombre de la nueva columna. Ver Figura 4.23**.**

| $\triangle$                                                                                            | Recodificar variable                                                                                                    | $\mathsf{x}$<br>o                                                                  |
|----------------------------------------------------------------------------------------------------|----------------------------------------------------------------------------------------------------|------------------------------------------------------------------------------------|
| Seleccionar variable<br>Label<br>Type<br>Name<br>由<br>my.data<br>由<br>my.csv.data<br>田<br>datos.nuevos | Variable a recodificar<br>nota final<br>Reglas de recodificación<br>$\hat{=}$<br>$I = "0-1"$<br>$1.1:3 = "1-3"$<br>$3.1:5 = 3.5"$<br>$\overline{a}$<br>$\blacktriangledown$<br>Ciki-"S.7"<br>Guardar nueva variable<br>Parent object: my.csv.data<br>Change<br>NOTAS DEBAJO PROMEDIO<br>Overwrite? | Submit<br>Close<br>$\overline{\mathbf{v}}$ Auto close<br>Help<br><b>Use Wizard</b> |
| ◀                                                                                                    | $\blacktriangleright$ $\vert\overline{\smile}\vert$ Convertir en factor                                                                                                    | Code                                                                               |

Figura 4.23: Notas por debajo del Promedio – Recodificación de variables

En la ventana Distribución de frecuencias, se cargan los campos variable tabular, variable de agrupación, filtro y condición de selección de ser el caso. Ver Figura 4.24**.**

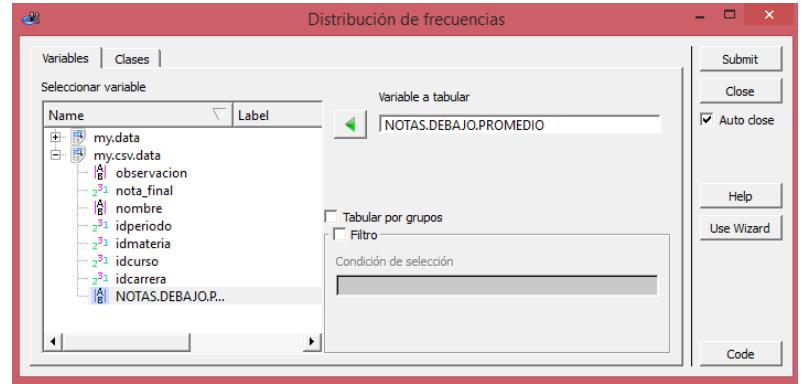

Figura 4.24: Pruebas de usuario – Notas por debajo del Promedio – Distribución de frecuencias.

A continuación se generan las tablas de frecuencias que permiten conocer las estadísticas de notas por debajo del promedio. Ver Tabla 5.

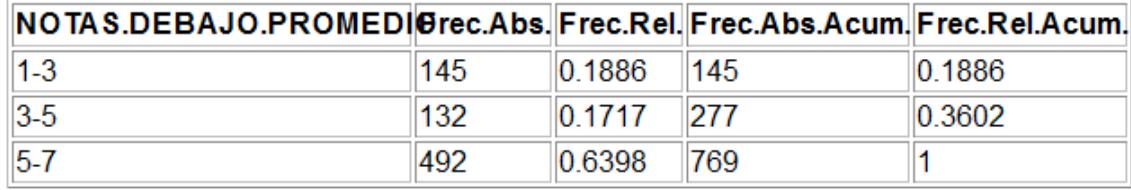

Tabla 5 Tabla de Hecho – Notas por debajo del Promedio

Para la Generación de gráficos de torta se selecciona la opción Diagrama de Sectores y se cargan los campos variables, variables de agrupación condición de selección. Ver Figura 4.25**.**

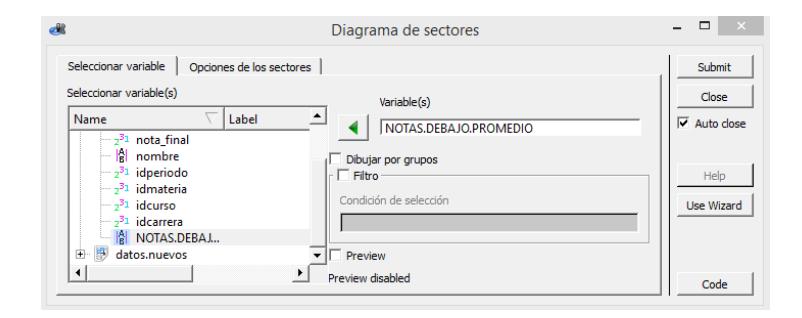

Figura 4.25: Pruebas de usuario – Notas por debajo del Promedio – Diagrama de Sectores.

A continuación de pendiendo de las diferentes combinaciones que se ejecuten se obtienen los respectivos gráficos estadísticos. Ver Figura 4.26**.**

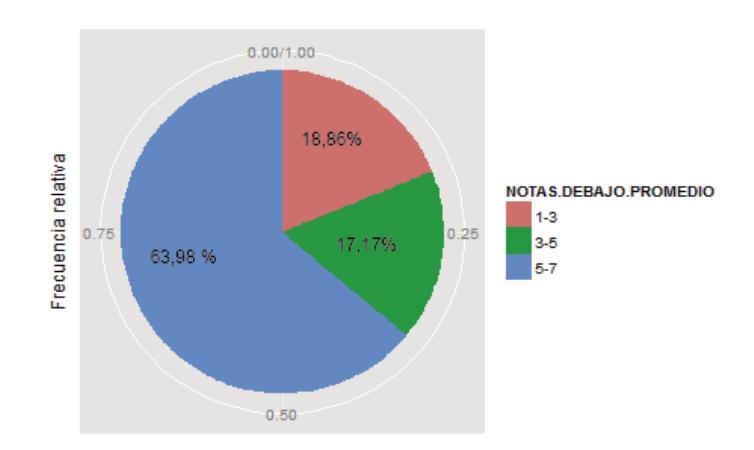

Figura 4.26: Pruebas de usuario – Notas por debajo del Promedio – Grafico Estadístico.

# **4.4.4. PRUEBAS DE USUARIOS DEL HECHO TASA DE GRADUACIÓN.**

Para iniciara la prueba del hecho tasa de graduación, se procede a realizar la carga del archivo texto. Ver Figura 4.27**.**

| General<br>File name                                                    | Rows and Columns   Further Options                                                                                                    |                                                                                                    | <b>Submit</b><br>Close                     |
|-------------------------------------------------------------------------|----------------------------------------------------------------------------------------------------|----------------------------------------------------------------------------------------------------|--------------------------------------------|
| Object to save to<br>Parent object: .GlobalEnv<br>my.csv.data<br>G None | C:/Users/UNESUM1/Desktop/DATAMART/PRUEBAS/prueba4.txt<br>$\triangledown$ Overwrite? (The given object name already exists)<br>Quick mode $\overline{\sqrt{\mathbf{v}}}$ Column names in first row<br>Decimal point character | 6 P<br>Change<br>$\overline{\mathbf{v}}$ Edit Object<br>Field separator character<br>$C$ Tab                           | $\overline{\mathbf{v}}$ Auto close<br>Help |
| $C$ CSV<br>$C$ CSV <sub>2</sub><br>$C$ TAB<br>$C$ TAB2                  | (C '.' (Period)<br>$\bigcap$ ',' (Comma)<br>O Other (specify below)<br>Specify decimal point character                                                                                                    | C ';' (Semicolon)<br>$\binom{1}{2}$ (Comma)<br>C Space<br>C Other (specify below)<br>Specify field separator character |                                            |
|                                                                         |                                                                                                    |                                                                                                    | Code                                       |

Figura 4.27: Pruebas de usuario – Tasa de graduación – Datos cargados.

Posteriormente una vez ya cargados los datos se selecciona la opción Distribución de Teaching - Frecuencias – Tablas de Frecuencias. Ver Figura 4.28**.**

| my.csv.data    |                       |                                 |                                        | Graficos     | Distribución de frecuencias                  |            | Tabla de frecuencias<br>٠<br>Tabla de frecuencias bidimensional |                 |          |              |               |                 |                             |                |  |
|----------------|-----------------------|---------------------------------|----------------------------------------|--------------|----------------------------------------------|------------|-----------------------------------------------------------------|-----------------|----------|--------------|---------------|-----------------|-----------------------------|----------------|--|
| Name           | <b>NOMBRES</b>        | $\overline{c}$<br><b>CEDULA</b> | $\overline{\mathbf{3}}$<br><b>SEXO</b> | <b>FECHA</b> | Estadística descriptiva<br>Regresión         |            |                                                                 |                 | ×.<br>۰. | <b>ISTRO</b> | <b>TIEMPO</b> | <b>TELEFONO</b> | $\overline{9}$<br>MODALIDAD | #New Variable# |  |
| Label          |                       |                                 |                                        |              | Tests paramétricos                           |            | ٠                                                               |                 |          |              |               |                 |                             |                |  |
| Type           | Factor                | Number                          | Factor                                 | Factor       | Tests no paramétricos<br>Concordancia        |            | ¥<br>٠                                                          |                 | Number   | Logical      | Factor        |                 |                             |                |  |
| Format         |                       |                                 |                                        |              | Probabilidad                                 |            | ٠                                                               |                 |          |              |               |                 |                             |                |  |
| Levels         | ABAD PARRALE          |                                 | HOMBRE#.#M                             | 03/06/       | <b>Distribuciones</b><br><b>Simulaciones</b> |            |                                                                 | 08-808004       |          |              | EVENTOS#.#PL  |                 |                             |                |  |
| 1              | CAICEDO PLUA          | 1310349020 HOMBRE               |                                        | 07/05/2001   |                                              | 24/05/2007 |                                                                 | 1025-15-860553. | 6        |              | <b>TESIS</b>  |                 |                             |                |  |
| $\overline{c}$ | CAMPOZANO             | 1309609020 MUJER                |                                        | 07/05/2001   |                                              | 24/05/2007 |                                                                 | 1025-12-742719  |          |              | <b>TESIS</b>  |                 |                             |                |  |
| 3              | CAÑARTE VELE          | 1307202448 HOMBRE               |                                        | 07/05/2001   |                                              | 24/05/2007 |                                                                 | 1025-08-808004  |          |              | TESIS         |                 |                             |                |  |
| 4              | CASTRO AVILA          | 1306071069 HOMBRE               |                                        | 07/05/2001   |                                              | 24/05/2007 |                                                                 | 1025-08-808005  |          |              | <b>TESIS</b>  |                 |                             |                |  |
| 5              | CASTRO AVILA          | 1308982790 HOMBRE               |                                        | 07/05/2001   |                                              | 24/05/2007 |                                                                 | 1025-08-808006  |          |              | TESIS         |                 |                             |                |  |
| 6              | CASTRO GUER           | 1305463513 HOMBRE               |                                        | 07/05/2001   |                                              | 24/05/2007 |                                                                 | 1025-08-808007  |          |              | <b>TESIS</b>  |                 |                             |                |  |
| $\overline{7}$ | CEDEÑO QUIJIL.        | 1308658739 MUJER                |                                        | 07/05/2001   |                                              | 24/05/2007 |                                                                 | 1025-08-808008  |          |              | TESIS         |                 |                             |                |  |
| $\delta$       | CHOEZ GOMEZ           | 1309065769 HOMBRE               |                                        | 07/05/2001   |                                              | 24/05/2007 |                                                                 | 1025-08-808009  |          |              | <b>TESIS</b>  |                 |                             |                |  |
| 9              | CONFORME SU           | 1309809638 HOMBRE               |                                        | 07/05/2001   |                                              | 24/05/2007 |                                                                 | 1025-08-808010  |          |              | TESIS         |                 |                             |                |  |
| 10             | DELGADO CHI           | 1307882645 HOMBRE               |                                        | 07/05/2001   |                                              | 24/05/2007 |                                                                 | 1025-08-808011  |          |              | <b>TESIS</b>  |                 |                             |                |  |
| 11             | <b>GARCIA LINO L.</b> | 1307476380 HOMBRE               |                                        | 07/05/2001   |                                              | 24/05/2007 |                                                                 | 1025-08-808012  |          |              | <b>TECIS</b>  |                 |                             |                |  |
| 12             | GUTIERREZ GA          | 1307513158 HOMBRE               |                                        | 07/05/2001   |                                              | 24/05/2007 |                                                                 | 1025-08-829730  |          |              | <b>TESIS</b>  |                 |                             |                |  |
| 13             | LUCAS MARCIL          | 1310037229 MUJER                |                                        | 07/05/2001   |                                              | 24/05/2007 |                                                                 | 1025-08-808013  | 6        |              | <b>TESIS</b>  |                 |                             |                |  |

Figura 4.28: Pruebas de usuario – Tasa de graduación – Datos cargados.

En la ventana Distribución se cargan los campos variable tabular, variable de agrupación, filtro y condición de selección de ser el caso. Ver Figura 4**.29.**

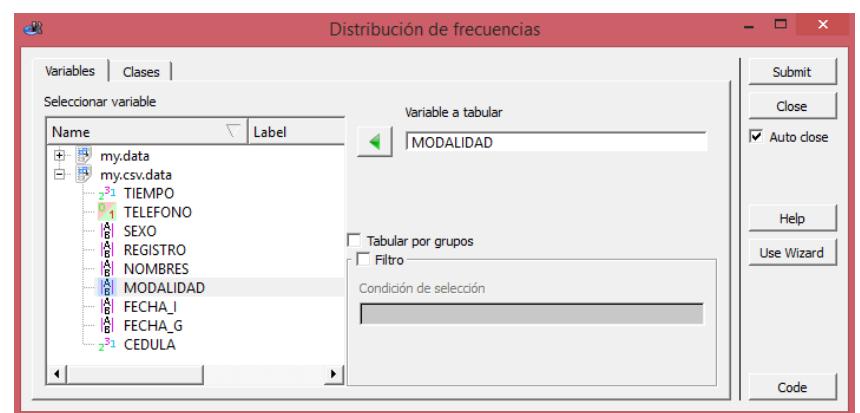

Figura 4.29: Pruebas de usuario – Tasa de graduación – Distribución de frecuencias.

A continuación se generan las tablas de frecuencias que permiten conocer las estadísticas del estado académico de los estudiantes de la carrera. Ver Tabla 6**.**

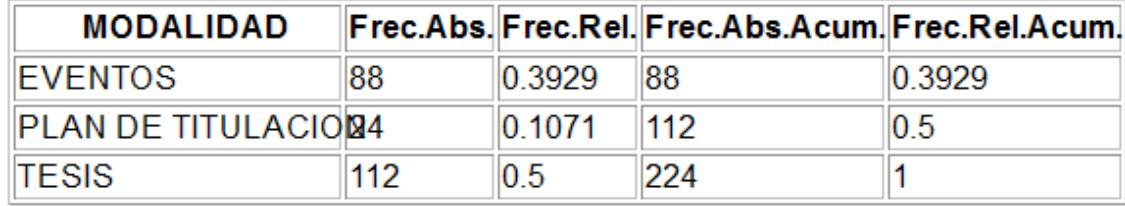

Tabla 6 Tabla de Hecho – Tasa de graduación

Para la Generación de gráficos de torta se selecciona la opción Diagrama de Sectores y se cargan los campos variables, variables de agrupación condición de selección. Ver Figura 4.30**.**

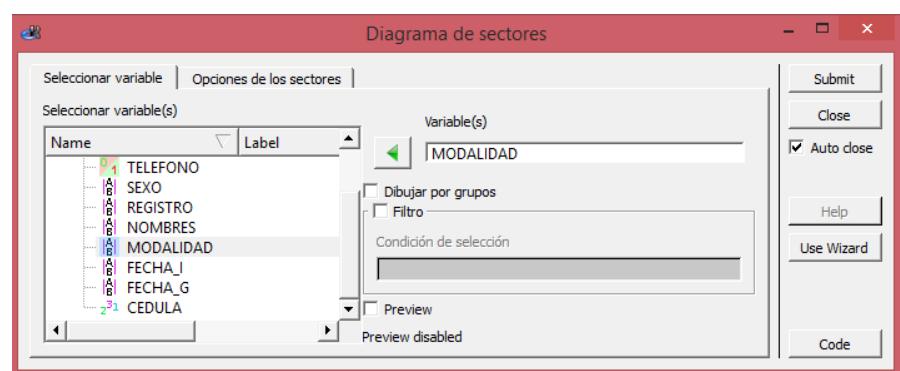

Figura 4.30: Pruebas de usuario – Tasa de graduación – Diagrama de Sectores

A continuación de pendiendo de las diferentes combinaciones que se ejecuten se obtienen los respectivos gráficos estadísticos. Ver Figura 4.31**.**

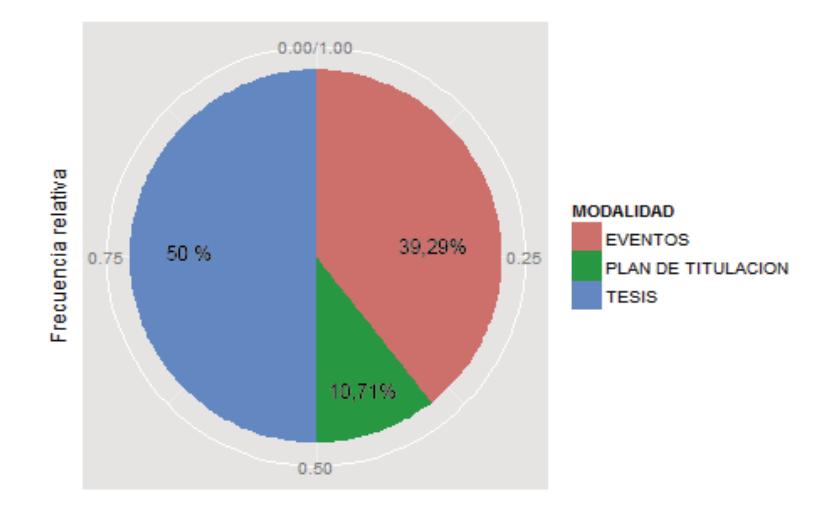

Figura 4.31: Pruebas de usuario – Tasa de graduación – Grafico Estadístico.

# **4.5.5. PRUEBAS DE USUARIOS DEL HECHO DESERCIÓN EN EL INICIO DE LA CARRERA.**

Para iniciara la prueba del hecho deserción en el inicio de la carrera, se procede a realizar la carga del archivo texto. Ver Figura 4.32**.**

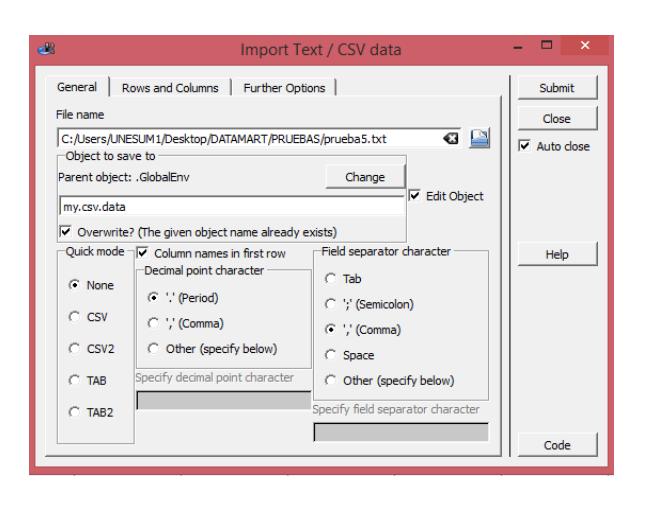

Figura 4.32: Pruebas de usuario – Deserción en el inicio de la carrera – Datos cargados.

Posteriormente una vez ya cargados los datos se selecciona la opción Distribución de Frecuencias – Tablas de Frecuencias. Ver Figura 4.33**.**

|                | N my.data [3]           rkward_welcome [3] |           | <sup>Hy</sup> my.csv.data E3 |               | Distribución de frecuencias<br>Graficos                  | <b>Tabla de frecuencias</b><br>٠<br>Tabla de frecuencias bidimensional |  |
|----------------|--------------------------------------------|-----------|------------------------------|---------------|----------------------------------------------------------|------------------------------------------------------------------------|--|
|                |                                            |           |                              |               | Estadística descriptiva                                  | ٠                                                                      |  |
| Name.<br>Label | nombre                                     | idcarrera | curso                        | <b>idperi</b> | Regresión<br>Tests paramétricos<br>Tests no paramétricos | ٠<br>٠<br>٠                                                            |  |
| Type<br>Format | Factor                                     | Number    | Number                       | Numb          | Concordancia<br>Probabilidad                             |                                                                        |  |
| Levels         | INGENIERIA EN                              |           |                              |               | <b>Distribuciones</b><br>Simulaciones                    | ٠                                                                      |  |
|                | INGENIERIA EN                              |           |                              |               | 132                                                      |                                                                        |  |
|                | INGENIERIA EN                              |           |                              |               | 132                                                      |                                                                        |  |
|                | INGENIERIA EN                              |           |                              |               | 132                                                      |                                                                        |  |
|                | INGENIERIA EN                              |           |                              |               | 132                                                      |                                                                        |  |
|                | INGENIERIA EN                              |           |                              |               | 132                                                      |                                                                        |  |
|                | INGENIERIA EN<br>INGENIERIA EN             |           |                              |               | 132                                                      |                                                                        |  |
|                | INGENIERIA EN                              |           |                              |               | 132<br>132                                               |                                                                        |  |
|                | INGENIERIA EN                              |           |                              |               | 132                                                      |                                                                        |  |
| 10             | INGENIERIA EN                              |           |                              |               | 132                                                      |                                                                        |  |
| 11             | INGENIERIA EN                              |           |                              |               | 132                                                      |                                                                        |  |
| 12             | INGENIERIA EN                              |           |                              |               | 132                                                      |                                                                        |  |
| 13             | INGENIERIA EN                              |           |                              |               | 132                                                      |                                                                        |  |

Figura 4.33: Pruebas de usuario – Deserción en el inicio de la carrera – Datos cargados.

En la ventana Distribución de frecuencias se cargan los campos variable tabular, variable de agrupación, filtro y condición de selección de ser el caso. Ver Figura 4.34**.**

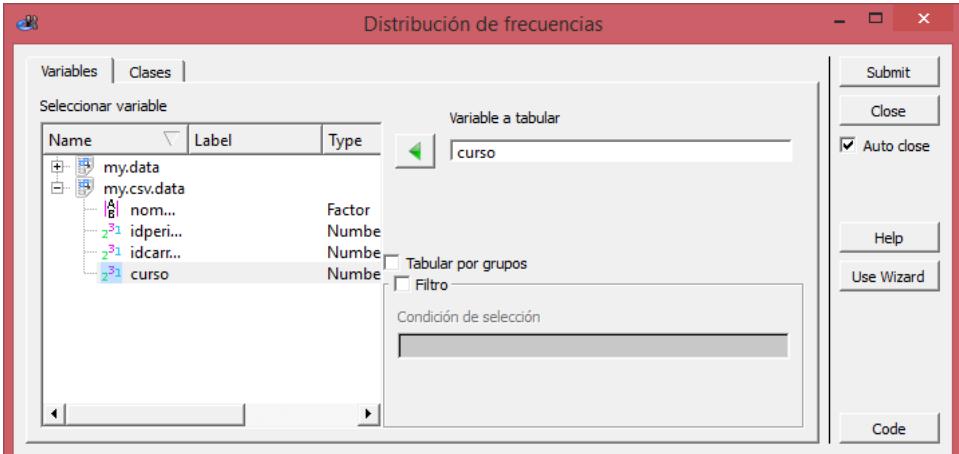

Figura 4.34: Pruebas de usuario – Deserción en el inicio de la carrera – Distribución de frecuencias.

A continuación se generan las tablas de frecuencias que permiten conocer las estadísticas del estado académico de los estudiantes de la carrera. Ver Tabla 7**.**

| 35 | 0.614  | 35 | 0.614                                                   |
|----|--------|----|---------------------------------------------------------|
| 10 | 0.1754 | 45 | 0.7895                                                  |
| 10 | 0.1754 | 55 | 0.9649                                                  |
| 2  | 0.0351 | 57 |                                                         |
|    |        |    | curso Frec.Abs. Frec.Rel. Frec.Abs.Acum. Frec.Rel.Acum. |

Tabla 7 Tabla de Hecho – Deserción al inicio de la carrera

Para la Generación de gráficos de torta se selecciona la opción Diagrama de Sectores y se cargan los campos variables, variables de agrupación condición de selección. Ver Figura 4.35**.**

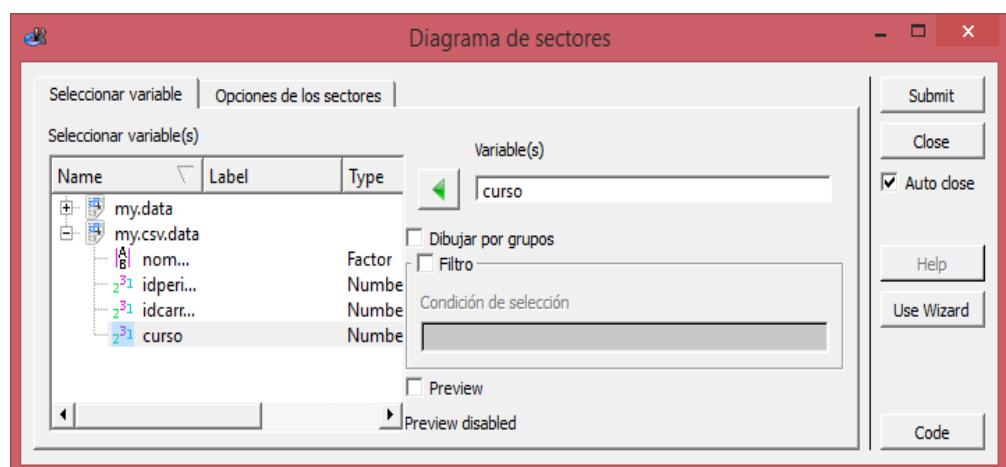

Figura 4.35: Pruebas de usuario – Deserción en el inicio de la carrera – Diagrama de **Sectores** 

A continuación de pendiendo de las diferentes combinaciones que se ejecuten se obtienen los respectivos gráficos estadísticos. Ver Figura 4.36**.**

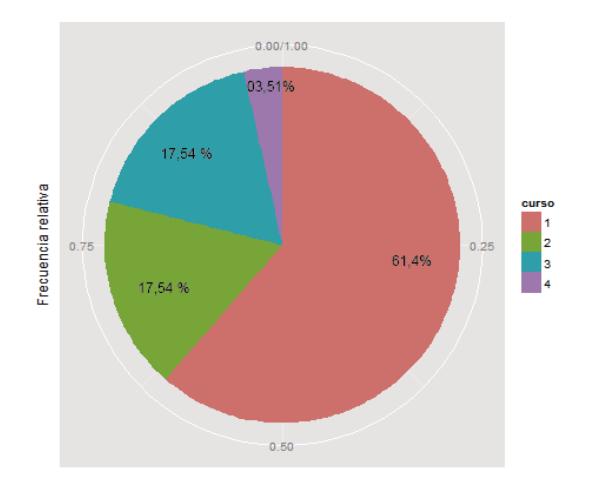

Figura 4.36: Pruebas de usuario – Deserción en el inicio de la carrera – Grafico Estadístico.

### **CONCLUSIONES Y RECOMENDACIONES**

#### **CONCLUSIONES:**

- 1. La carrera de Ingeniería en Computación y Redes debe prepararse para cumplir con los diferentes indicadores inmersos en el Modelo Genérico de evaluación de carreras emitido por el CEAACES
- 2. El análisis de los datos transaccionales de la base de datos de la carrera de Ingeniería en Computación y Redes y su posterior transformación permitió obtener nuevo conocimiento para la toma de decisiones.
- 3. La información obtenida a partir de los cinco datamart desarrollados contribuirán a que la carrera de Ingeniería en Computación y Redes cumpla con los indicadores E2, E3 y E5 del modelo genérico de acreditación de carreras propuesto por el CEAACES.

#### **RECOMENDACIONES:**

- 1. Para el cumplimiento de los restantes indicadores inmersos en el Modelo Genérico de evaluación de carreras emitido por el CEAACES, la carrera de Ingeniería en Computación y Redes en lo posible deberá continuar realizando análisis de datos con la ayuda de herramientas de BI.
- 2. Que el Departamento de Sistemas Informático brinde la asesoría respectiva a la carrera para la constante monitorización de la información generada a través de herramientas de BI.

### **BIBLIOGRAFÍA.**

[1] World Clock, «worldclock.com,» 28 6 2015. [En línea]. Available:
http://www.worldclock.com/.

- [2] K. Monks, «CNN en Español,» 4 Marzo 2014. [En línea]. Available: http://cnnespanol.cnn.com/2014/03/04/asi-se-ve-el-internet-en-realidadcables-submarinos-que-surcan-la-tierra/.
- [3] telegeography, [En línea]. Available: http://www.telegeography.com/.
- [4] R. W. Acuña Caicedo, Introducción a los Sistemas Operativos de Red, Guayaquil: Eduquil, 2014.
- [5] Akamai, «Estudio sobre el Estado de Internet,» 2013.
- [6] Akamai, «Estudio sobre el Estado de Internet,» 2014.
- [7] Telconet, «Telconet,» [En línea]. Available: http://www.telconet.net/noticias/126-pccs-impulsa-latinoamerica.
- [8] T. Santos, «El dueño de la Fibra,» *Vistazo,* pp. 30-33, 2014.
- [9] U. E. d. S. d. M. Estatuto, *Estatuto.*
- [10] Carrera Ingenieria en Computación y Redes;, *Diseño Curricular,* Jipijapa, Manabí, 2015.
- [11] CES, «ces.gob.ec/,» 29 06 2015. [En línea]. Available: http://www.ces.gob.ec/.
- [12] CEAACES, «ceaaces.gob.ec/,» 29 06 2015. [En línea]. Available: http://www.ceaaces.gob.ec/.
- [13] Base de Datos Estrategicas, «diegobazan7.wordpress.com/about/,» 2015. [En línea]. Available: https://diegobazan7.wordpress.com/about/.
- [14] E. UNL, «UNL,» [En línea]. Available: http://www.unl.edu.ar/emprendedores/?p=4776.
- [15] Semplades, *Semplades,* Quito.
- [16] Miniwatts Marketing Group, «Estadisticas Mundiales de Internet,» 2015.

[En línea]. Available: http://www.internetworldstats.com/stats.htm.

[17] G. Foglia y P. O´Gorman, Diginomics - El impacto de las tecnología en los negocios, Buenos Aires: Parson Education, 2012.

**ANEXOS**

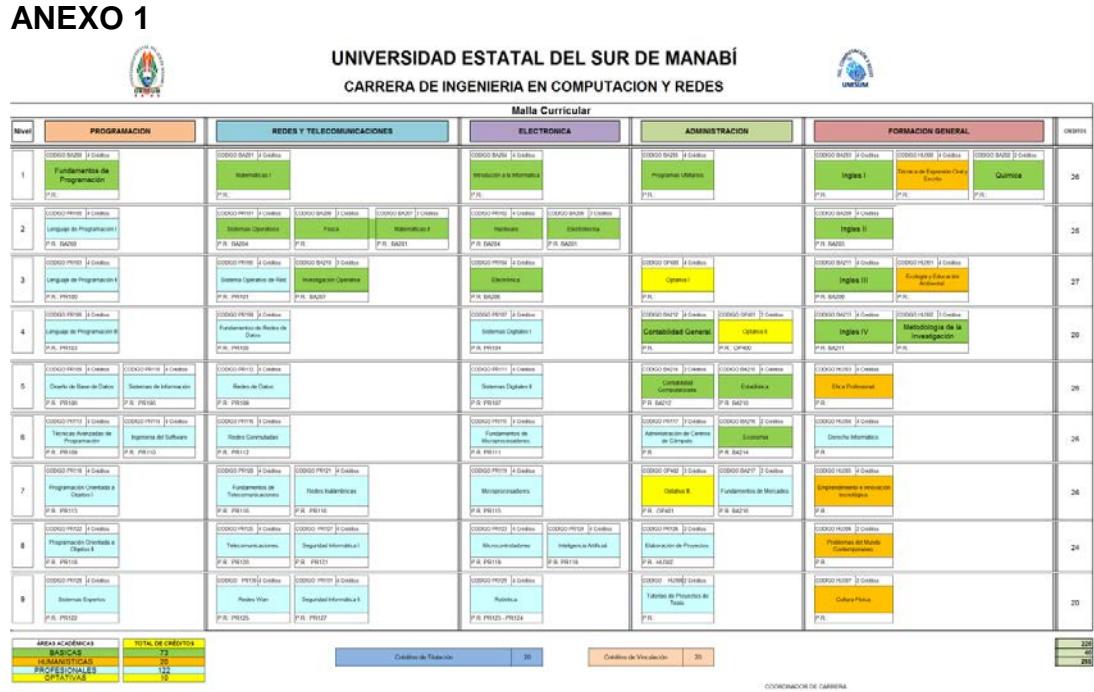

Fuente: Carrera de Ingeniería en Computación y Redes.

## **PENSUM DE ESTUDIOS POR CREDITOS Y COMPETENCIAS**

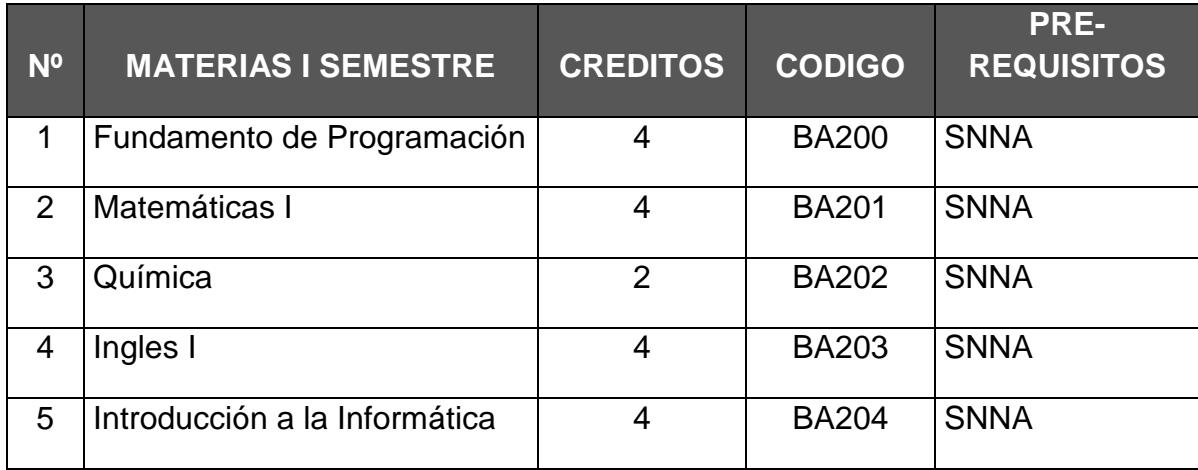

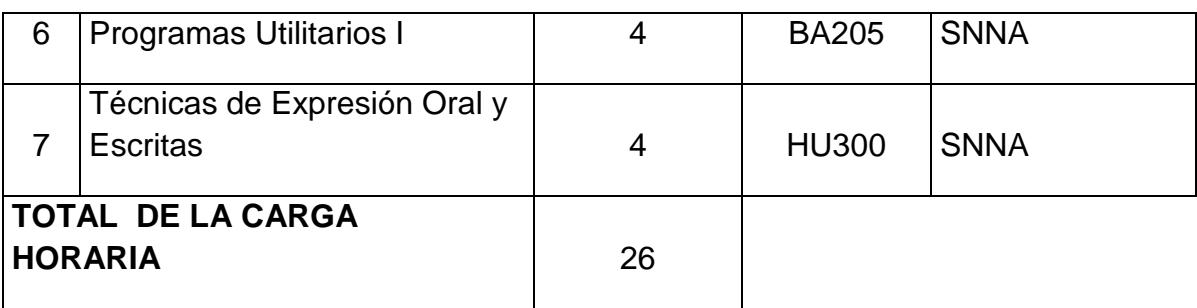

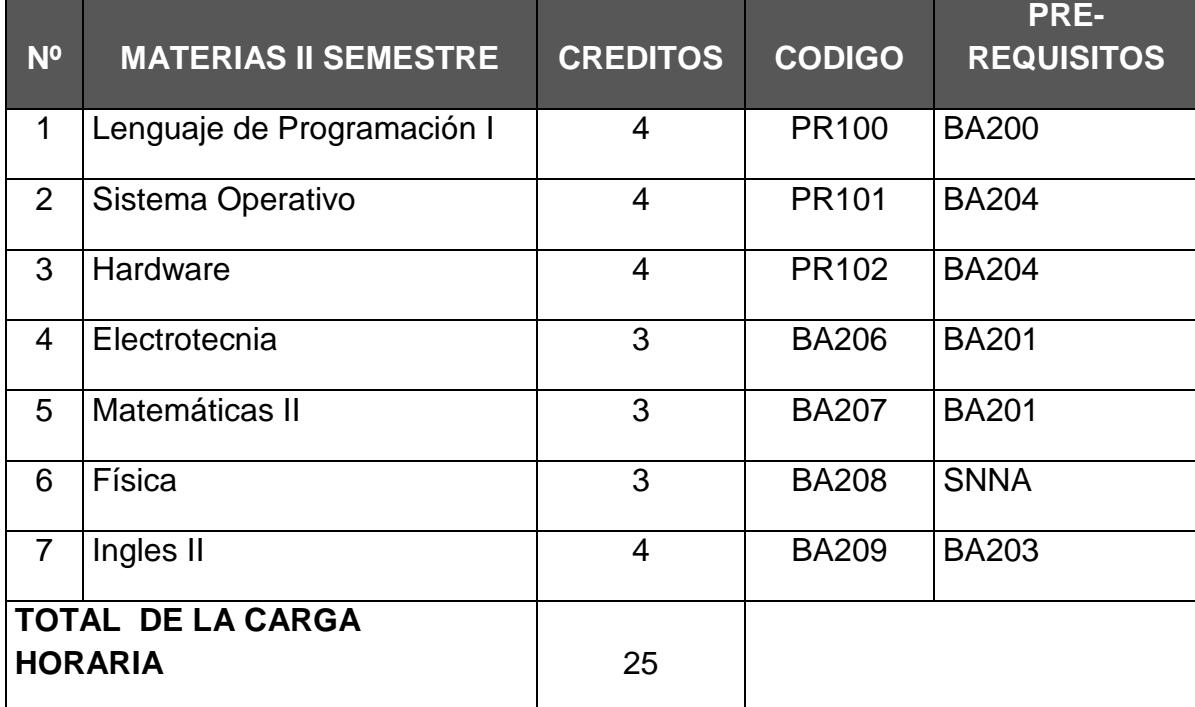

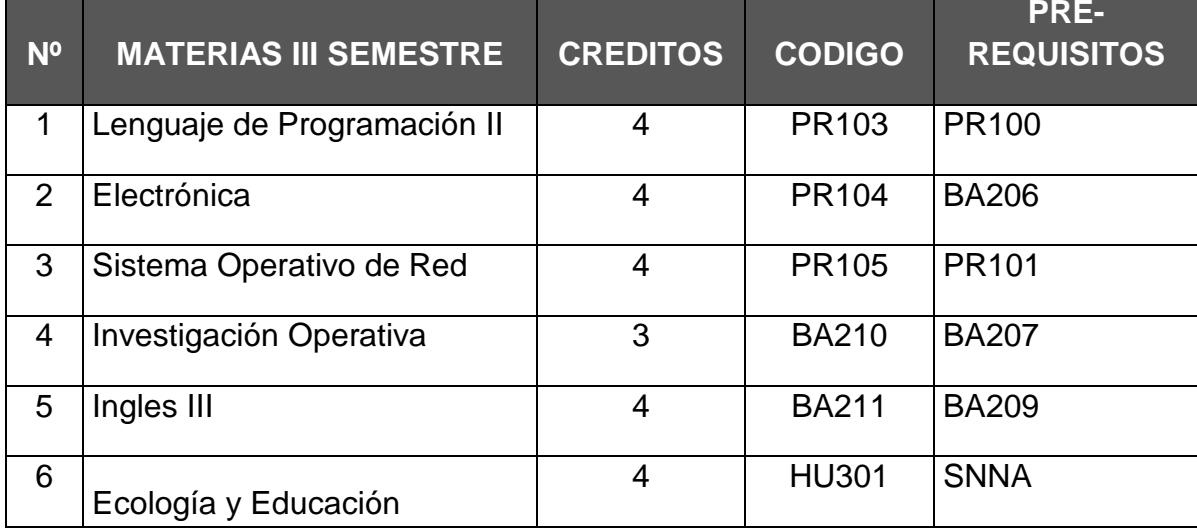

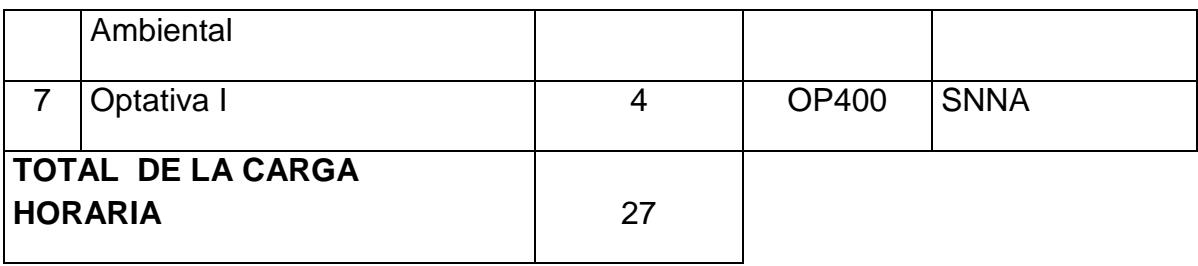

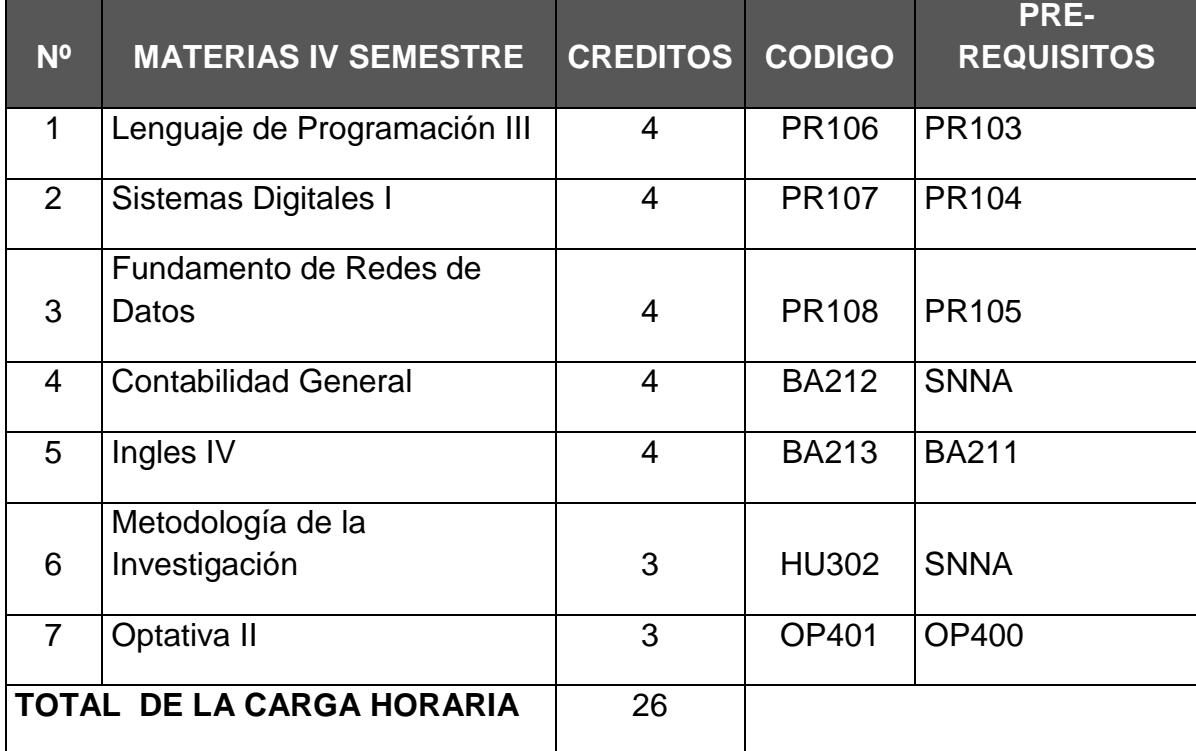

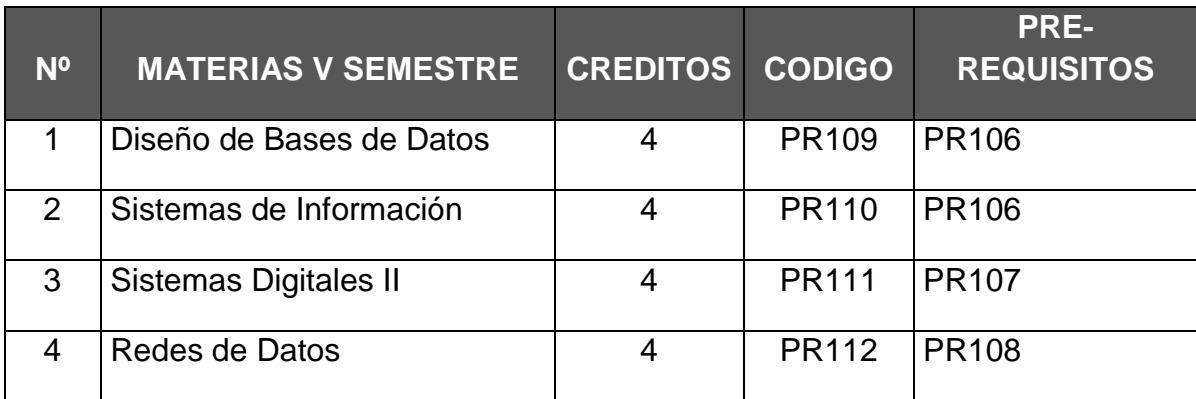

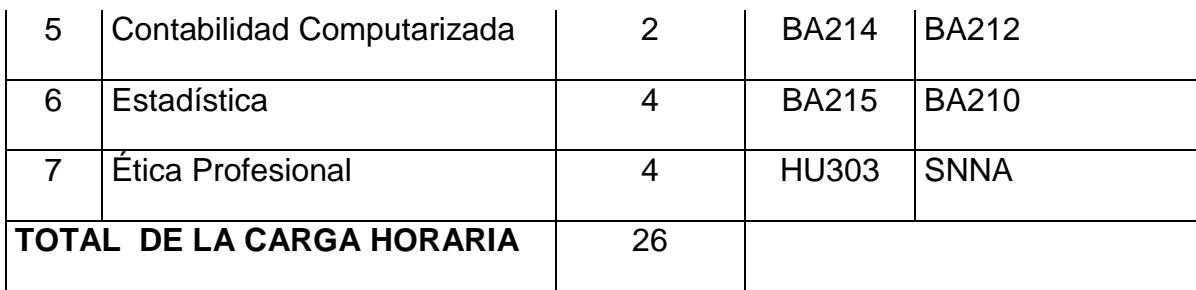

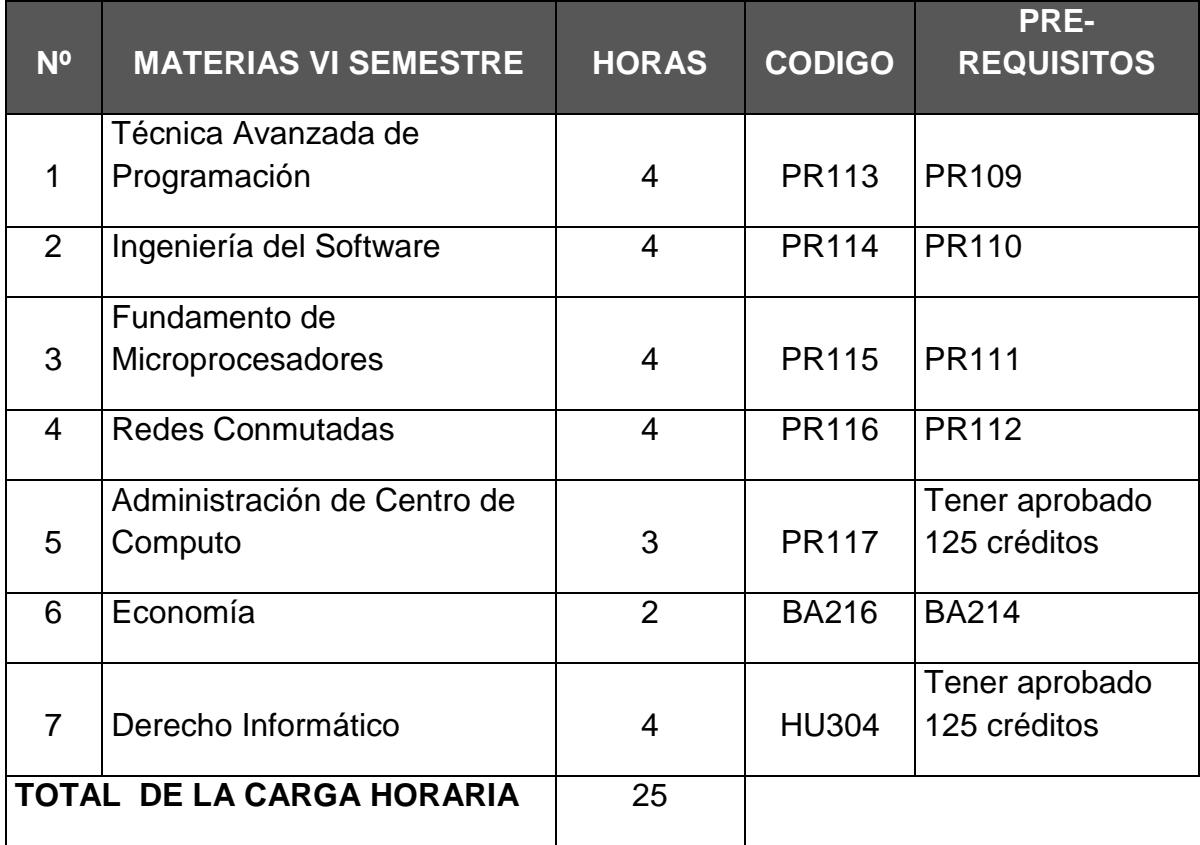

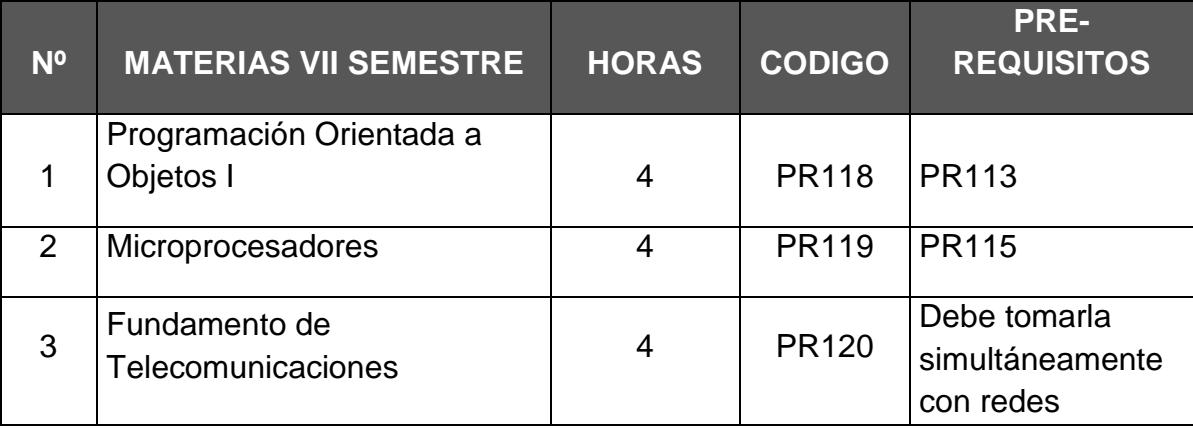

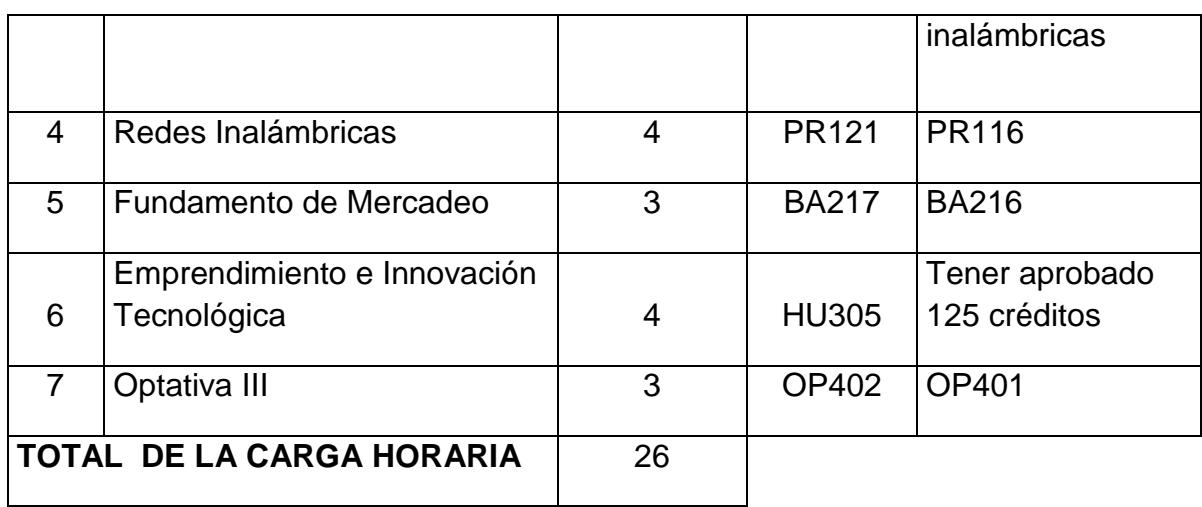

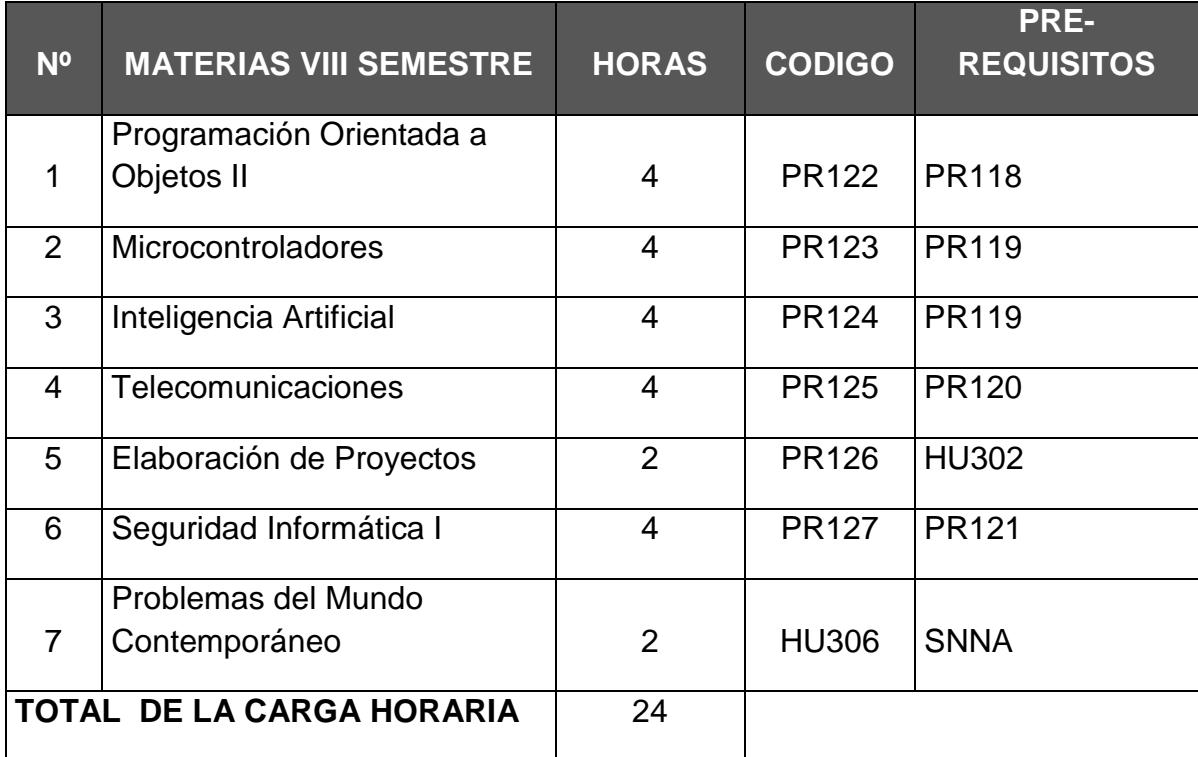

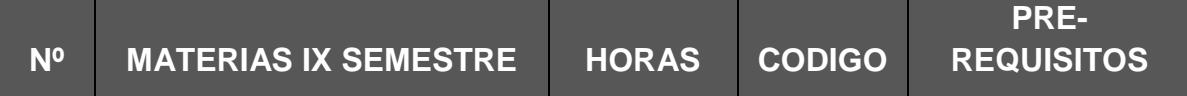

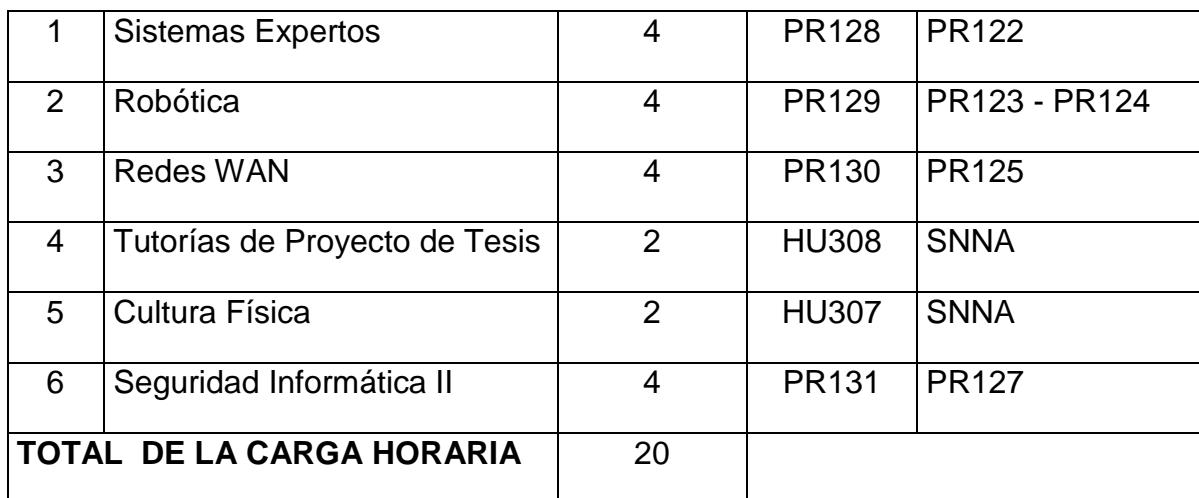

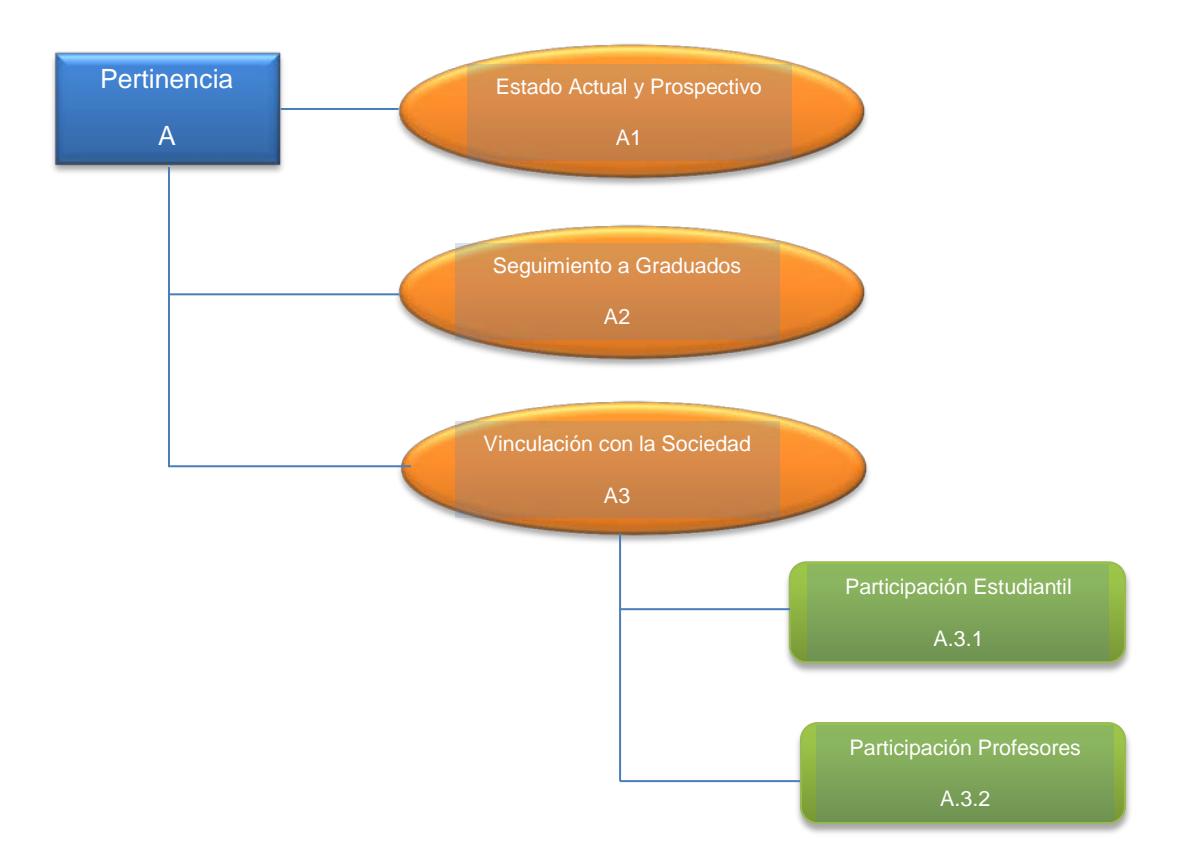

Modelo genérico de evaluación de carreras – Pertinencia.

Modelo genérico de evaluación de carreras – Plan Curricular.

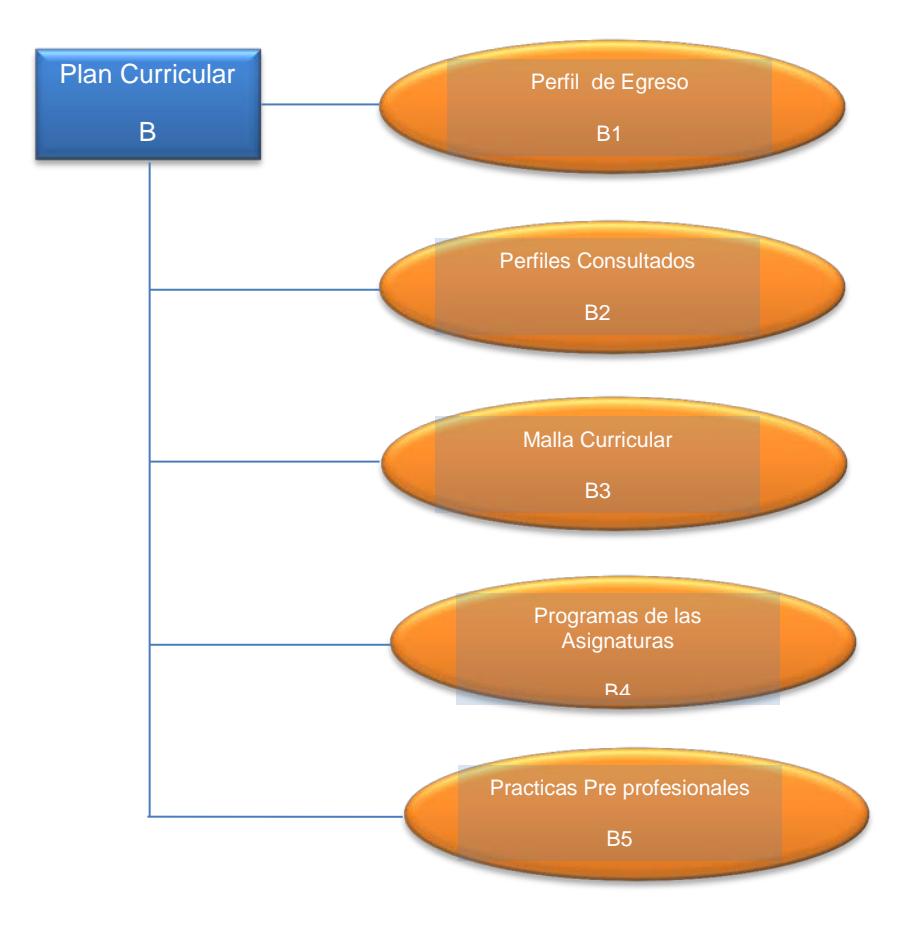

Modelo genérico de evaluación de carreras – Academia.

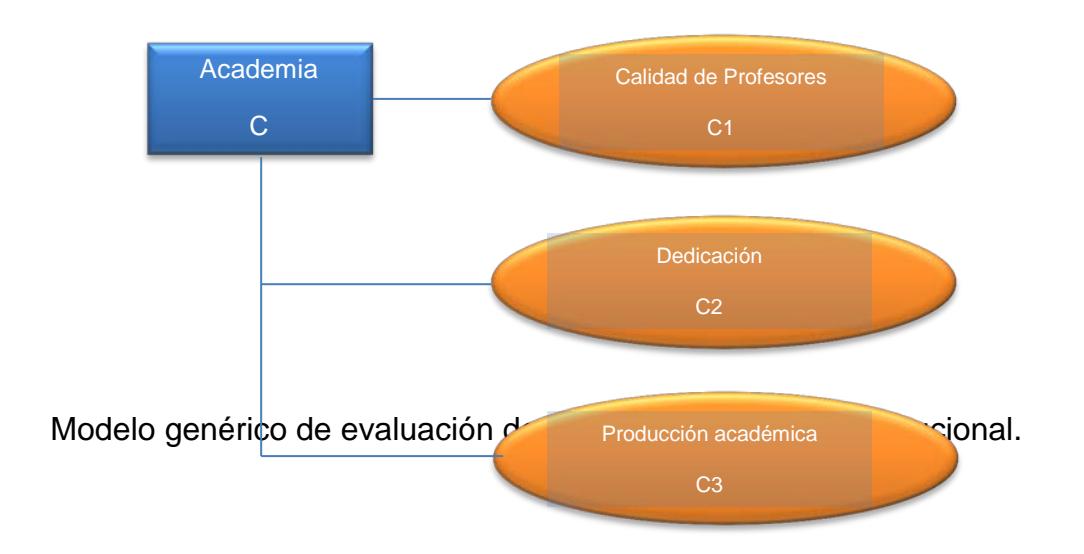

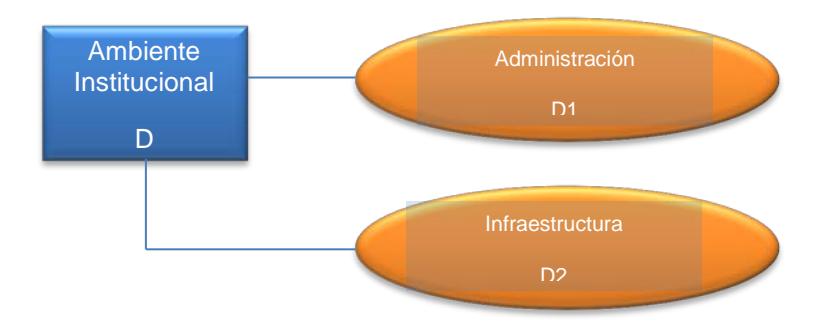

Figura 7: Modelo genérico de evaluación de carreras – Estudiantes.

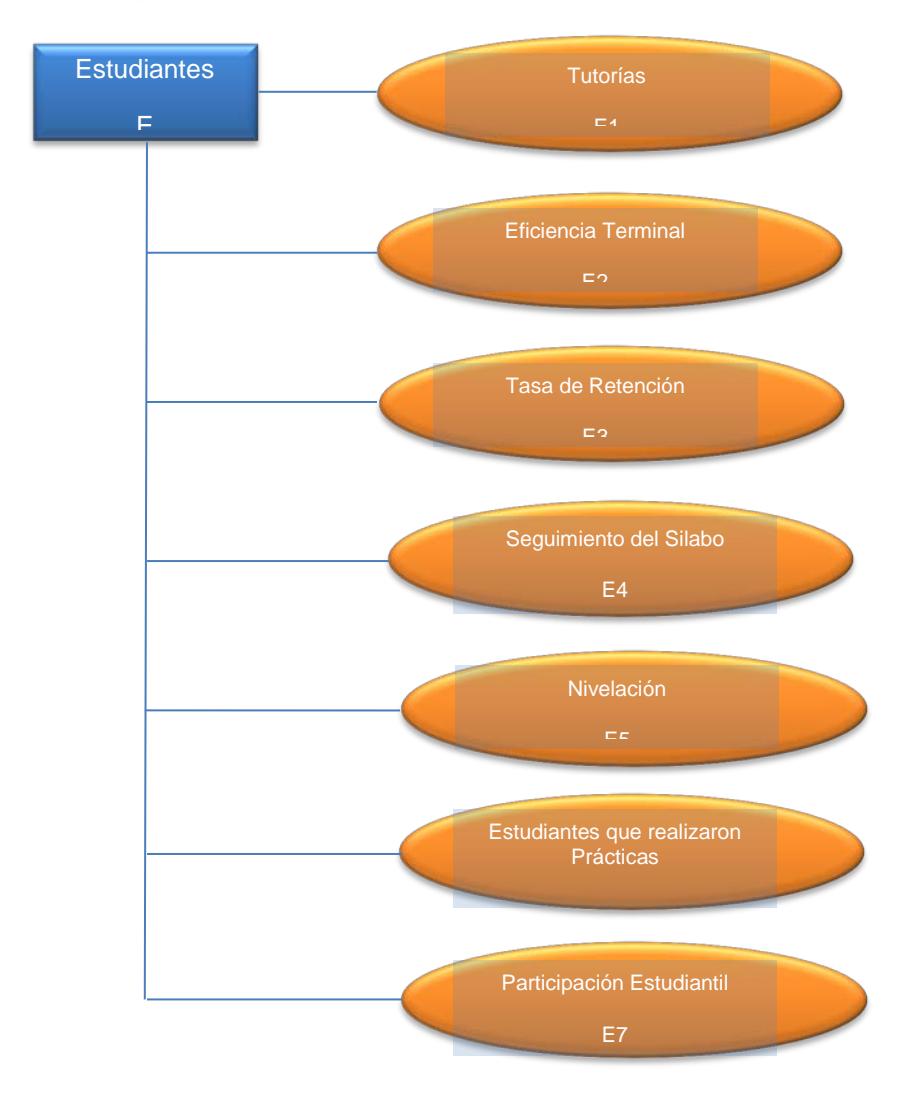

Oficio de Solicitud de Información dirigido a la Coordinadora de la carrera de Ingeniería en Computación y Redes de la Universidad Estatal del Sur de Manabí.

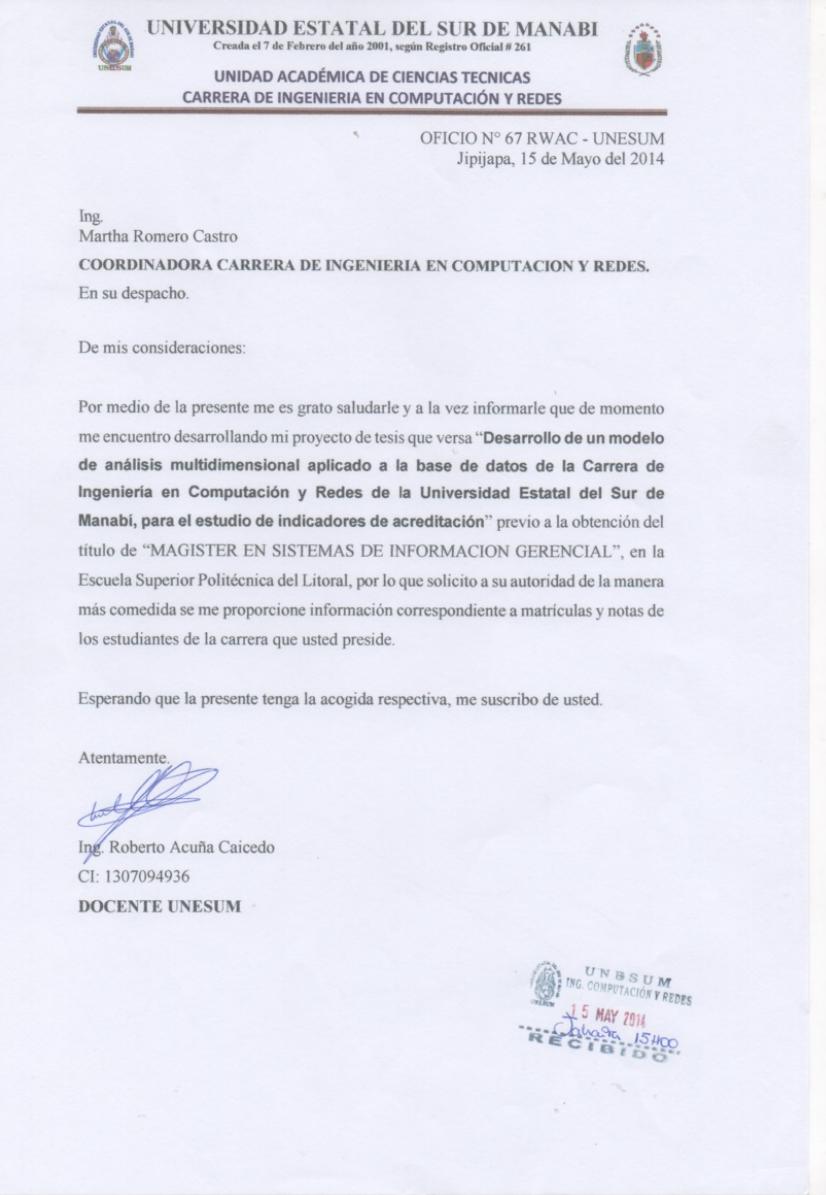

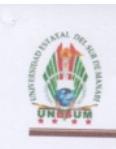

#### UNIVERSIDAD ESTATAL DEL SUR DE MANABI Creada el 7 de Febrero del Año 2001, según registro oficial Nº 261 UNIDAD ACADÉMICA DE CIENCIAS TÉCNICAS CARRERA DE INGENIERIA EN COMPUTACIÓN Y REDES

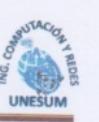

Jipijapa, 15 de Mayo del 2014<br>Oficio Nº 01456 CICYR2014 – UNESUM

Ing. Roberto Acuña Caicedo **DOCENTE - UNESUM** Ciudad

De mis consideraciones.

Por medio de la presente me es grato saludarle y a su vez dar respuesta al Oficio  $\mathrm{N}^\circ$ 67 RWAC-UNESUM en el cual solicita se le proporcione información correspondiente a matriculas y calificaciones de los estudiantes de la carrera. Por tal efecto comunico a Usted que esta Coordinación le brindara la apertura necesaria para que recopile la información indicada en formato físico y digital.

Particular que comunico para los fines de ley pertinentes.

Atentamente, ALI Ing. Martha Romero Castro COORDINADORA DE CARRERA INGENIERIA EN COMPUTACIÓN Y REDES

C/c Archivo

Dirección: Complejo Universitario Km. 0,5 vía a Noboa Correo: icyr\_unesum@outlook.com

## **ANEXO 4**

Oficio de solicitud de información de la tasa trasferencia de estudiantes de la carrera desde y hacia otras IES.

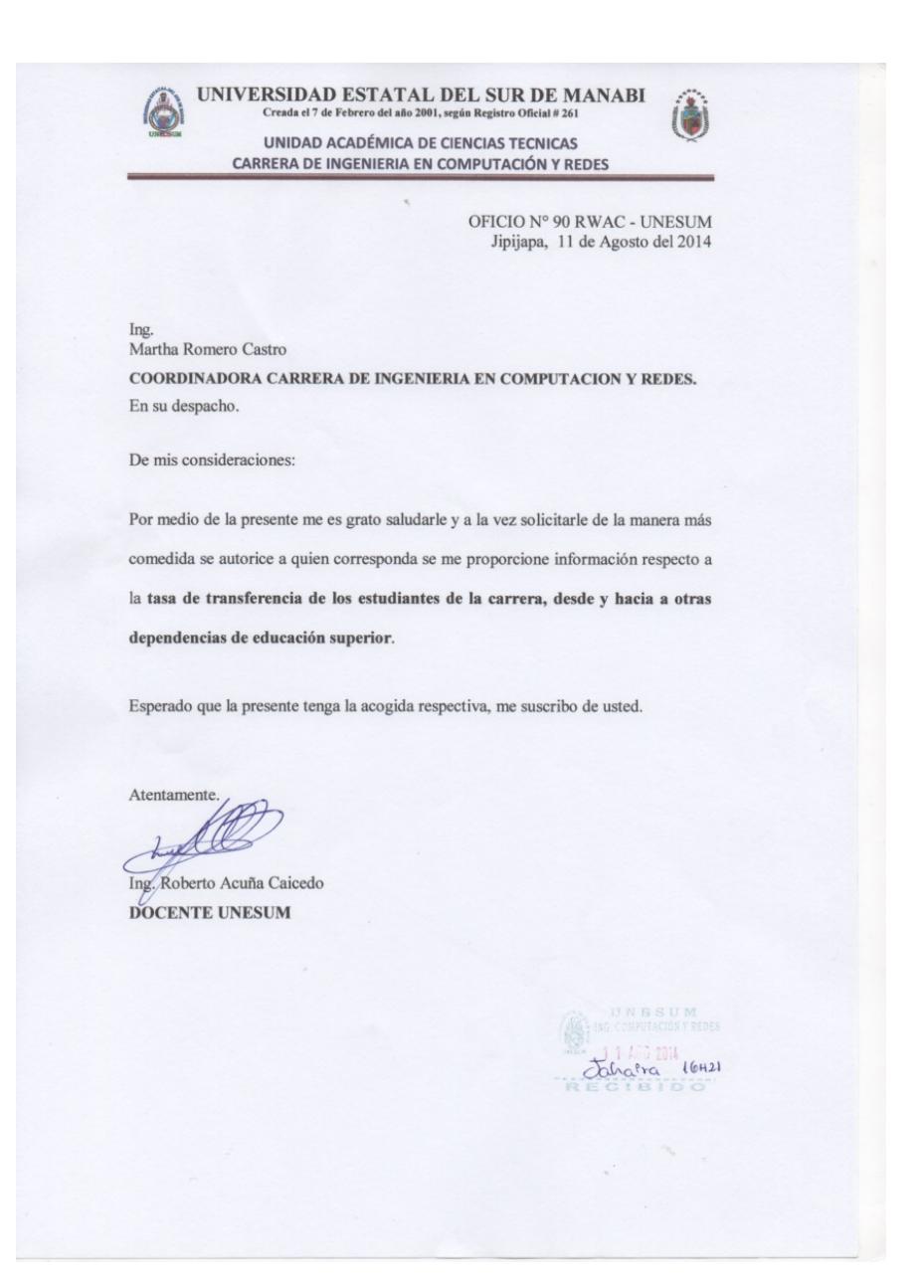

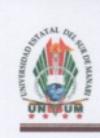

#### UNIVERSIDAD ESTATAL DEL SUR DE MANABI Creada el 7 de Febrero del Año 2001, según registro oficial Nº 261 UNIDAD ACADÉMICA DE CIENCIAS TÉCNICAS CARRERA DE INGENIERIA EN COMPUTACIÓN Y REDES

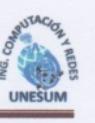

Jipijapa, 1 de Agosto del 2014<br>Oficio Nº 01456 CICYR2015 – UNESUM

Ing. Roberto Acuña Caicedo Docente Carrera ingeniería en Computación y Redes - UNESUM Ciudad

De mis consideraciones.-

Por medio de la presente me es grato saludarle y a su vez dar respuesta al OFICIO N° 90 RWAC-UNESUM en el cual solicita información respecto a la Tasa de Transferencia de los estudiantes de la Carrera, desde y hacia otras dependencia de educación superior, al respecto comunico a Usted que esta Carrera no registra dicha información.

Particular que comunico para los fines de ley pertinentes.

Atentamente,

Ing. Martha Romero Castro COORDINADORA DE CARRERA INGENIERIA EN COMPUTACIÓN Y REDES

C/c Archivo

Dirección: Complejo Universitario Km. 0,5 vía a Noboa Correo: icyr\_unesum@outlook.com

## **ANEXO 5**

# Tabla de frecuencias de hecho

- · Variable: hecho
- · Variable(s) de agrupación: planestudio, estado

### Grupo planestudio.estado = AGRICULTURA.Aprobado

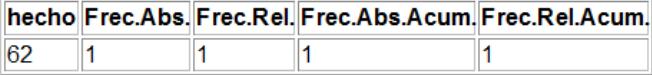

#### Grupo planestudio.estado = AGRICULTURA.Reprobado

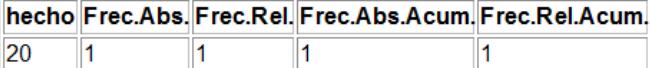

#### Grupo planestudio.estado = CIENCIAS E INGENIERIA.Aprobado

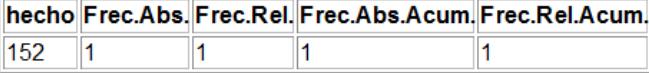

#### Grupo planestudio.estado = CIENCIAS E INGENIERIA.Reprobado

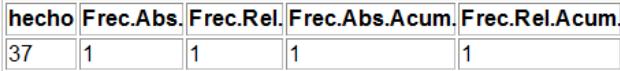

#### Grupo planestudio.estado = COMPUTACION Y REDES.Aprobado

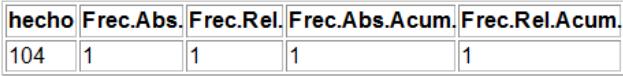

#### Grupo planestudio.estado = COMPUTACION Y REDES.Reprobado

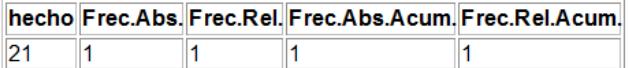

#### Grupo planestudio.estado = EDUCACIÓN COMERCIAL.Aprobado

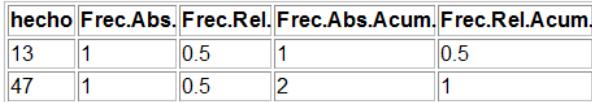

#### Grupo planestudio.estado = EDUCACIÓN COMERCIAL.Reprobado

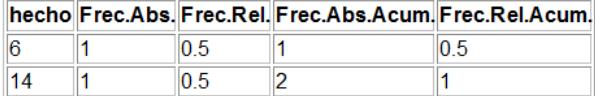

#### Grupo planestudio.estado = EDUCACION, SERVICIOS SOCIALES Y HUMANIDADES.Aprobado

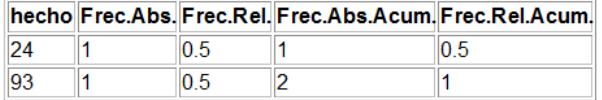

#### Grupo planestudio.estado = EDUCACION, SERVICIOS SOCIALES Y HUMANIDADES.Reprobado

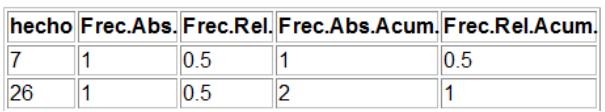